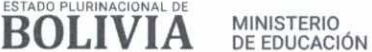

### **RESOLUCIÓN MINISTERIAL N° 0910/2023**

La Paz, 18 de octubre de 2023

### **VISTOS:**

BICENTENARIO DF **BOLIVIA** 

> El Informe Técnico IN//DGP/US No. 0199/2023, de 11 de septiembre de 2023, emitido por la Directora General de Educación Superior Técnica, Tecnológica, Lingüística y Artística y la Jefe de la Unidad de Sistemas y el Informe Legal IN/VESFP/DGESTTLA No. 0685/2023 de 19 de septiembre de 2023, emitido por la Profesional de Gestión Institucional de Normas de la Dirección General de Educación Superior Técnica, Tecnológica, Lingüística y Artística, dependientes del Viceministerio de Educación Superior de Formación Profesional, en relación a la aprobación del Manual de Procesos y Procedimientos del Sistema Académico RITT para Institutos Técnicos y Tecnológicos de Carácter Fiscal, de Convenio y Privado; Manual de Usuario del Sistema Académico RITT para Institutos Técnicos y Tecnológicos de Carácter Fiscales, Convenio y Privados y el Manual Técnico del Sistema Académico RITT para Institutos Técnicos y Tecnológicos de Carácter Fiscales, Convenio y Privados; los antecedentes, todo lo que ver convino, se tuvo presente y;

### **CONSIDERANDO** 1:

Que el Parágrafo I del Artículo 77 de la Constitución Política del Estado dispone que la educación constituye una función suprema y primera responsabilidad financiera del Estado, que tiene la obligación indeclinable de sostenerla, garantizarla y gestionarla. El Parágrafo II establece que el Estado y la sociedad tienen tuición plena sobre el sistema educativo, que comprende la educación regular, la alternativa y especial y la educación superior de formación profesional.

Que el Parágrafo I del Artículo 90 del Texto Constitucional, señala que el Estado reconocerá la vigencia de institutos de formación humanística, técnica y tecnológica, en los niveles medio y superior, previo cumplimiento de las condiciones y requisitos establecidos en la Ley. El Parágrafo II, señala que el Estado promoverá la formación técnica, tecnológica, productiva, artística y lingüística, a través de institutos técnicos.

Que el Artículo 30 de la Ley Nº 070 de 20 de diciembre de 2010, de la Educación "Avelino Siñani -Elizardo Pérez" establece la estructura de la Educación Superior de Formación Profesional, incluyendo entre éstas la Formación Técnica y Tecnológica.

Que el Numeral 1 del Artículo 43 de la Ley Nº 070 dispone que Institutos Técnicos e Institutos Tecnológicos, son instituciones educativas que desarrollan programas de formación profesional a nivel técnico, están orientadas a generar emprendimientos productivos en función a las políticas de desarrollo del país. Son instituciones de carácter fiscal, de convenio y privado.

Que el Artículo 95 del Decreto Supremo N° 4857 de 6 de enero de 2023, de Organización del Órgano Ejecutivo del Estado Plurinacional, establece las atribuciones de la Ministra (o) de Educación, entre ellas: ejecutar, evaluar y fiscalizar las políticas, estrategias y programas de educación; ejercer tuición plena en todo el sistema educativo plurinacional, velando su calidad y pertinencia; promover el desarrollo de la ciencia, tecnología, investigación e innovación en el sistema educativo.

/ Que la Resolución Ministerial N° 0350/2023 de 16 de mayo de 2023, resuelve aprobar el Reglamento General de Institutos Técnicos, Tecnológicos de Carácter Fiscal, de Convenio y Privado.

Que el Parágrafo II del Artículo 101 del Reglamento General de Institutos Técnicos, Tecnológicos de Carácter Fiscal, de Convenio y Privado dispone que los Institutos Técnicos y Tecnológicos deben exponer obligatoriamente, de manera pública, visible y completa, la Resolución Ministerial vigente que autoriza su funcionamiento, además del Registro de Instituciones Técnicos Tecnológicos (RITT).

### **CONSIDERANDO II:**

Que el Informe Técnico IN/DGP/US No. 0199/2023, de 11 de septiembre de 2023, emitido por la Directora General de Educación Superior Técnica, Tecnológica, Lingüística y Artística y la Jefe de la Unidad de Sistemas, señala que en el marco de lo establecido en el Articulo 101 del Reglamento General de Institutos Técnicos, Tecnológicos de Carácter Fiscal, de Convenio y Privado, la Unidad de Sistemas dependiente de la Dirección General de Planificación ha desarrollado el Sistema Académico RITT para los Institutos Técnicos Tecnológicos con los estándares de diseño acorde a

> 2023 AÑO DE LA JUVENTUD HACIA EL BICENTENARIO **,i00,11/101011,10ioneri....." •**

Av. Arce No. 2147 • Teléfonos: (591-2) 2442144 - 2442074 • Casilla de Correo: 3116 • www.minedu.gob.bo La Paz - Bolivia

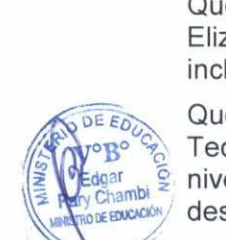

SUPERIOR Y

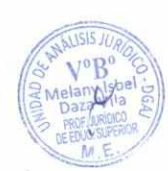

e Armando

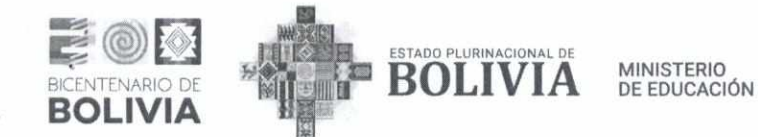

los lineamientos de software libre, el mismo que tiene como objetivo específico: minimizar la redundancia de los datos, mejorar la base de datos, aplicar nuevos procedimientos internos de control en el sistema académico ITT, Integrar todos los componentes relacionados al registro y control académico desde el instituto hasta la Dirección General de Educación Superior Técnica, Tecnológica, Lingüística y Artística y automatizar procesos para obtener datos estadísticos oportunos del instituto, asimismo para un mejor uso y manipulación del Sistema se elaboraron los siguientes Manuales: Manual de Procesos y Procedimientos del Sistema Académico RITT para Institutos Técnicos y Tecnológicos de Carácter Fiscal, de Convenio y Privado; Manual de Usuario del Sistema Académico RITT para Institutos Técnicos y Tecnológicos de Carácter Fiscales, Convenio y Privados y el Manual Técnico del Sistema Académico RITT para Institutos Técnicos y Tecnológicos de Carácter Fiscales, Convenio y Privados, por lo que recomienda su aprobación y la implementación del Sistema Académico RITT, a fin de la formalización del Sistema Académico en los Institutos Técnicos y Tecnológicos.

Que el Informe Legal IN/VESFP/DGESTTLA No. 0685/2023 de 19 de septiembre de 2023, emitido por la Profesional de Gestión Institucional de Normas de la Dirección General de Educación Superior Técnica, Tecnológica, Lingüística y Artística, dependiente del Viceministerio de Educación Superior de Formación Profesional, señala que en mérito a los argumentos expresados en el Informe Técnico IN/DGP/US N° 0199/2023, concluye que el nuevo sistema académico RITT de Institutos Técnicos Tecnológicos se encuentra en estado de implementación bajo los lineamientos base de las políticas, estándares y procedimientos de calidad de Software libre, también establece la necesidad de la implementación del Manual de Procesos y Procedimientos del Sistema Académico RITT; Manual de Usuario del Sistema Académico RITT y el Manual de Técnico del Sistema Académico RITT, para Institutos Técnicos y Tecnológicos de carácter fiscal, de convenio y privado que permitirá a la DGESTTLA contar con información fidedigna, confiable y al instante. Por lo que recomienda se apruebe el Manual de Procesos y Procedimientos del Sistema Académico RITT para Institutos Técnicos y Tecnológicos de carácter Fiscal, de Convenio y Privado, Manual de Usuario del Sistema Académico RITT para Institutos Técnicos y Tecnológicos de carácter Fiscal, Convenio y Privado y Manual Técnico del Sistema Académico RITT para Institutos Técnicos y Tecnológicos de carácter Fiscal, Convenio y Privado, para la formalización del Sistema Académico en los Institutos Técnicos y Tecnológicos mediante la emisión de Resolución Ministerial por no contravenir normativa en actual vigencia.

### **CONSIDERANDO III:**

Que el inciso w) del Parágrafo I del Artículo 14 del Decreto Supremo N° 4857 de 06 de enero de 2023, establece la Estructura Organizativa del Órgano Ejecutivo y dispone que las Ministras y los Ministros, en el Marco de las Competencias asignadas al nivel central del Estado en la Constitución Política del Estado tienen entre sus atribuciones, emitir Resoluciones Ministeriales, así como Bi-Ministeriales y Multi-Ministeriales en coordinación con los Ministros que correspondan, en el marco de sus competencias.

Que mediante el Decreto Presidencial N° 4623 de 19 de noviembre de 2021, el Presidente del Estado Plurinacional de Bolivia, LUIS ALBERTO ARCE CATACORA, designó al ciudadano Edgar Pary Chambi, como Ministro de Educación.

### **POR TANTO:**

El Ministro de Educación en uso de las atribuciones conferidas por Decreto Supremo N° 4857 de 06 de enero de 2023 y el Decreto Presidencial N° 4623 de 19 de noviembre de 2021.

### **RESUELVE:**

**NOM.».** 

**Artículo 1.- (APROBACIÓN).** Aprobar la implementación del Sistema Académico RITT, así como los siguientes Manuales que en Anexo forman parte integrante de la presente Resolución Ministerial:

- 1. Manual de Procesos y Procedimientos del Sistema Académico RITT para Institutos Técnicos y Tecnológicos de carácter Fiscal, de Convenio y Privado;
- 2. Manual de Usuario del Sistema Académico RITT para Institutos Técnicos y Tecnológicos de carácter Fiscales, Convenio y Privados;
- 3. Manual Técnico del Sistema Académico RITT para Institutos Técnicos y Tecnológicos de carácter Fiscales, Convenio y Privados.

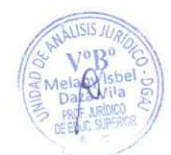

2023 AÑO DE LA JUVENTUD HACIA EL BICENTENARIO

Av. Arce No. 2147 • Teléfonos: (591-2) 2442144 - 2442074 • Casilla de Correo: 3116 • www.minedu.gob.bo La Paz - Bolivia

 $\circ$ B

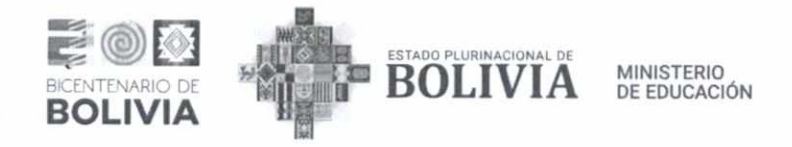

**Artículo 2.- (PUBLICACIÓN).** Se autoriza a la Dirección General de Planificación a través de la Unidad de Sistemas, la publicación del presente instrumento normativo en la página web del Ministerio de Educación.

**Artículo 3.- (CUMPLIMIENTO).** El Viceministerio de Educación Superior de Formación Profesional a través de la Dirección General de Educación Superior Técnica, Tecnológica, Lingüística y Artística; las Direcciones Departamentales de Educación correspondientes a través de las Subdirecciones de Educación Superior de Formación Profesional y la Dirección General de Planificación a través de la Unidad de Sistemas, quedan encargados de la difusión y el cumplimiento de la presente Resolución.

### **Regístrese, comuníquese y cúmplase.**

**Afredo** Yujra Mamani **Fredo Yujra Mamaricos**<br>Fredo Yujraumos IURIDICOS<br>ION STERIO DE EDUCACIÓN **WATTER OF YUTA SURFACE AND THE TOP STATES AND DESCRIPTION OF ALL PROPERTY OF SURFACE ON** 

**Edgar Pary Chambi**<br>MINISTRO DE EDUCACIÓN<br>MINISTERIO DE EDUCACIÓN

José Luis Gutiérrez Gutiérrez VICEMINISTRO DE EDUCACIÓN SUPERIOR Y FORMACIÓN PROFESIONAL FORMACIÓN PROFESIONAL<br>MINISTERIO DE EDITCACIÓN

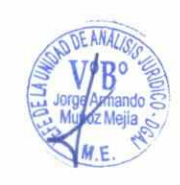

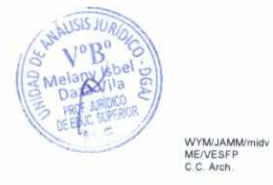

2023 AÑO DE LA JUVENTUD HACIA **EL** BICENTENARIO

Av. Arce No. 2147 • Teléfonos: (591-2) 2442144 - 2442074 • Casilla de Correo: 3116 • www.minedu.gob.bo La Paz - Bolivia

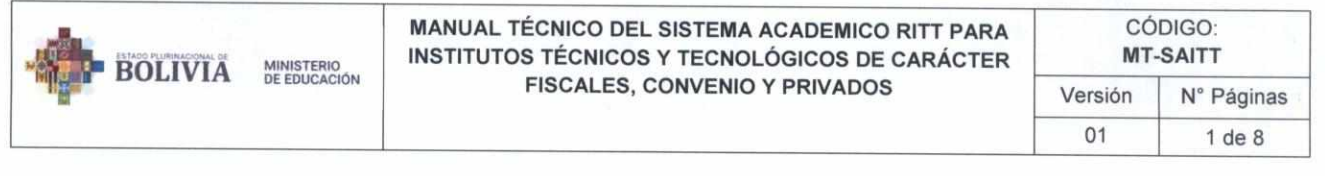

## MANUAL TÉCNICO DEL SISTEMA ACADEMICO RITT PARA INSTITUTOS TÉCNICOS Y TECNOLÓGICOS DE CARÁCTER FISCALES, CONVENIO Y PRIVADOS

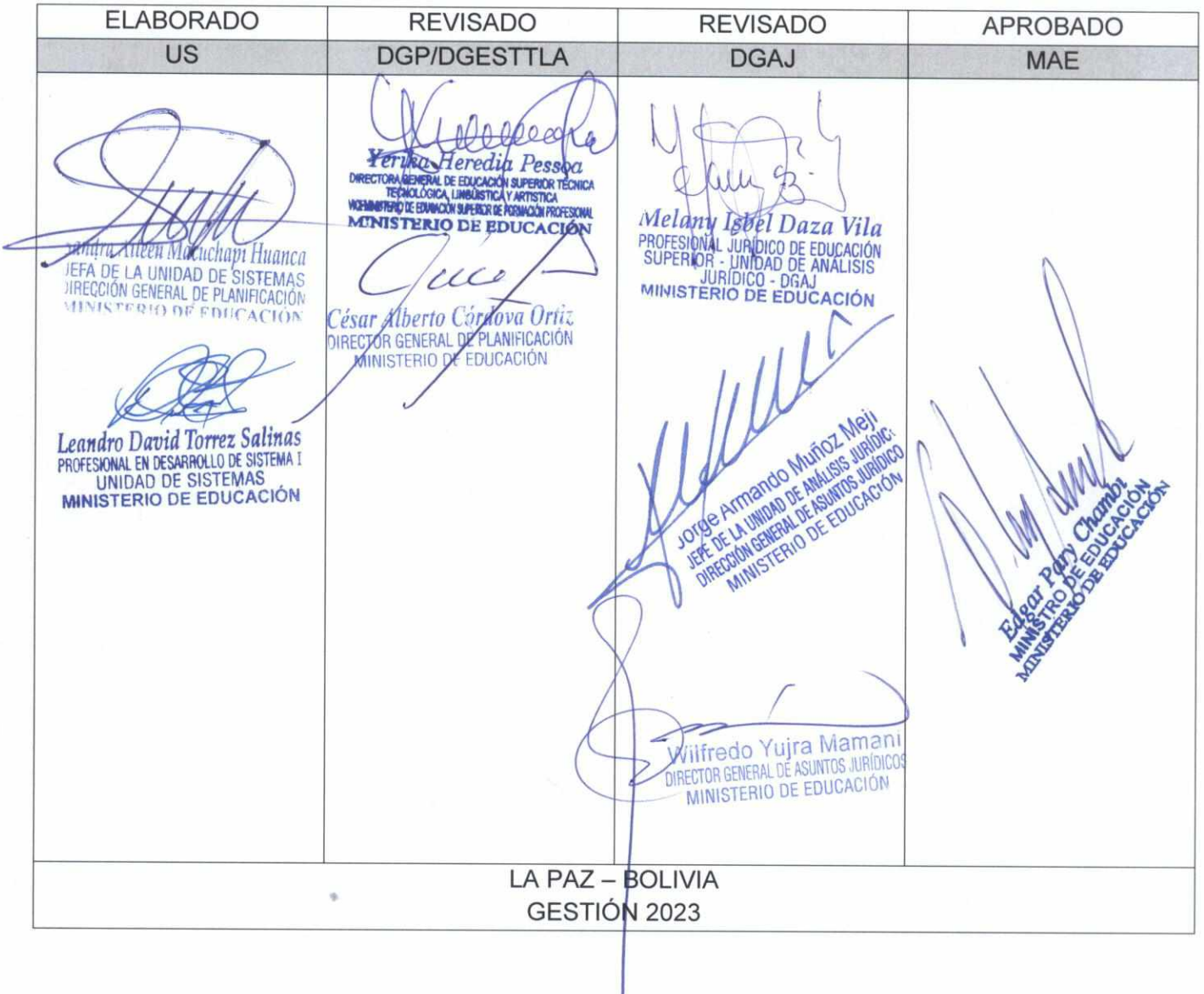

### MANUAL TÉCNICO DEL SISTEMA ACADEMICO RITT PARA INSTITUTOS TÉCNICOS Y TECNOLÓGICOS DE CARÁCTER **FISCALES, CONVENIO Y PRIVADOS**

### **INDICE**

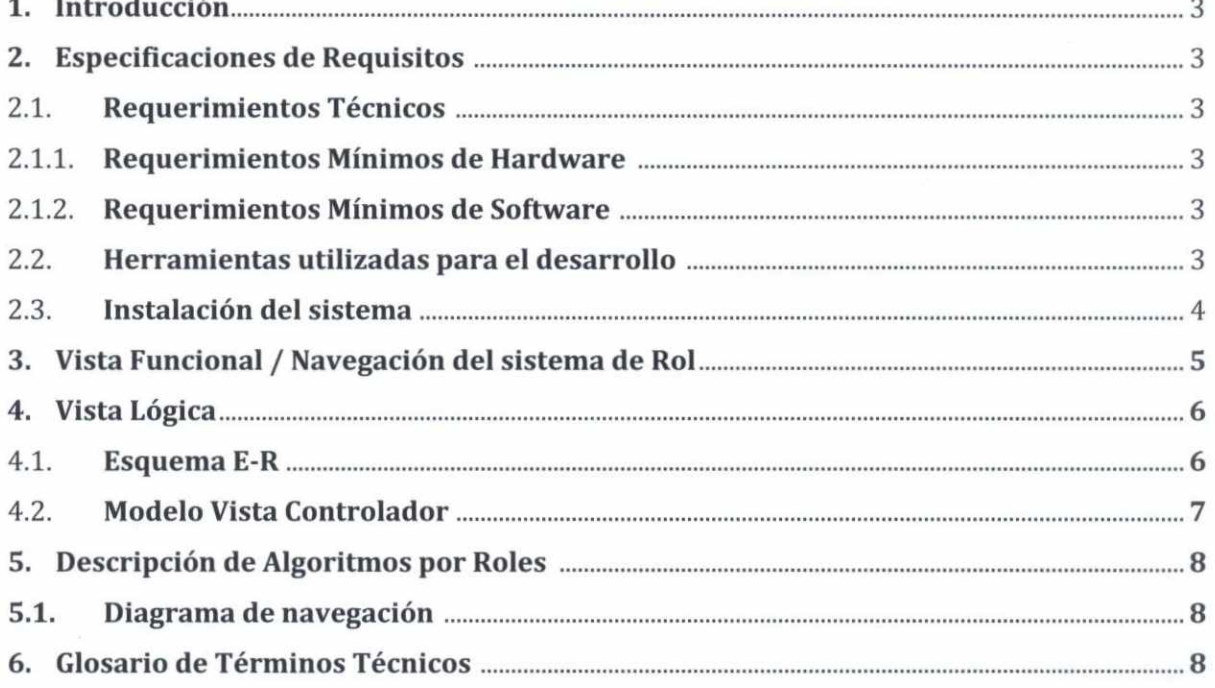

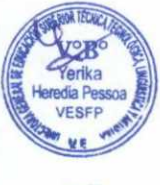

 $\bar{t}$ 

 $\overline{C}$ 

**BOLIVIA** 

**MINISTERIO<br>DE EDUCACIÓN** 

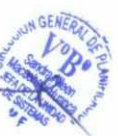

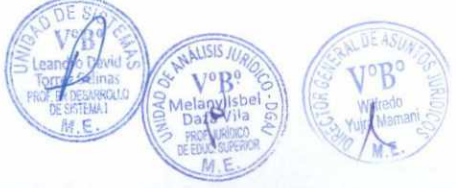

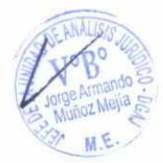

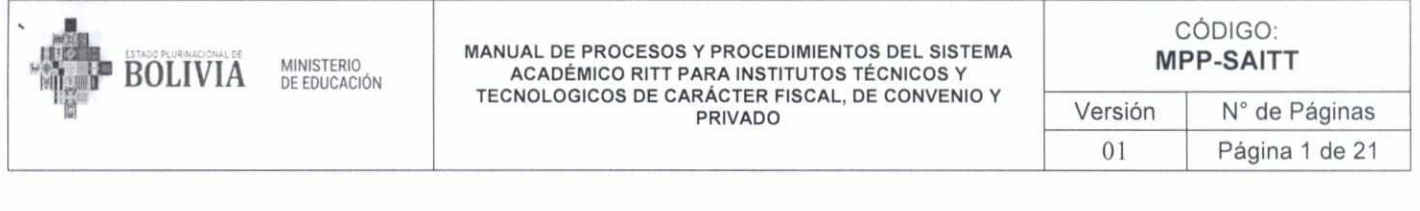

## **MANUAL DE PROCESOS Y PROCEDIMIENTOS** DEL SISTEMA ACADÉMICO RITT PARA INSTITUTOS TÉCNICOS Y TECNOLÓGICOS DE CARÁCTER FISCAL, DE CONVENIO Y **PRIVADO**

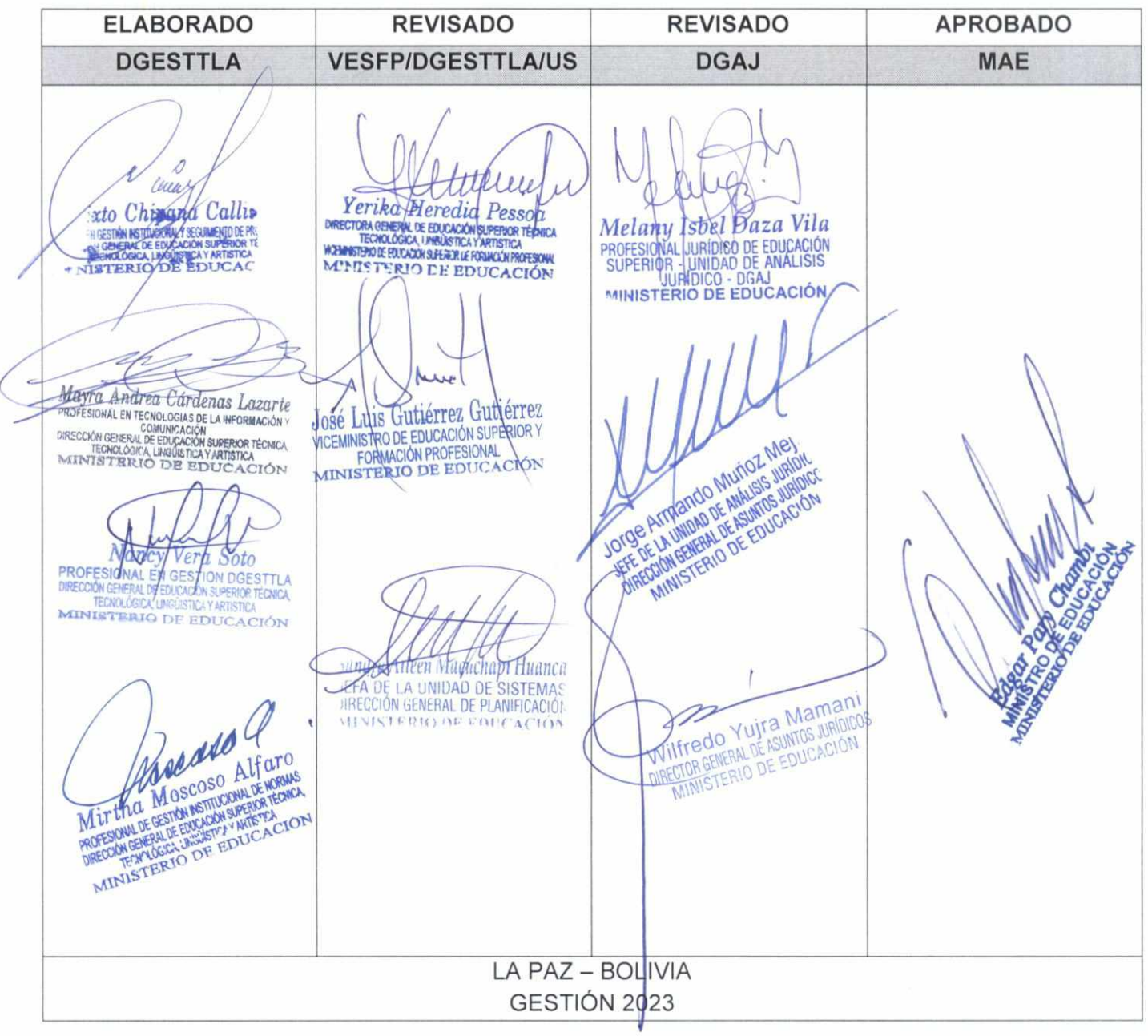

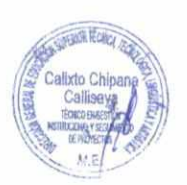

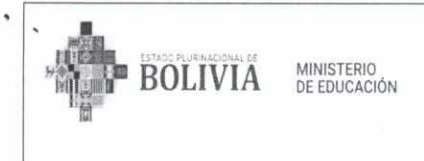

 $\mathbf{1}$ 

Ÿ.

#### MANUAL DE PROCESOS Y PROCEDIMIENTOS DEL SISTEMA ACADÉMICO RITT PARA INSTITUTOS TÉCNICOS Y TECNOLOGICOS DE CARÁCTER FISCAL, DE CONVENIO Y PRIVADO

## **INDICE**

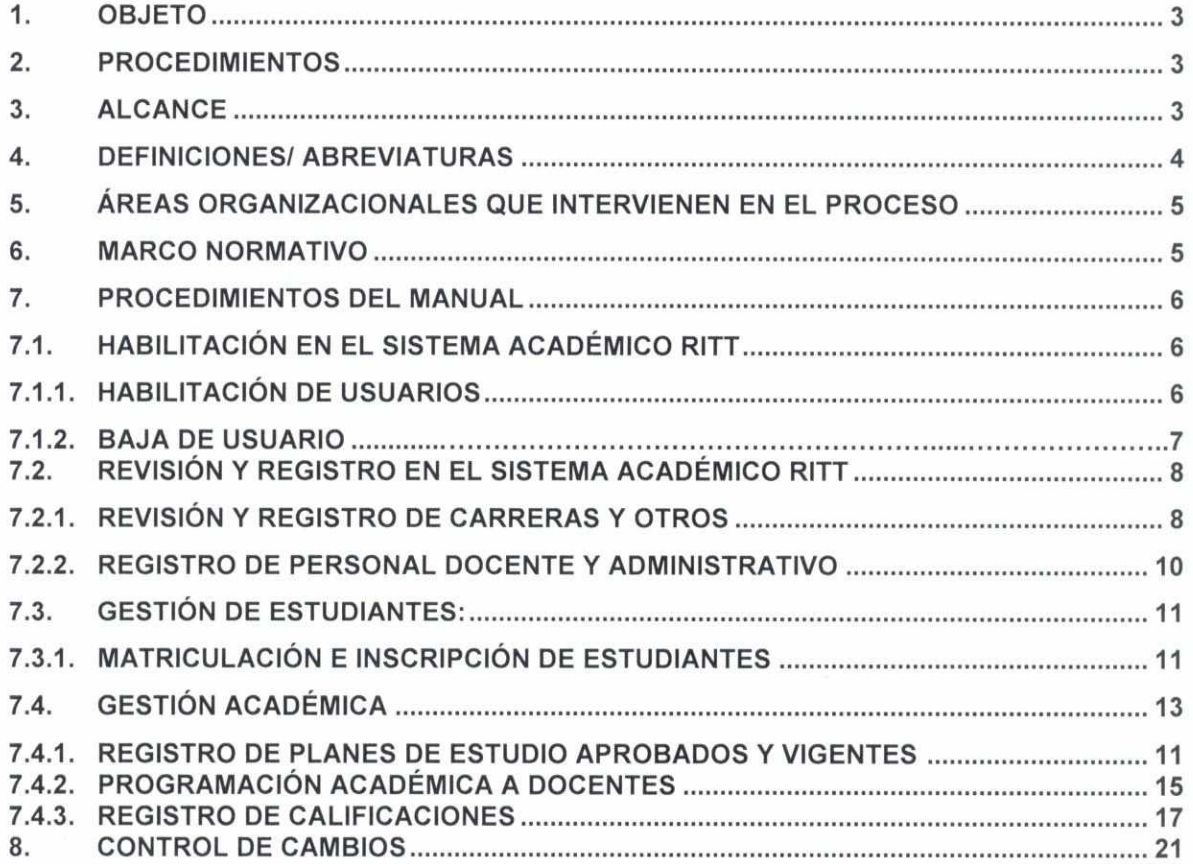

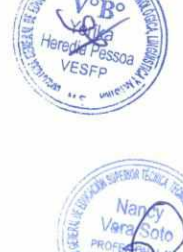

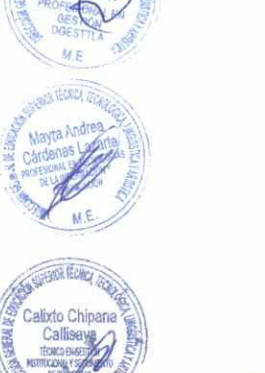

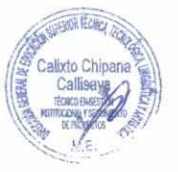

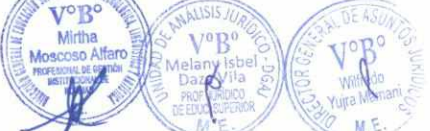

-15't • oktI

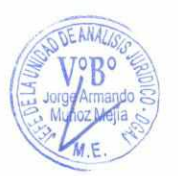

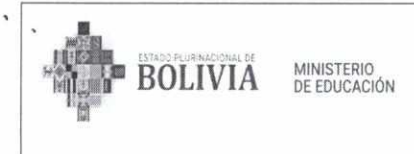

## **MANUAL DE PROCESOS Y PROCEDIMIENTOS DEL SISTEMA ACADÉMICO RITT PARA INSTITUTOS TÉCNICOS Y TECNOLÓGICOS DE CARÁCTER FISCAL, DE CONVENIO Y PRIVADO**

## **1. OBJETO**

Determinar los procesos y procedimientos administrativos que permitan establecer las actividades y tareas para el manejo del Sistema Académico RITT de los Institutos Técnicos y Tecnológicos de carácter fiscal, de convenio y privado para su adecuado uso, control y seguimiento académico.

## **2. PROCEDIMIENTOS**

## **A. Habilitación en el Sistema Académico RITT**

- Habilitación de usuario
- Baja de usuario
- **B. Revisión y Registro en el Sistema Académico RITT** 
	- Revisión y registro de carreras vigentes del ITT
	- Registro de personal Docente y Administrativo
- **C. Gestión de Estudiantes** 
	- Matriculación e inscripción de Estudiantes
- **D. Gestión Académica** 
	- Registro de los Planes de Estudios aprobados y vigentes.
	- Programación académica a docentes
	- Registro de calificaciones

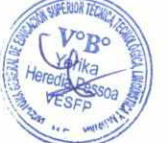

Liavra Andrea Mayra Andrea<br>Cárdenas

 $\sigma$ 

## **3. ALCANCE**

El presente Manual tiene alcance en todos los Institutos Técnicos y Tecnológico de Carácter Fiscal, de Convenio y Privado, Subdirecciones de Educación Superior de Formación Profesional dependientes de las Direcciones Departamentales de Educación y la Dirección General de Educación Superior Técnica, Tecnológica, Lingüística y Artística.

<sup>E</sup>Su carácter es de cumplimiento obligatorio tanto en procesos, procedimientos y responsabilidades.

A SUNTA CHO DE ANALISS

and **Ell** lorge Arr

 $\frac{1}{20}$  sm  $\frac{1}{20}$   $\frac{1}{20}$  M  $Z$   $N$   $Z$   $M$ 

*V° •* 

 ejía **O.O.O.** 

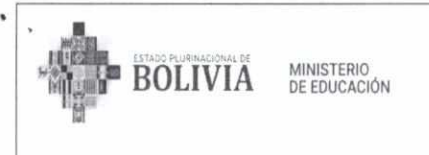

### 4. DEFINICIONES/ ABREVIATURAS

- Baja: Estado inactivo en el sistema posterior a una solicitud expresa o condición de ausencia, retiro, abandono de la institución, según corresponda.
- Usuario: Directivo, Docente y Estudiante que se encuentra habilitado para el uso habitual del Sistema Académico RITT, quien de acuerdo a los roles asignados en el sistema podrá hacer el registro, extraer reportes y verificar los datos insertos, a través del usuario y contraseña asignado.
- Director/a Académico/a: Autoridad del Instituto Técnico y Tecnológico, que de acuerdo a sus atribuciones es responsable del proceso académico, así como del registro en sistema de los resultados académicos. Ante la ausencia de dicho cargo en la estructura del Instituto Técnico y Tecnológico, asumirá el siguiente rol el Responsable Académico, MAE del Instituto o el docente designado.
- Evaluación: Proceso de análisis, reflexión y valoración de la formación integral en los Institutos Técnicos y Tecnológicos, que permite identificar logros y dificultades en los procesos formativos, así como valorar y evaluar el desarrollo de habilidades y destrezas adquiridas por las y los estudiantes.

La Valoración académica de acuerdo al Art. 8 de la RM N°189/2023 de 07 de marzo de 2023 que aprueba el Reglamento de Sistema de Evaluación del Desarrollo Curricular de los Institutos Técnicos y Tecnológicos de carácter Fiscal, de Convenio y Privado, establece un porcentaje de 30% (Conocimientos teóricos) y un 70% (Habilidades y destrezas prácticas), las cuales deben ser registradas en el Sistema Académico RITT.

- Habilitación: Registro en sistema del usuario a través de la asignación de un rol específico, vigente en tanto el mismo desempeñe funciones en el Instituto Técnico y Tecnológico.
- Matrícula: Registro de incorporación de un estudiante al Instituto Técnico y Tecnológico, previa verificación de cumplimiento de requisitos, el cual le asigna un código de estudiante, el cual le habilita a la inscripción a una Carrera o curso determinado conforme el Plan de Estudios.
- Inscripción: Habilitación como estudiante regular a las asignaturas que le corresponden conforme su plan de estudios, en caso de estudiantes nuevos, o historial académico, prerrequisitos y de acuerdo a normativa vigente en caso de estudiantes antiguos.

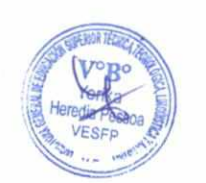

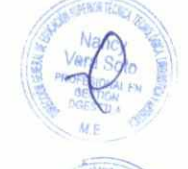

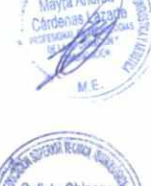

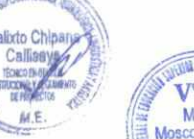

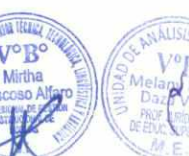

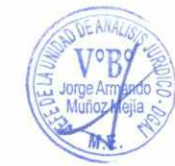

- **Personal Designado:** Persona debidamente designada por el Director/a Académico/a, MAE del Instituto Técnico y Tecnológico, que adicional a sus funciones ya establecidas realizará el registro académico de las y los estudiantes inscritos y otros afines.
- **Planes de Estudio:** Organización curricular, en base al perfil profesional y objetivo de carrera, que, a través de un esquema estructurado, delimita las asignaturas, codificación, carga horaria y prerrequisitos de acuerdo al régimen de estudios.
- **Régimen de Estudios:** Organización de las actividades académicas por carrera, delimitadas en el Plan de Estudios, la cual puede ser semestral y anual para las áreas del sector técnico y tecnológico. El régimen de estudios modular únicamente aplica a Carreras del área de salud conforme normativa vigente (Resolución Bi Ministerial N°001/2021).

## **ABREVIATURAS:**

**BOLIVIA** MINISTERIO

DE EDUCACIÓN

**ME:** Ministerio de Educación. **MAE:** Máxima Autoridad Ejecutiva. **DGESTTLA:** Dirección General de Educación Superior Técnica, Tecnológica, Lingüística y Artística. **DGP:** Dirección General de Planificación. **DDE:** Dirección Departamental de Educación. **SESFP:** Subdirección de Educación Superior de Formación Profesional. **ITT: Institutos** Técnicos y Tecnológicos. US: Unidad de Sistemas.

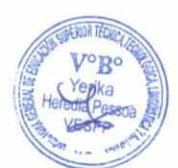

## **5. ÁREAS ORGANIZACIONALES QUE INTERVIENEN EN EL PROCESO**

- Institutos Técnicos y Tecnológicos de carácter fiscal, de convenio y privados.
- Direcciones Departamentales de Educación a través de las Subdirecciones de Educación Superior de Formación Profesional.
- Ministerio de Educación a través de la Dirección General de Educación Superior Técnica, Tecnológica, Lingüística y Artística, Dirección General de Planificación-Unidad de Sistemas.

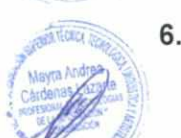

**o.¿** 

00E s rn

 $M.E$ 

## **6. MARCO NORMATIVO**

- a. Constitución Política del Estado.
- b. Ley N° 070 de 20 de diciembre de 2010 de la Educación "Avelino Siñani –<br>Elizardo Pérez".

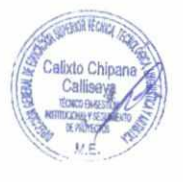

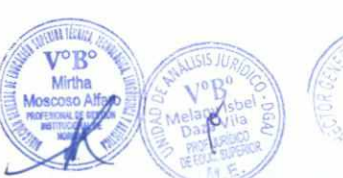

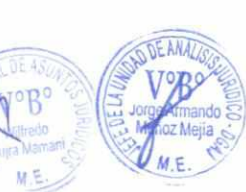

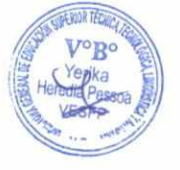

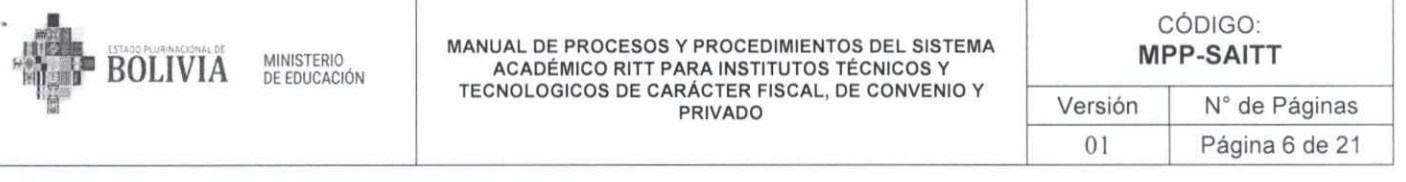

- c. Resolución Ministerial N°350/2023 de 16 de mayo de 2023, que aprueba el Reglamento General de Institutos Técnicos y Tecnológicos de Carácter Fiscal, de Convenio y Privados.
- d. Resolución Ministerial No. 0525/2018 de 16 de abril de 2018, que aprueba el Manual de Organización y Funciones para el Personal Directivo, Docente y Administrativo de Institutos Técnicos y Tecnológicos de Carácter Fiscal, de Convenio y Privado.
- e. Resolución Ministerial N°001/2023, que aprueba las Normas Generales para la Gestión Educativa del Subsistema de Educación Superior y Formación Profesional.
- f. Resolución Ministerial No. 0210/2023 de 14 de marzo de 2023, que aprueba los planes y programas de 10 carreras a Nivel Técnico Superior y Planes de Estudio de Formación Superior Técnica y Tecnológica.
- g. Resolución Ministerial N°189/2023 de 7 de marzo de 2023, que aprueba el Reglamento de Sistema de Evaluación del Desarrollo Curricular de los Institutos Técnicos y Tecnológicos de carácter Fiscal, de Convenio y Privado.

## **7. PROCEDIMIENTOS DEL MANUAL**

## **7.1. HABILITACIÓN EN EL SISTEMA ACADÉMICO RITT**

## **7.1.1. HABILITACIÓN DE USUARIOS**

## **A. INSUMOS DEL PROCEDIMIENTO**

• Nota externa de solicitud de asignación de usuario al Directivo de ITT.

## **B. SALIDAS DEL PROCEDIMIENTO**

• Nota de respuesta de atención a la solicitud de nuevo registro de usuario.

## **C. RESPONSABILIDADES DE LAS UNIDADES ORGANIZACIONES**

- El Instituto es responsable de solicitar a la Subdirección de Educación Superior de Formación Profesional la asignación de usuario.
- La SESFP es responsable de solicitar la asignación de usuario para el Directivo del ITT, con los datos personales requeridos.
- La DGESTTLA es responsable de remitir la nota a la Unidad de Sistemas la solicitud.
- La US es responsable de habilitar el usuario y contraseña del Directivo y comunicar sobre la asignación del usuario al correo electrónico del Interesado.

## **D. INDICADORES**

Registro de nuevo usuario habilitado al sistema con usuario y contraseña.

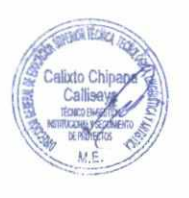

 $M.E$ 

Mayra Andrea Mayta

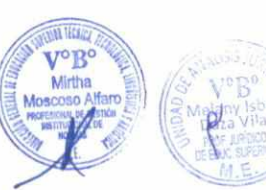

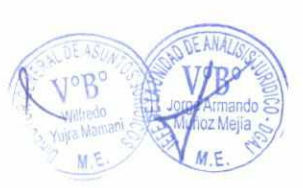

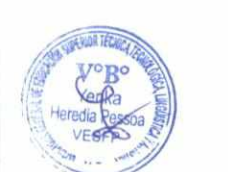

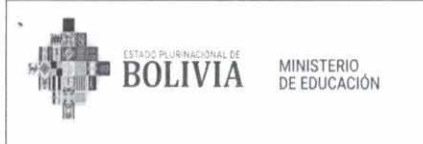

MANUAL DE PROCESOS Y PROCEDIMIENTOS DEL SISTEMA ACADÉMICO RITT PARA INSTITUTOS TÉCNICOS Y TECNOLOGICOS DE CARÁCTER FISCAL, DE CONVENIO Y PRIVADO

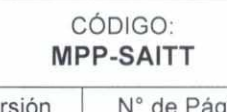

Versión | N° de Páginas 01 Página 7 de 21

## **E. DESCRIPCIÓN DEL PROCEDIMIENTO**

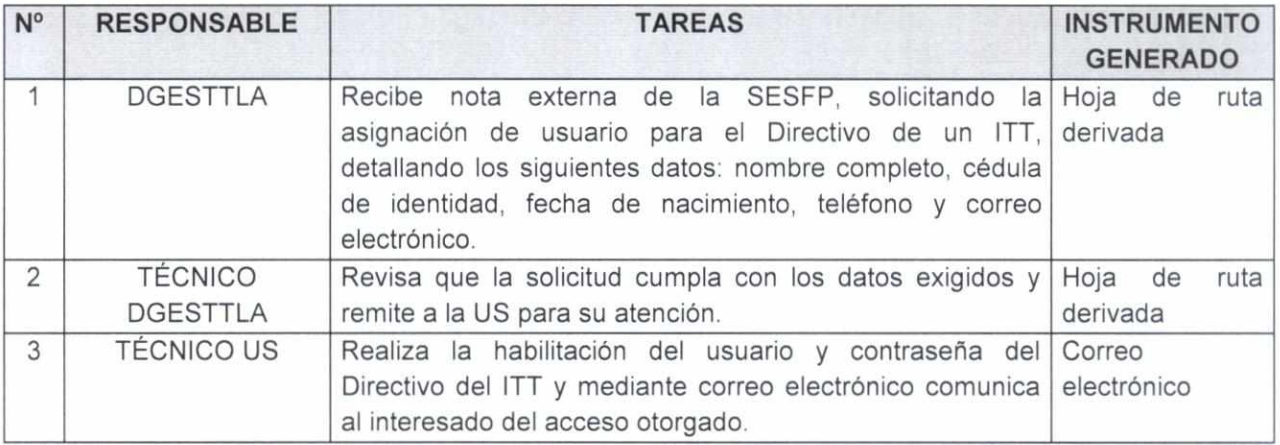

## **F. DIAGRAMA DE FLUJO**

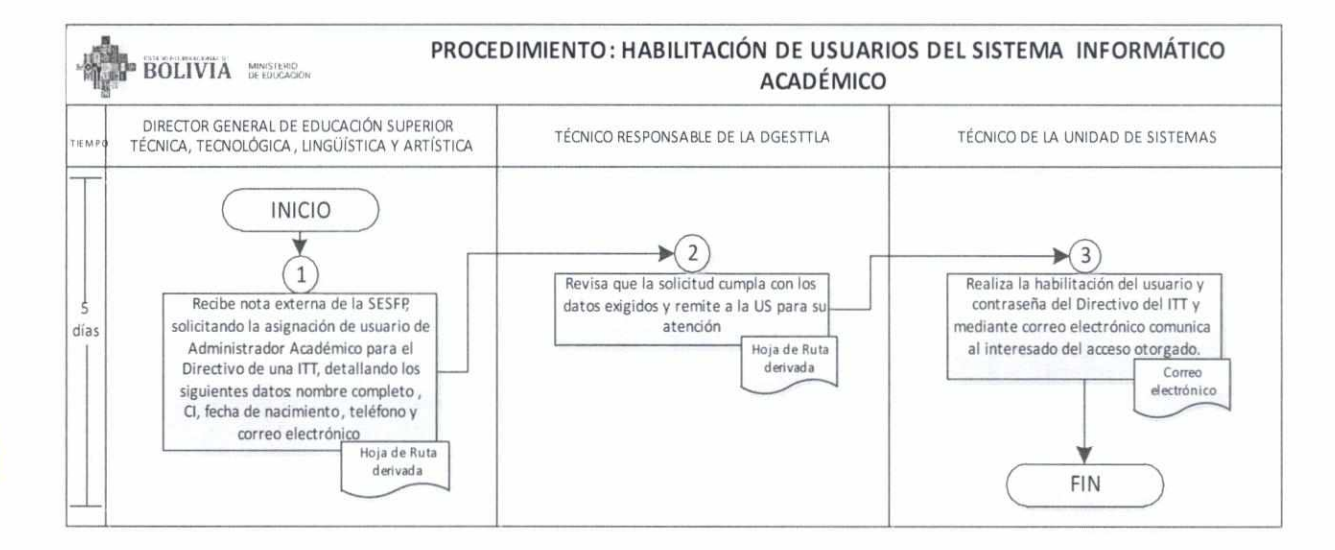

## **7.1.2. BAJA DE USUARIO**

## **A. INSUMOS DEL PROCEDIMIENTO**

- e Nota externa de solicitud de baja de usuario del Directivo de ITT.
- Carta de renuncia o abandono.

## **B. SALIDAS DEL PROCEDIMIENTO**

Registro de baja de usuario y contraseña en el sistema.

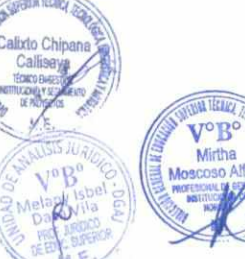

 $\left( \frac{1}{2} \right)$ to

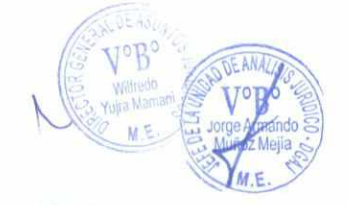

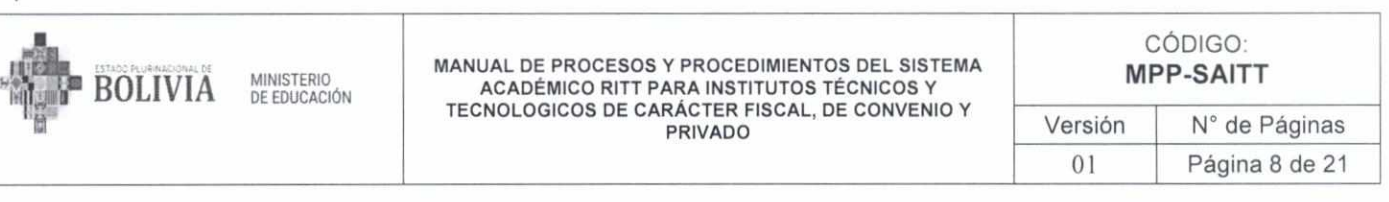

## **C. RESPONSABILIDADES DE LAS UNIDADES ORGANIZACIONES**

- La SESFP es responsable de solicitar la baja de usuario especificando los motivos.
- La DGESTTLA es responsable de revisar que cumpla con los documentos necesarios para atender la solicitud.
- La US es responsable de dar la baja al directivo del ITT conforme la solicitud.

## **D. INDICADORES**

 $\frac{1}{100}$ 

Registro de baja de usuario y contraseña.

## **E. DESCRIPCIÓN DEL PROCEDIMIENTO**

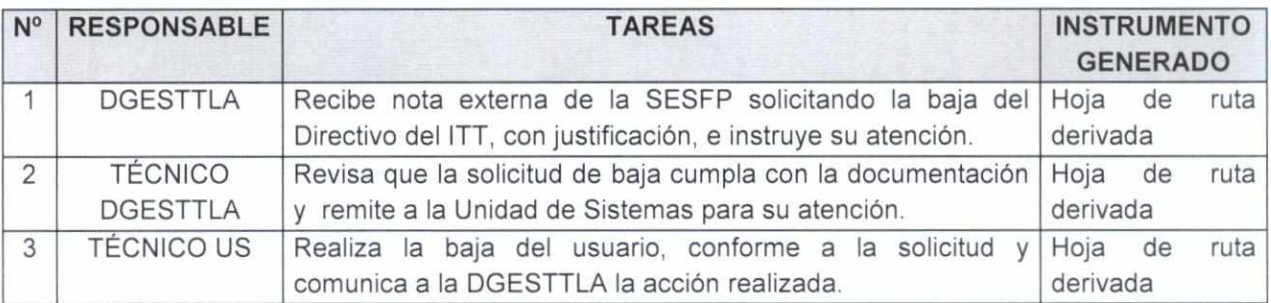

## **G. DIAGRAMA DE FLUJO**

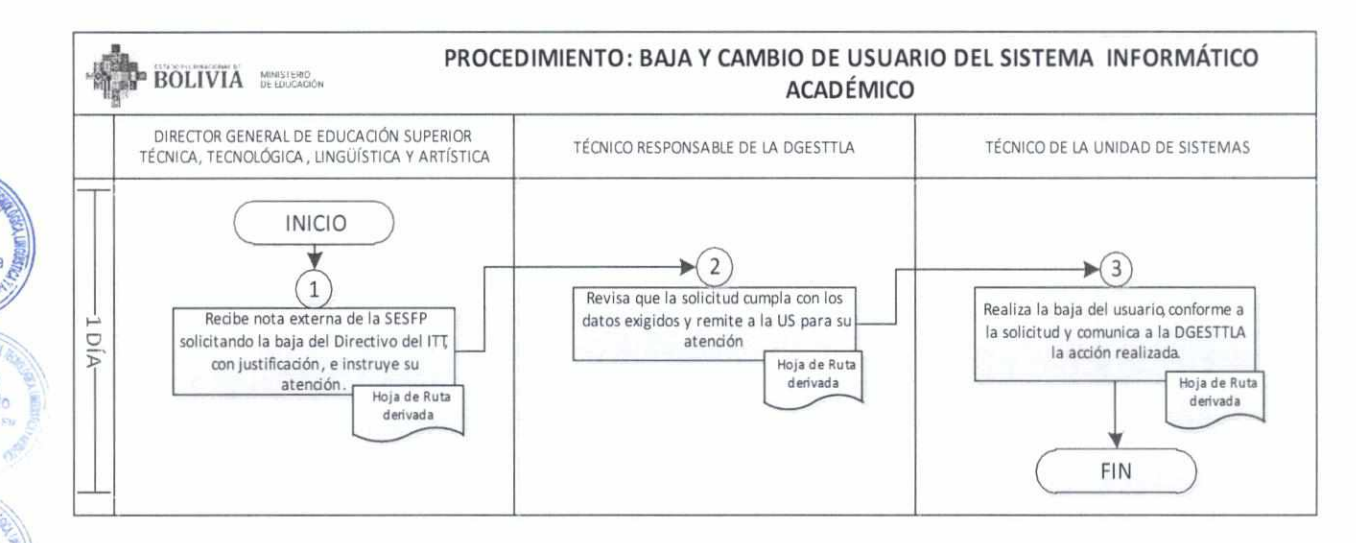

## **7.2. REVISIÓN Y REGISTRO EN EL SISTEMA ACADÉMICO**

## **7.2.1. REVISIÓN Y REGISTRO DE CARRERAS Y OTROS**

# **A. INSUMOS DEL PROCEDIMIENTO R**

,.;soSIS *JUR)-0>* 

a **1:2 MG** 

 $\log_{1}$ **Figure** 

**Mirtha** Moscoso Alfaro

Resolución Ministerial de autorización.

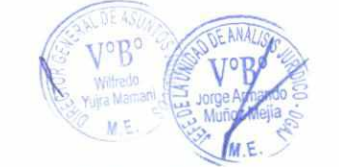

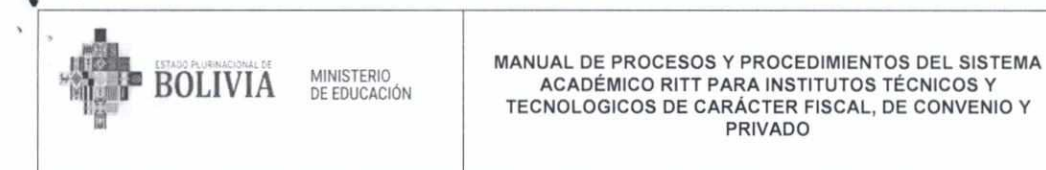

## **B. SALIDAS DEL PROCEDIMIENTO**

Registro o modificación de datos de la institución o carrera.

## **C. RESPONSABILIDADES DE LAS UNIDADES ORGANIZACIONES**

El ITT tiene la responsabilidad de revisar en el Sistema Académico RITT. los datos principales de su Institución, carrera, régimen de estudio, nivel de formación y tiempo de estudio y adicionar o modificar, si corresponde en base a resoluciones ministeriales emitidas por el ME.

## **D. INDICADORES**

Los registros de datos de la carrera vigente y autorizada mediante Resolución Ministerial.

## **E. DESCRIPCIÓN DEL PROCEDIMIENTO**

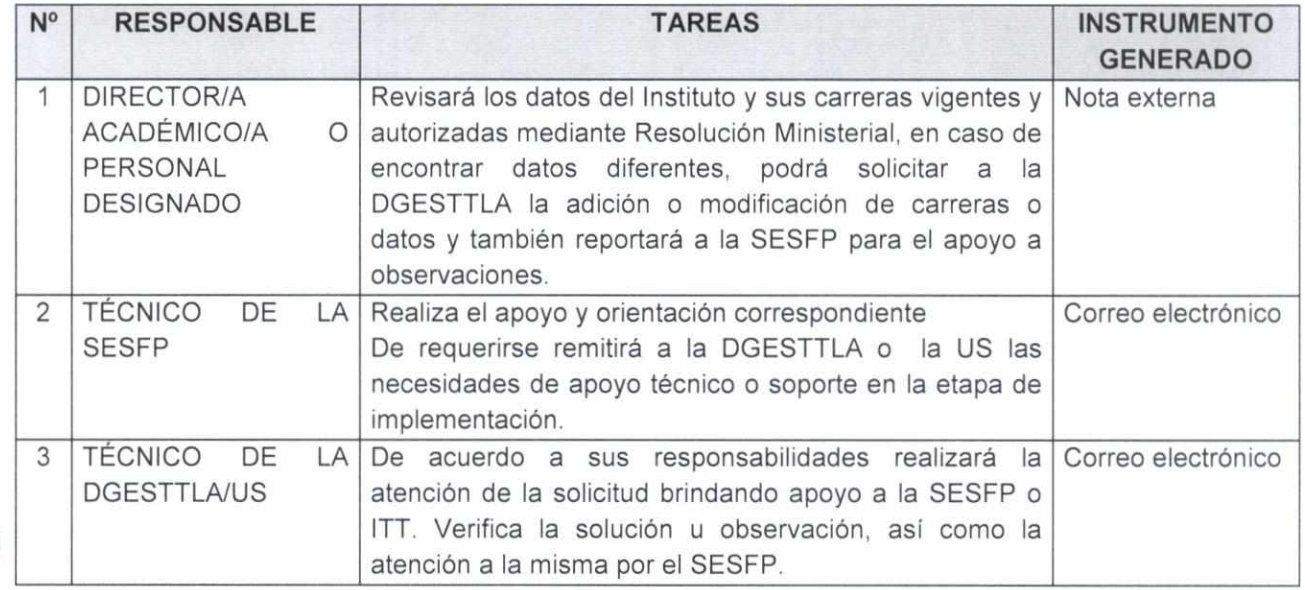

## **F. DIAGRAMA DE FLUJO**

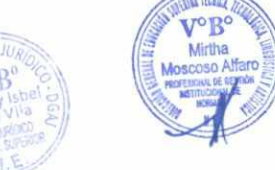

*MECO* **.1k,**   $\mathcal{L}^*$ 

**.110804.760mg** 

**%** 

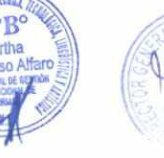

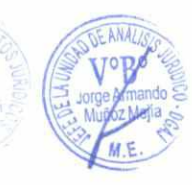

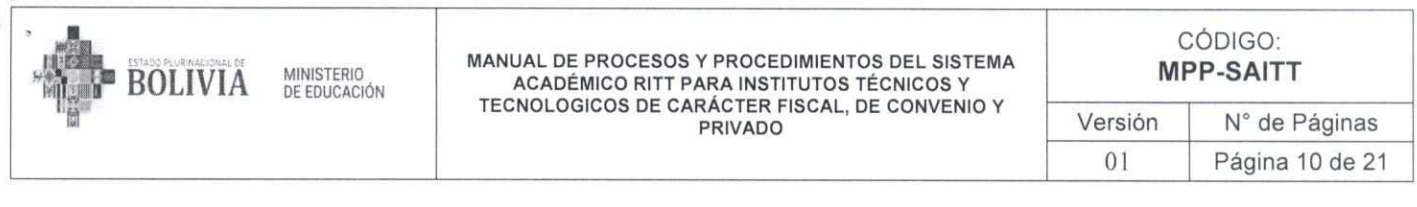

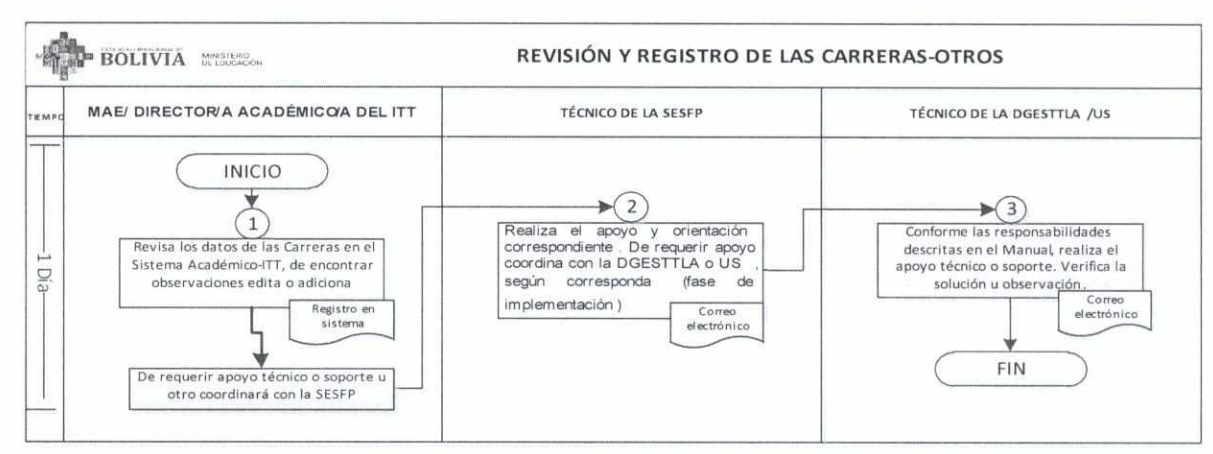

## 7.2.2. REGISTRO DE PERSONAL DOCENTE Y ADMINISTRATIVO

#### **INSUMOS DEL PROCEDIMIENTO** Α.

- File personal.  $\bullet$
- Memorándum de designación. ä

#### **SALIDAS DEL PROCEDIMIENTO B.**

Registro de datos del personal Docente y Administrativo.

#### C. RESPONSABILIDADES DE LAS UNIDADES ORGANIZACIONES

El ITT es responsable del registro y actualización de datos del personal docente y administrativo y comunicar al personal sobre la asignación de usuario para que pueda acceder al sistema y cumplir con sus funciones.

#### D. **INDICADORES**

Registro de datos del personal contratado y la asignación de usuario en el Sistema Académico RITT.

#### **DESCRIPCIÓN DEL PROCEDIMIENTO** Ε.

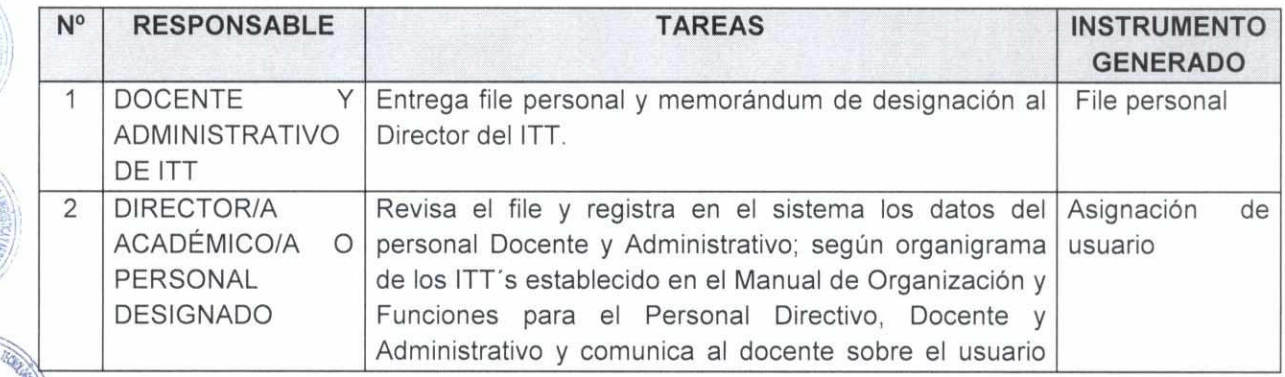

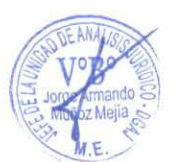

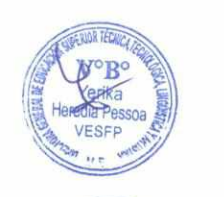

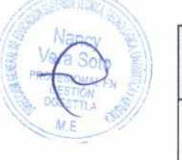

 $501274$ 

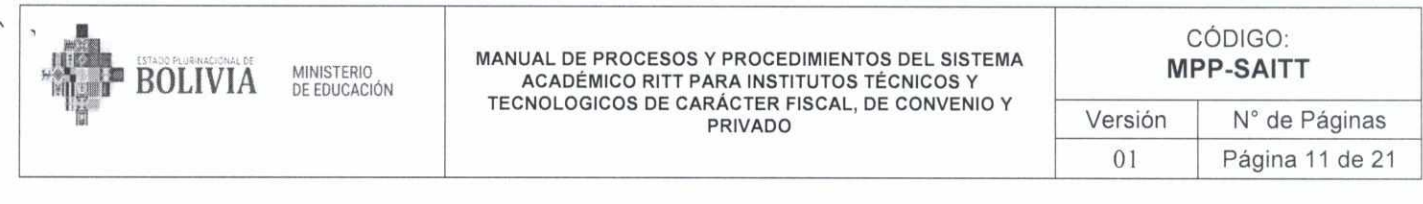

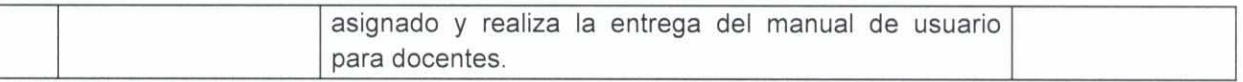

## **F. DIAGRAMA DE FLUJO**

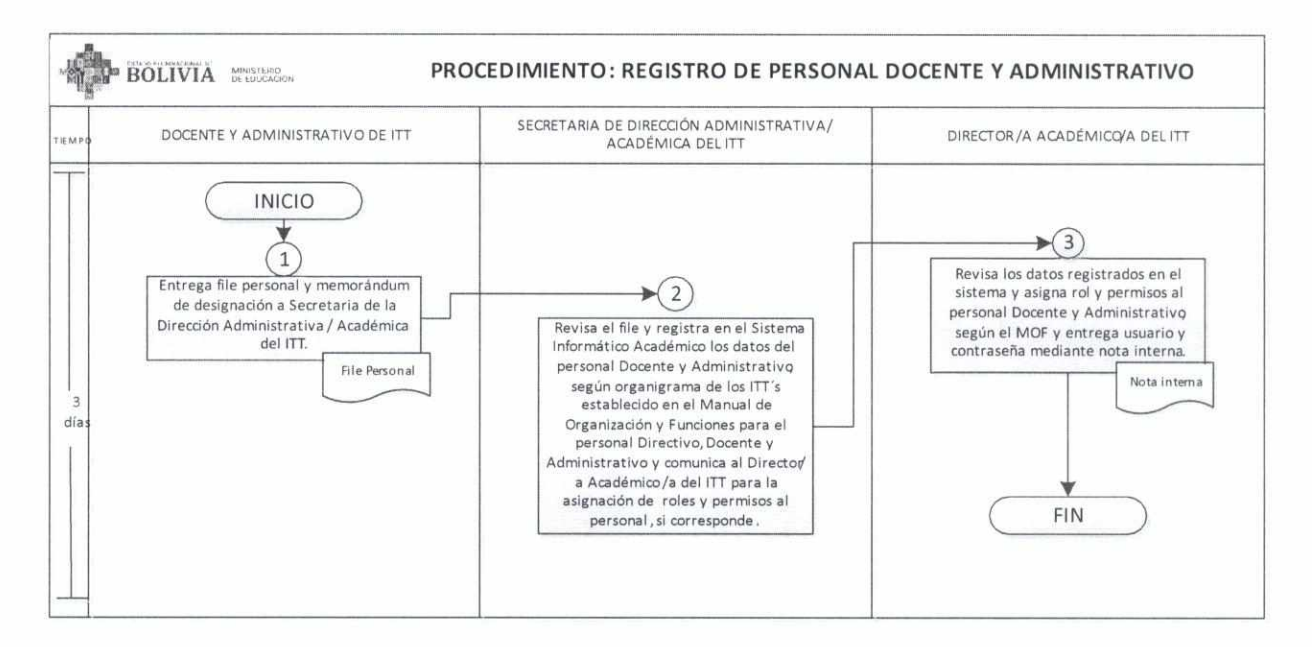

## **7.3. GESTIÓN DE ESTUDIANTES:**

## **7.3.1. MATRICULACIÓN E INSCRIPCIÓN DE ESTUDIANTES**

#### **A. INSUMOS DEL PROCEDIMIENTO**

- Documentos presentados por los Estudiantes, según requisitos establecidos en la normativa vigente.
- Oferta académica programada de acuerdo a normativa (Resolución Ministerial) que aprueba las carreras que oferta el **ITT.**

## **SALIDAS DEL PROCEDIMIENTO**

- Reporte de registro de estudiantes.
- Boletín de Inscripción.

**Mayta Andrea** 

Calixto Chipana Cal lEa i

 $\frac{1}{2}$ 

Cárdenas 1 **C HOFFSORAL** 

**B.** 

## **G. RESPONSABILIDADES DE LAS UNIDADES ORGANIZACIONES**

• El ITT es responsable del registro de estudiantes nuevos, antiguos o por transitabilidad en una carrera, debiendo registrar todos los datos requeridos por el Sistema Académico RITT.

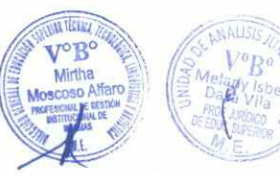

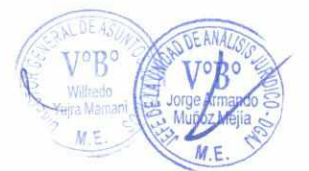

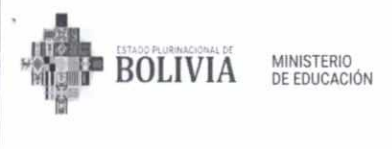

e El ITT tiene la responsabilidad de matricular al estudiante e inscribir las asignaturas correspondientes de la carrera, posteriormente debe entregar al estudiante su boletín de inscripción.

## D **INDICADORES**

- El reporte de registro de estudiante en una carrera determinada.
- Reporte de estudiantes inscritos por carrera, paralelo, nivel de formación.

## **E. DESCRIPCIÓN DEL PROCEDIMIENTO**

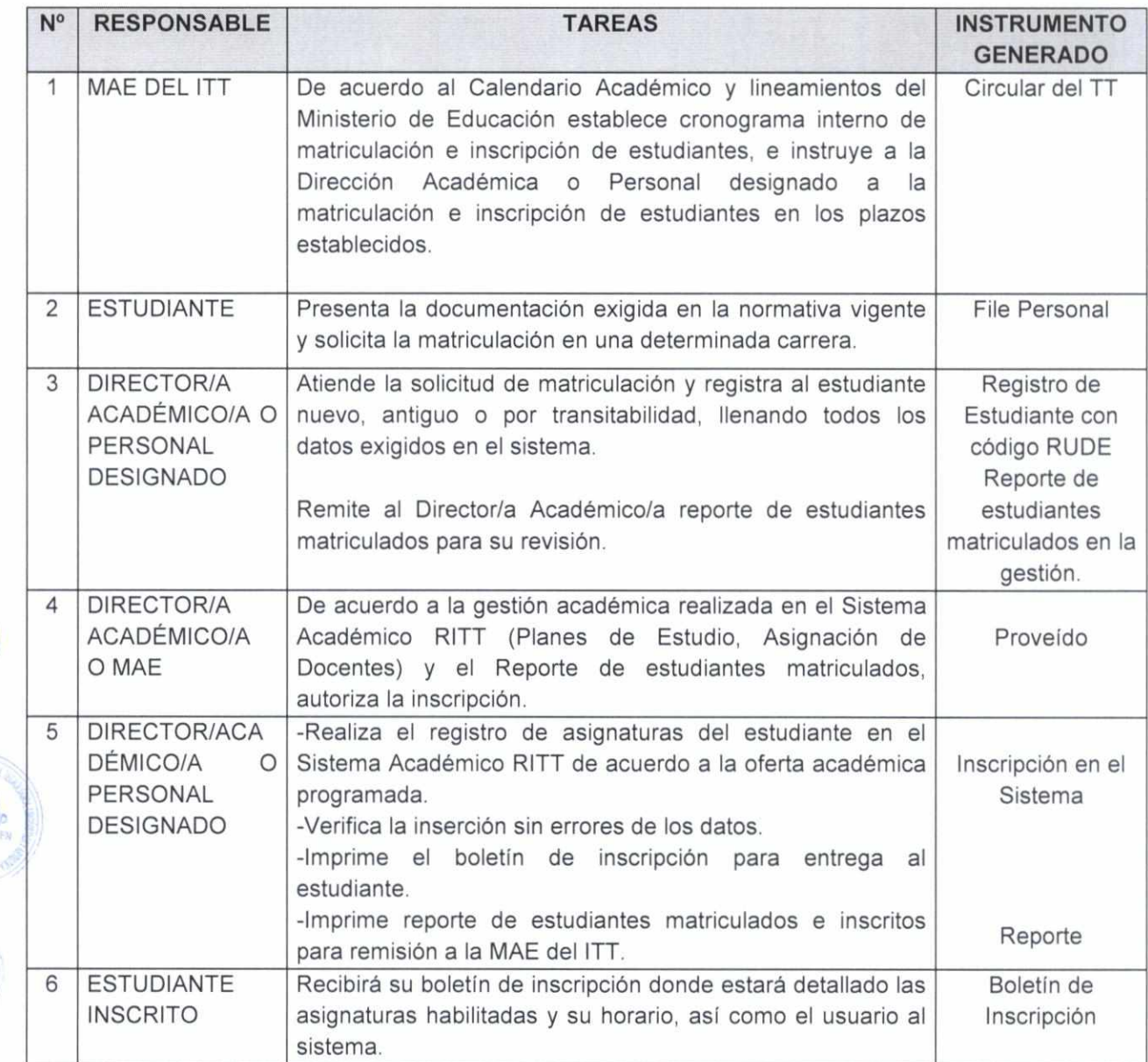

 $\mathbb{Z}$ mando  $\geq$ ..oz Mejía

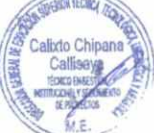

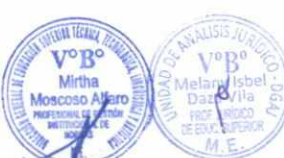

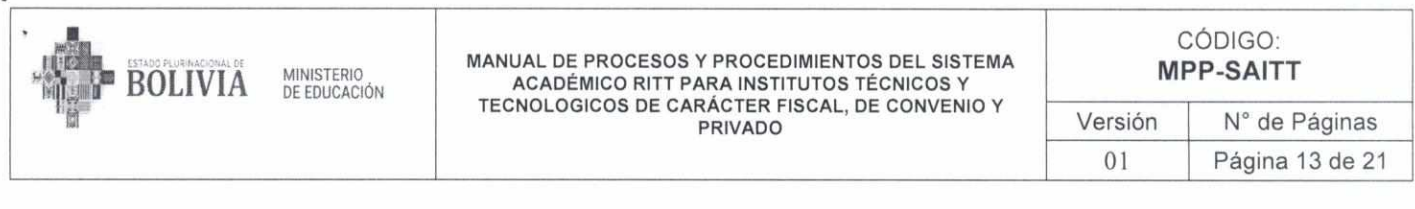

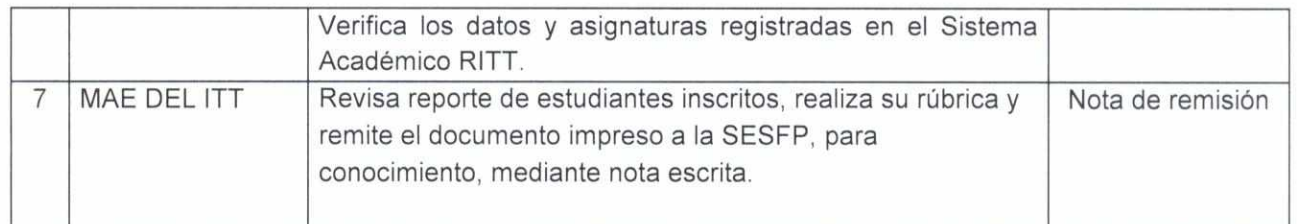

## **F. DIAGRAMA DE FLUJO**

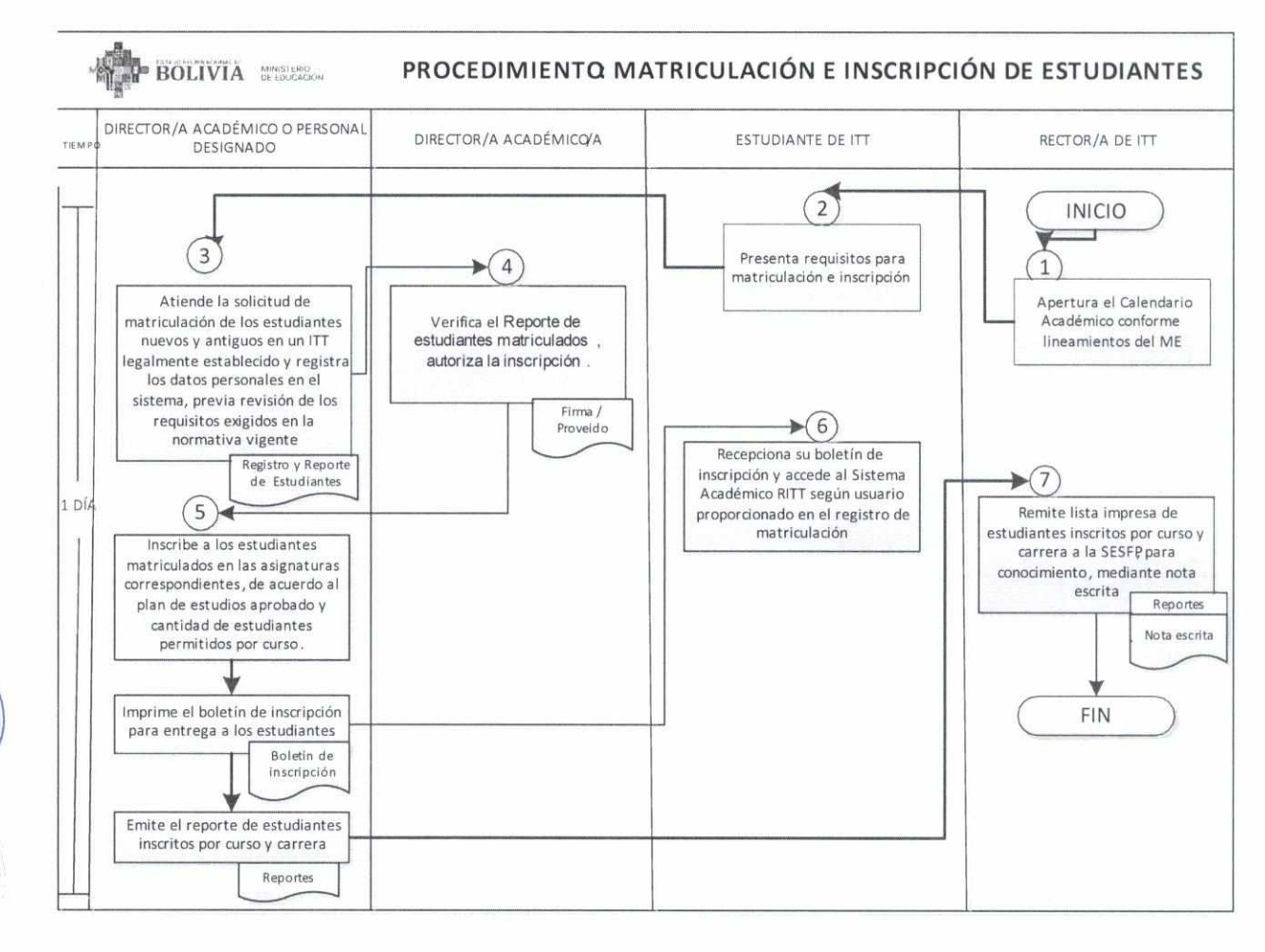

## **7.4. GESTIÓN ACADÉMICA**

**7.4.1. REGISTRO DE PLANES DE ESTUDIO APROBADOS Y VIGENTES.** 

## **A. INSUMOS DEL PROCEDIMIENTO**

• Planes de Estudio aprobados por el Ministerio de Educación (RM N° 210/2023).

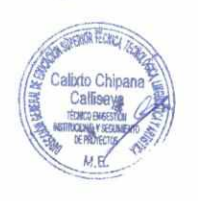

**•:".1\*"** 

Mayra Andrea E Cárdanas

dia Poed VESFF

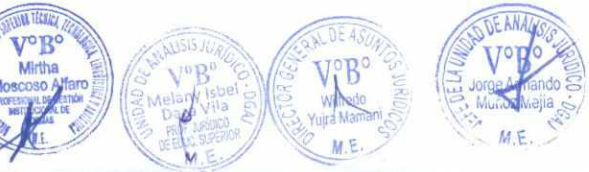

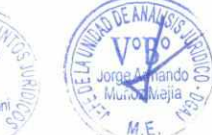

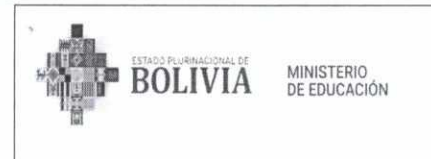

• Planes de Estudio aprobados para carreras no contempladas en la RM N° 210/2023.

## **B. SALIDAS DEL PROCEDIMIENTO**

Planes de Estudio registrados y validados en el Sistema Académico RITT por Instituto Técnico y Tecnológico.

## **C. RESPONSABILIDADES DE LAS UNIDADES/ORGANIZACIONES**

- Los Institutos Técnicos y Tecnológicos, son responsables de realizar el registro en sistema de los Planes de Estudio de las Carreras vigentes con las que cuentan, así como el de verificar la exactitud de los datos insertos.
- Las Subdirecciones de Educación Superior de Formación Profesional, son responsables de la validación de los datos insertos por los Institutos Técnicos y Tecnológicos conforme a los Planes de Estudio aprobados y vigentes.
- El Ministerio de Educación a través del DGESTTLA, y la DGP, son responsables del apoyo, seguimiento y control del adecuado uso del Sistema Académico RITT, así como de acompañar el proceso de registro a través de la asistencia de temas técnicos e informáticos específicos.

## **D. INDICADORES**

Número de Planes de Estudio aprobados y vigentes, debidamente registrados y validados en el Sistema Académico RITT por los Institutos Técnicos y Tecnológicos.

## **E. DESCRIPCIÓN DEL PROCEDIMIENTO**

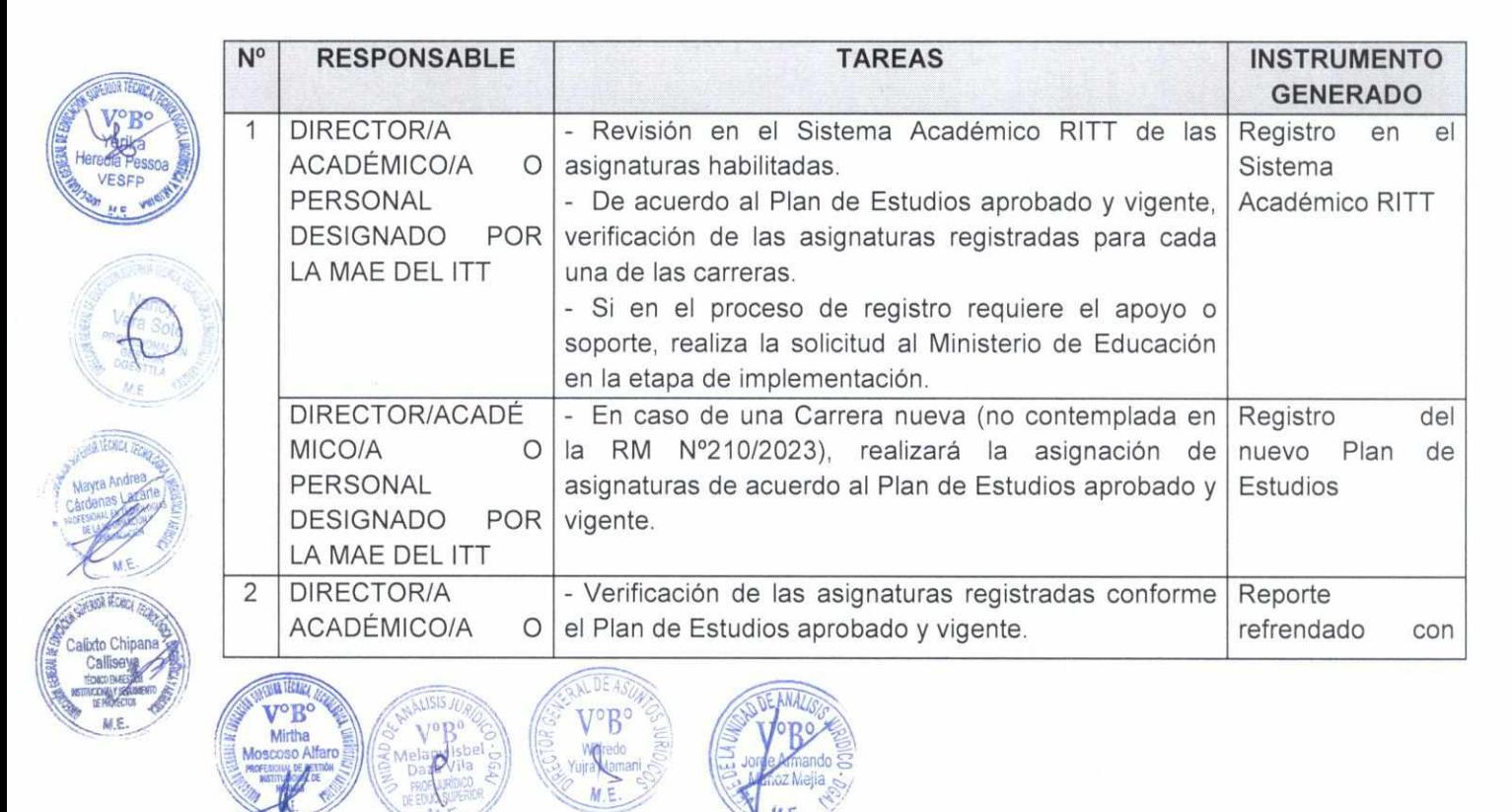

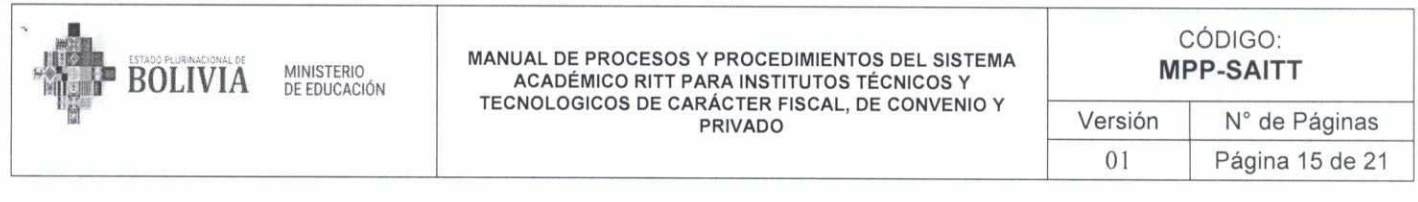

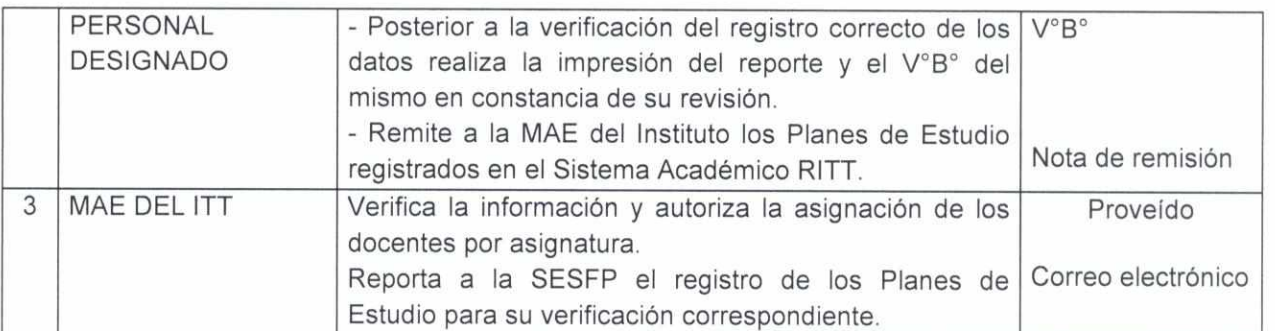

#### F. **DIAGRAMA DE FLUJO**

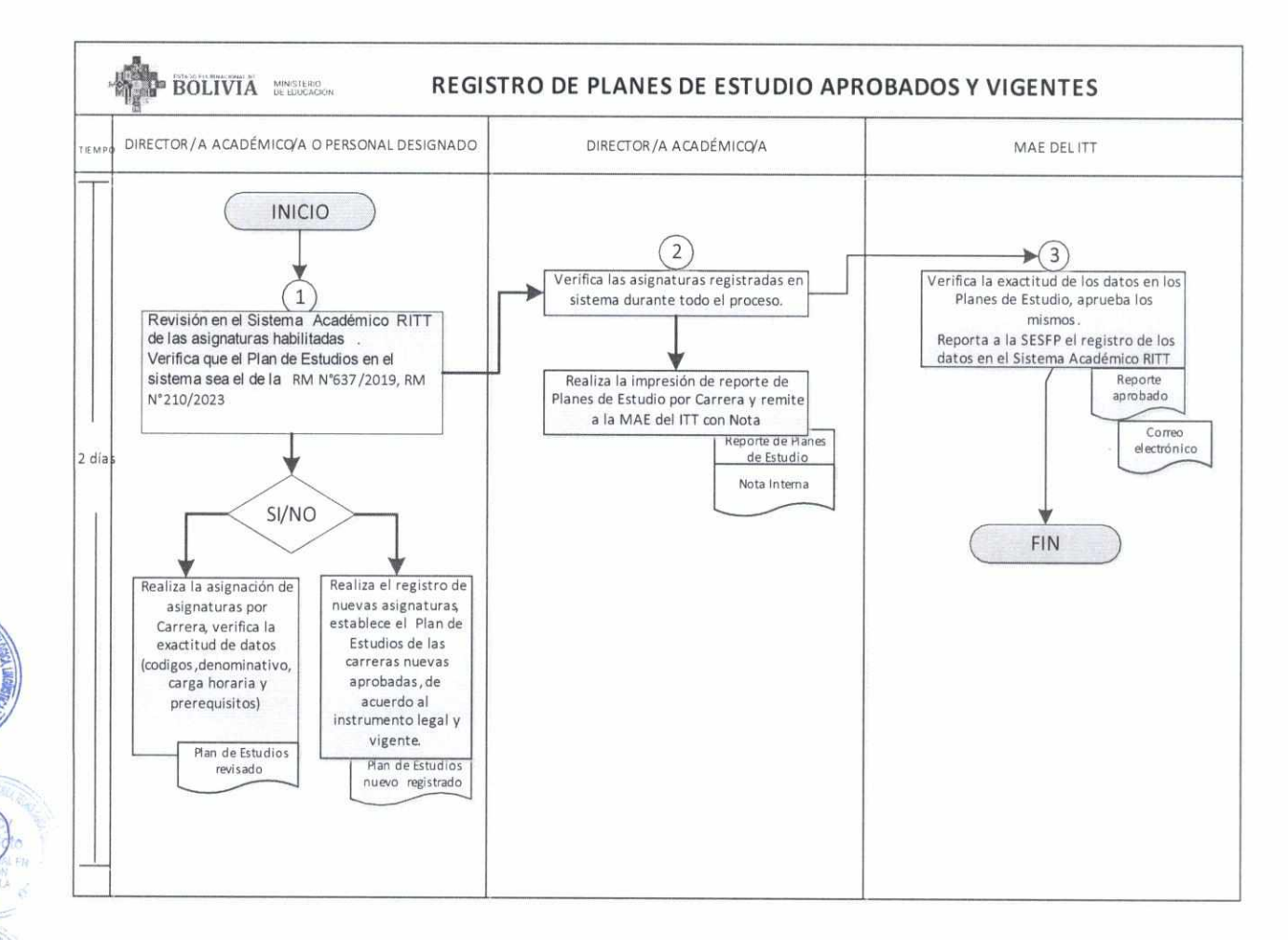

## 7.4.2. PROGRAMACIÓN ACADÉMICA A DOCENTES

#### **INSUMOS DEL PROCEDIMIENTO** А.

- Reporte de Docentes habilitados y registrados en el Sistema Académico RITT.
- Planes de Estudio aprobados y vigentes registrados en el Sistema Académico RITT.

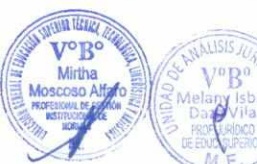

VESFF

Calixto Chipang Callise

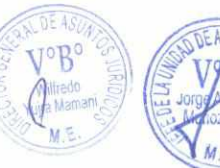

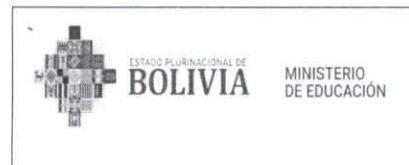

MANUAL DE PROCESOS Y PROCEDIMIENTOS DEL SISTEMA ACADÉMICO RITT PARA INSTITUTOS TÉCNICOS Y TECNOLOGICOS DE CARÁCTER FISCAL, DE CONVENIO Y PRIVADO

CÓDIGO: **MPP-SAITT**  Versión N° de Páginas 01 Página 16 de 21

### **B. SALIDAS DEL PROCEDIMIENTO**

Reporte de Docentes por Carrera asignados a cada asignatura.

### **C. RESPONSABILIDADES DE LAS UNIDADES ORGANIZACIONES**

- Los Institutos Técnicos y Tecnológicos, son responsables de realizar la asignación de las asignaturas a las y los docentes de cada Carrera, velando la pertinencia académica y verificando la carga horaria del docente, así como el de verificar la exactitud de los datos insertos.
- Las Subdirecciones de Educación Superior de Formación Profesional, son responsables de la validación de los datos insertos por los Institutos Técnicos y Tecnológicos conforme a los Planes de Estudio aprobados y vigentes.
- El Ministerio de Educación a través del DGESTTLA, y la DGP, son responsables del apoyo, seguimiento y control del adecuado uso del Sistema Académico RITT, así como de acompañar el proceso de registro a través de la asistencia de temas técnicos e informáticos específicos.

### **D. INDICADORES**

Número de docentes por Carrera con asignaturas asignadas en el Sistema Académico RITT.

## **E. DESCRIPCIÓN DEL PROCEDIMIENTO**

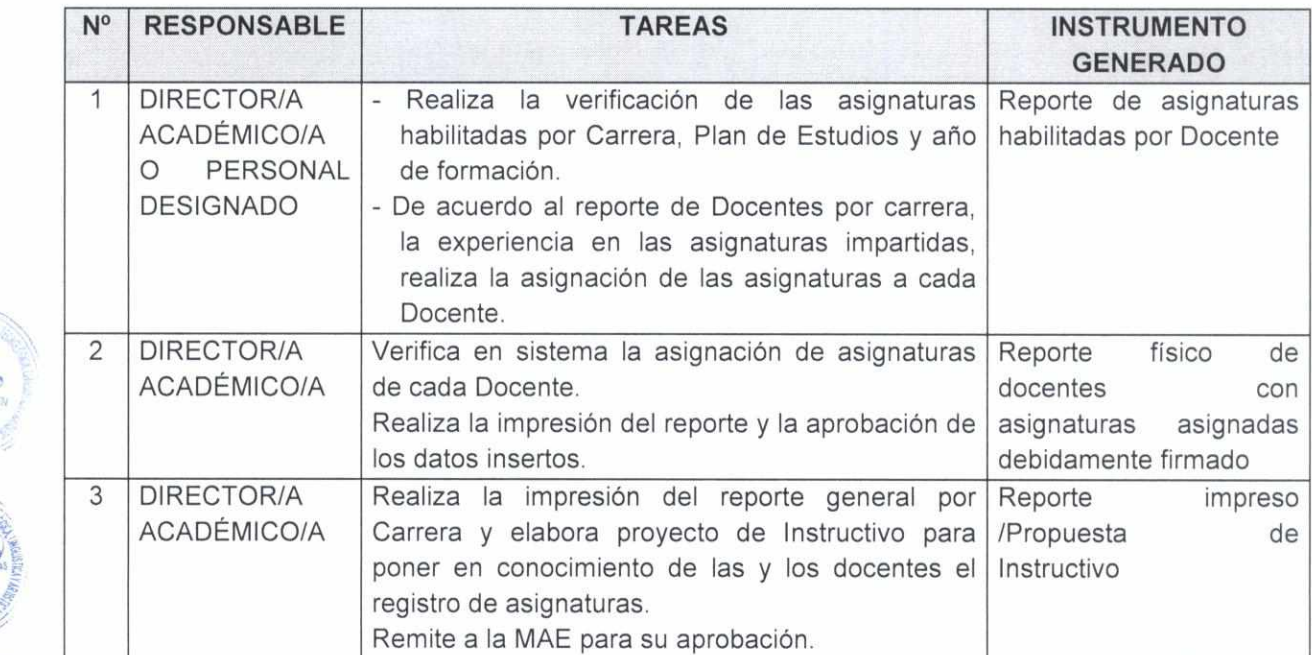

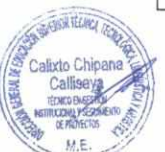

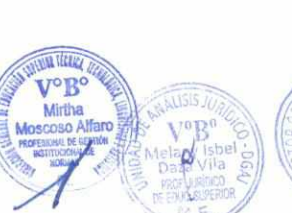

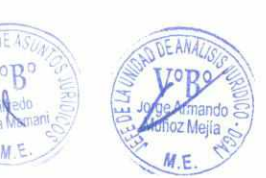

 $\mathbf{u}$ 

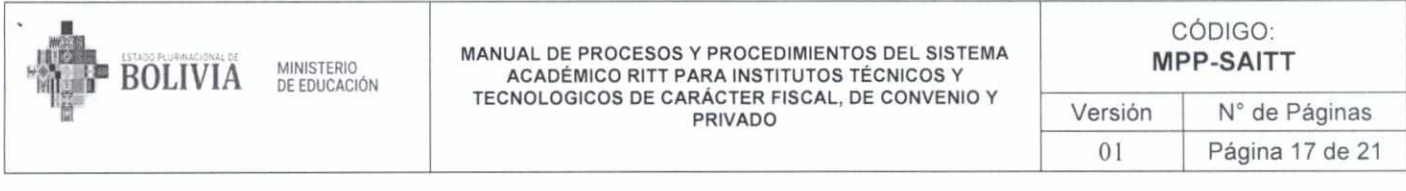

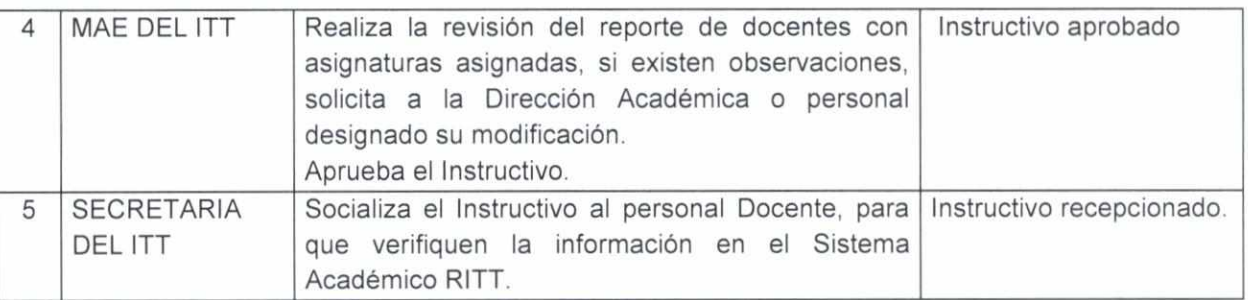

#### **DIAGRAMA DE FLUJO** F.

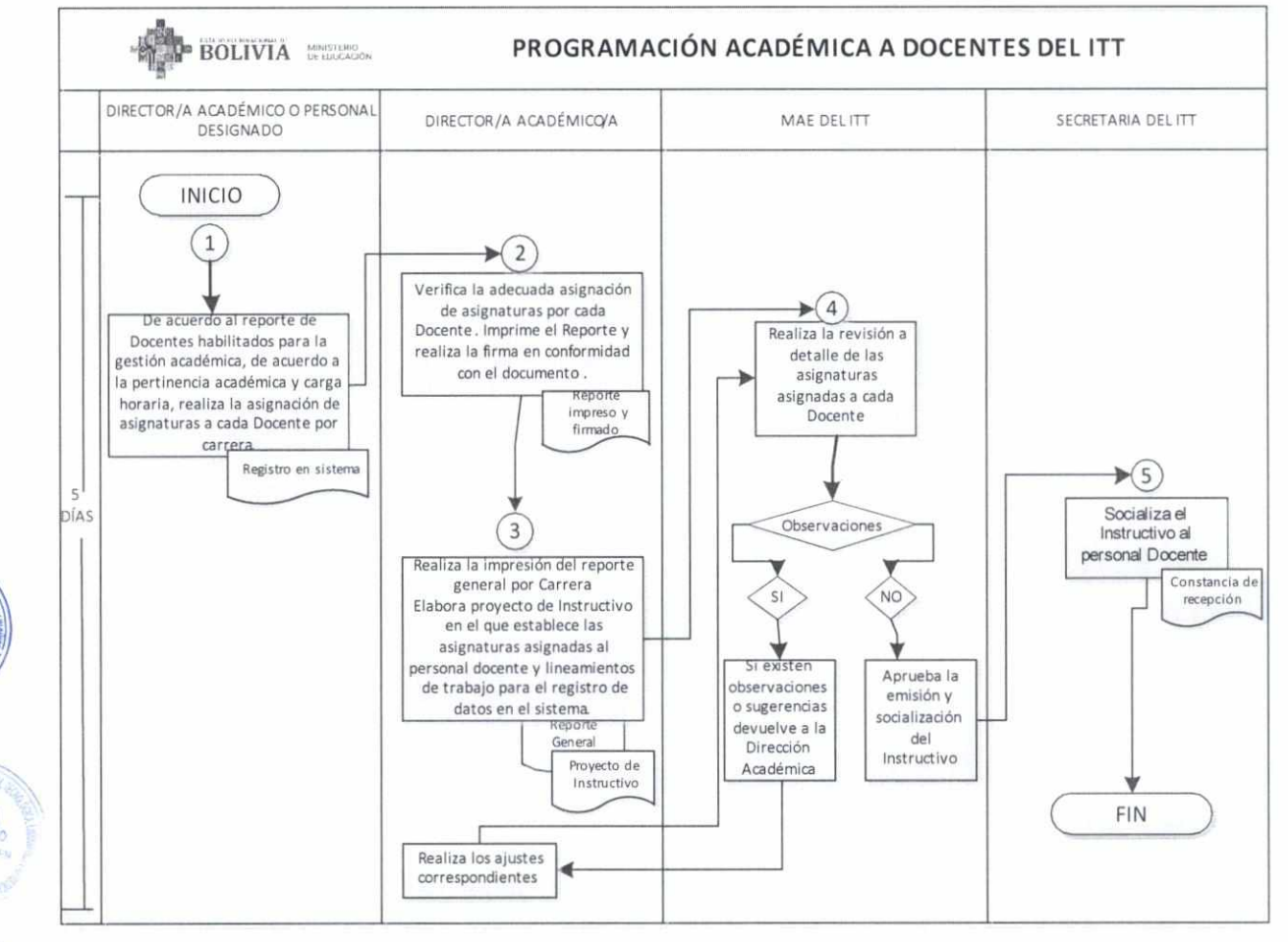

## 7.4.3. REGISTRO DE CALIFICACIONES

#### А. **INSUMOS DEL PROCEDIMIENTO**

- Calendario Académico aprobado por el Ministerio de Educación.
- Nómina de Estudiantes habilitados por Curso y Carrera.

 $C<sub>a</sub>$ lli

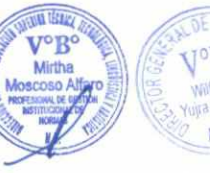

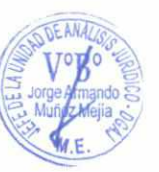

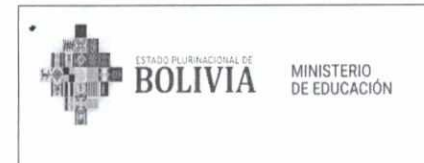

• Registro de evaluación presentada en físico y por curso de cada Docente conforme Carrera y planificación académica.

## **B. SALIDAS DEL PROCEDIMIENTO**

Registro de calificación de notas en el Sistema Académico RITT por periodo de evaluación (bimestral o trimestral) conforme el régimen de estudios.

## **C. RESPONSABILIDADES DE LAS UNIDADES ORGANIZACIONES**

- Los Institutos Técnicos y Tecnológicos:
	- Las y los Docentes conforme las asignaturas asignadas y cantidad de estudiantes, realizaran el registro en el Sistema Académico RITT de los resultados de la evaluación (teórica-práctica) por Bimestre o Trimestre, según corresponda (Art. 27 y Art. 28 de la RM N° 189/2023).
	- Las/Los Directoras/es Académicas/os deben establecer un tiempo límite para el registro de calificaciones, realizar el seguimiento al registro realizado y a su conclusión solicitar el cierre del sistema para la no modificación posterior de los datos insertos.
	- A la Conclusión de la Gestión Académica, deben realizar la remisión formal de los Centralizadores de Calificaciones, impresos del Sistema Académico RITT y debidamente firmados.
- Las Subdirecciones de Educación Superior de Formación Profesional, son responsables del acompañamiento en el proceso de registro de las calificaciones en el Sistema Académico RITT. A la conclusión de la Gestión Académica se realizará la recepción de los Centralizadores de Calificaciones.
- e El Ministerio de Educación a través del DGESTTLA, y la DGP, son responsables del apoyo, seguimiento y control del adecuado uso del Sistema Académico RITT, así como de acompañar el proceso de registro a través de la asistencia de temas técnicos e informáticos específicos.

## **D. INDICADORES**

Número de estudiantes con el registro de notas en el Sistema Académico RITT, con acceso al Historial Académico.

## **E. DESCRIPCIÓN DEL PROCEDIMIENTO**

o

Yula M

R

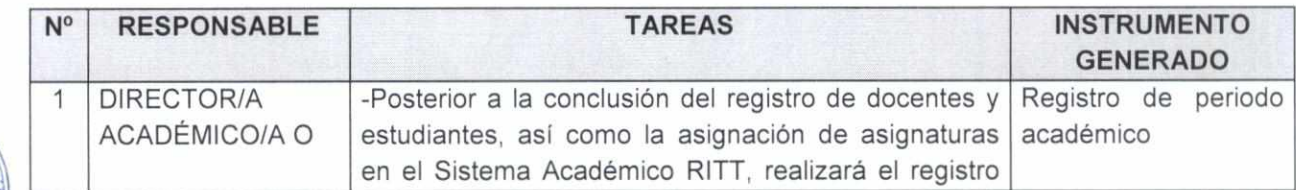

ando E  $M$ ejía  $\leq$  $\mathscr{D}'$  $E$ 

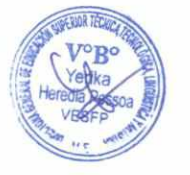

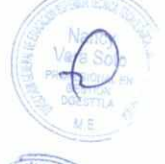

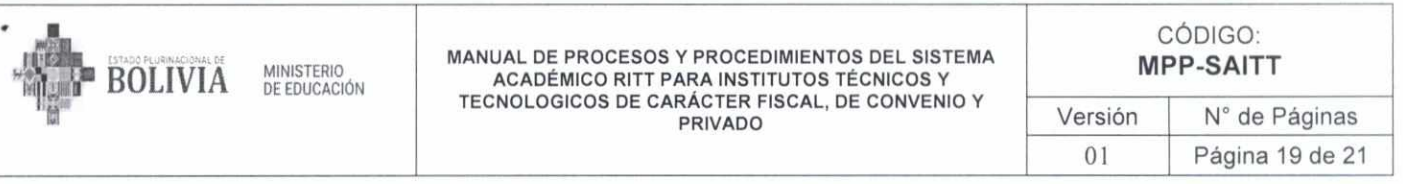

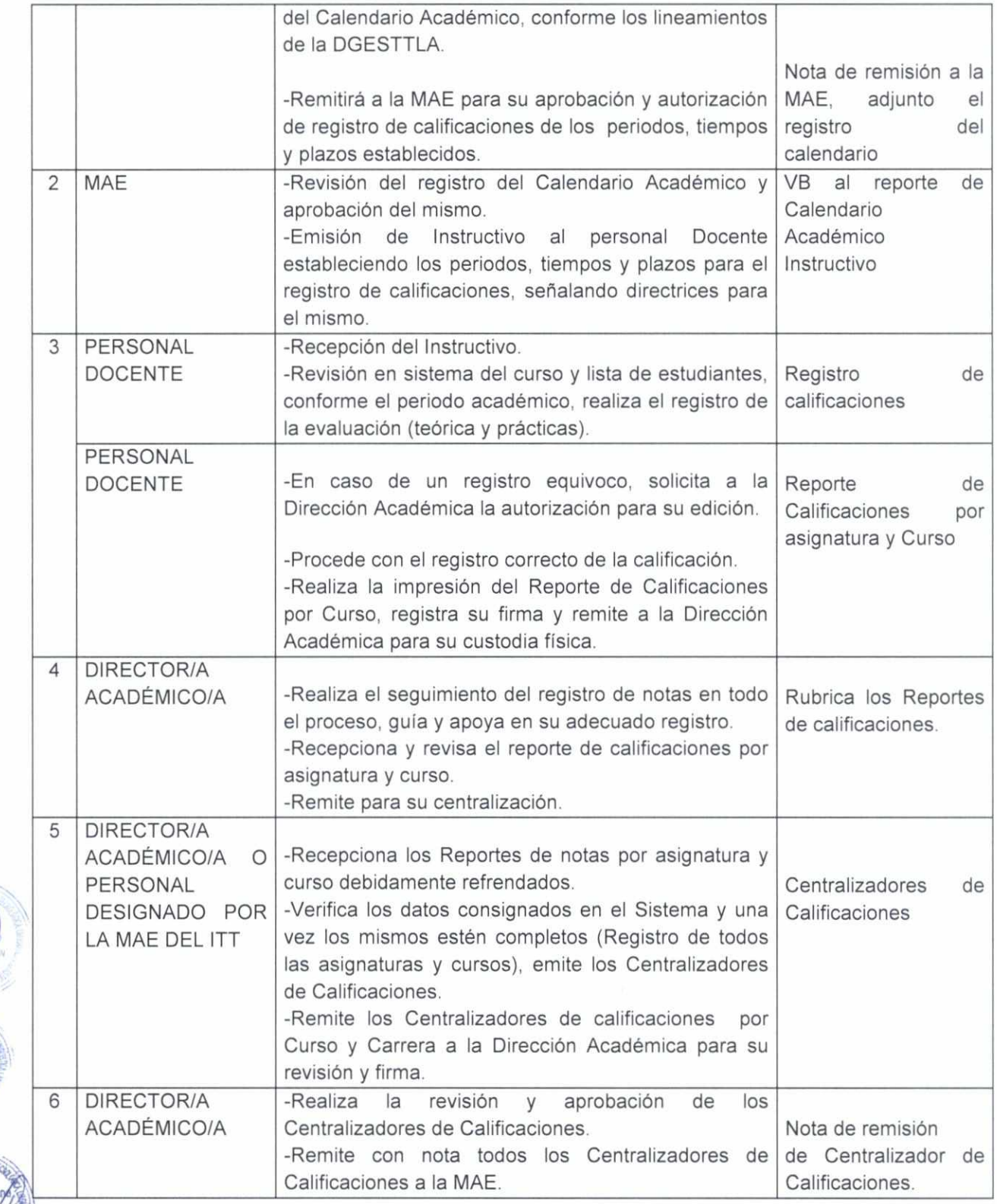

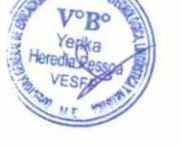

Mayra Andr

**Septimal Honey** 

at vink für

J.

 $\bullet$  $\ddot{\phantom{a}}$ 

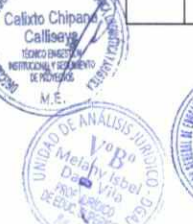

**NEW REAL PROPERTY** 

Moscos

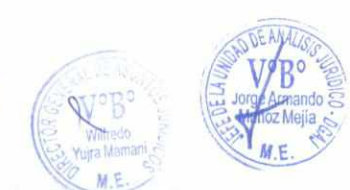

O

oz Mejía

 $E \rightarrow$ 

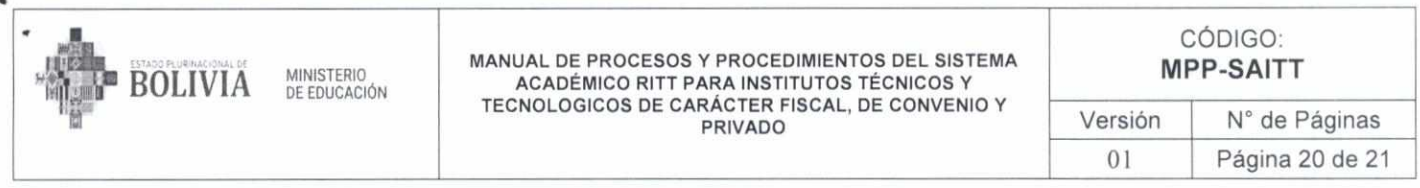

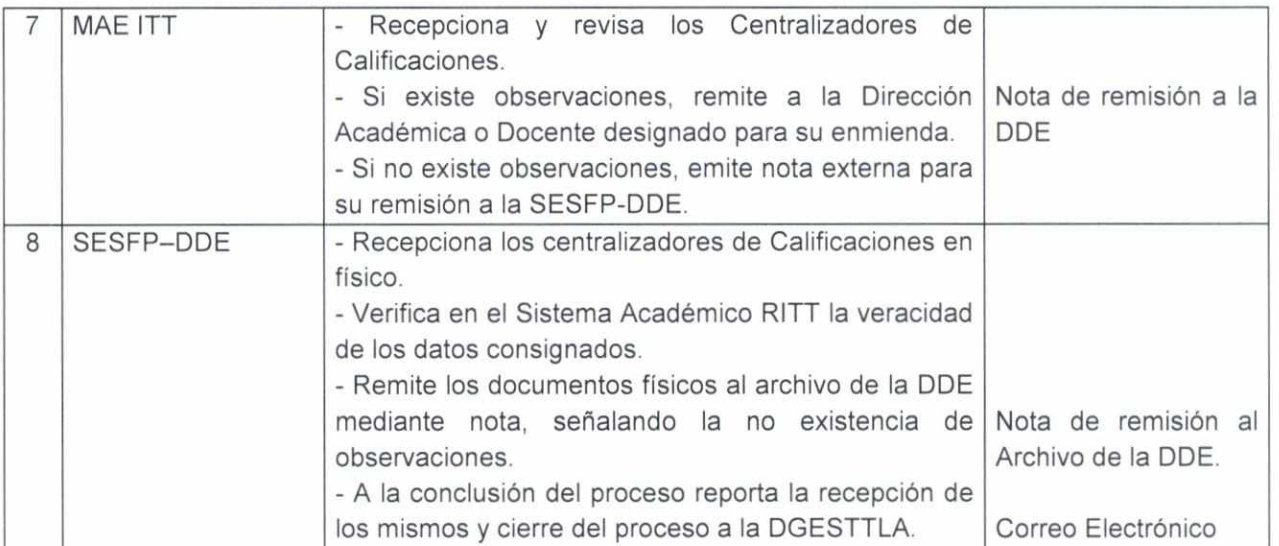

## **F. DIAGRAMA DE FLUJO**

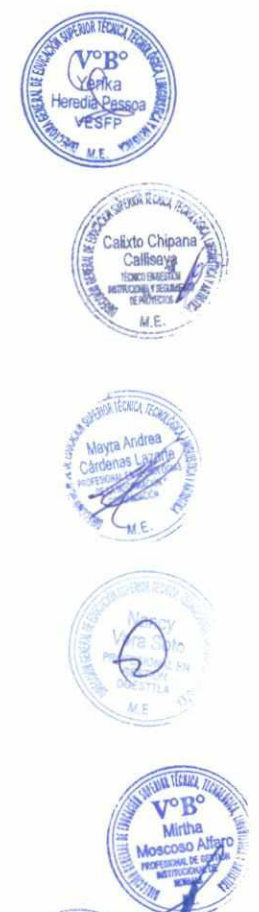

JU.

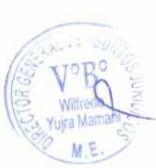

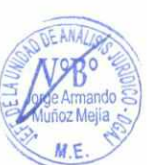

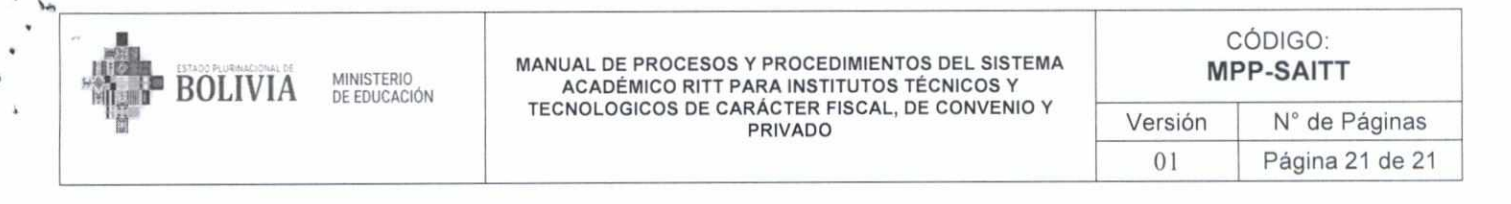

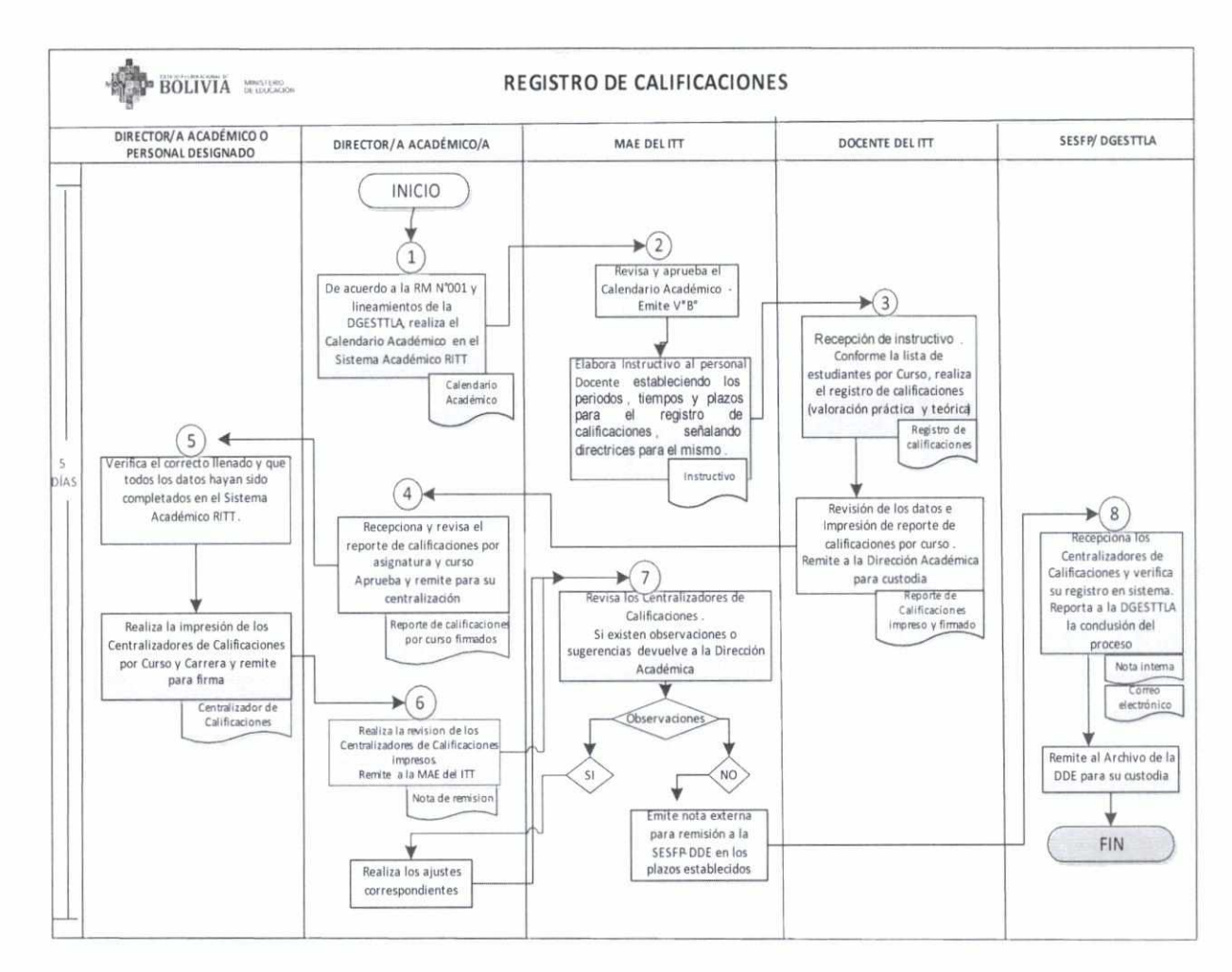

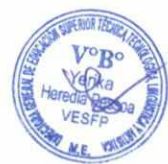

**Mayra Andrea** Cárdenas **t.** *ven* Escali

## **8. CONTROL DE CAMBIOS**

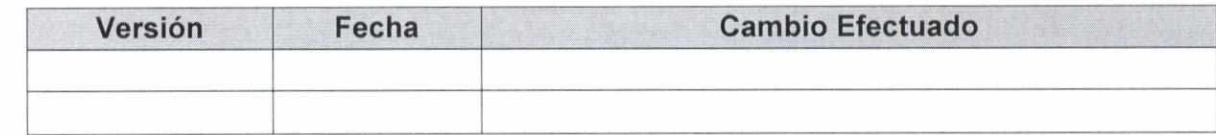

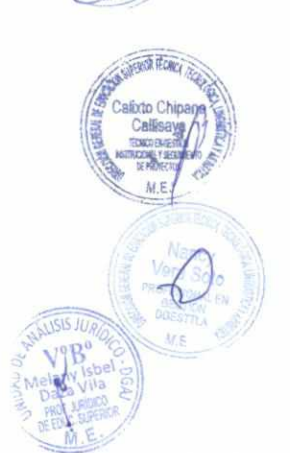

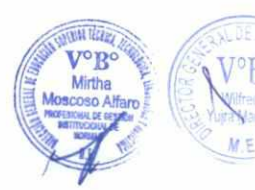

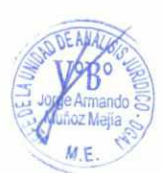

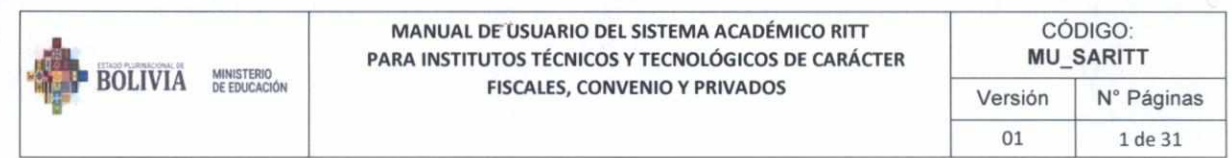

### MANUAL DE USUARIO DEL SISTEMA ACADÉMICO RITT PARA INSTITUTOS TÉCNICOS Y TECNOLÓGICOS DE CARÁCTER FISCALES, CONVENIO Y PRIVADOS

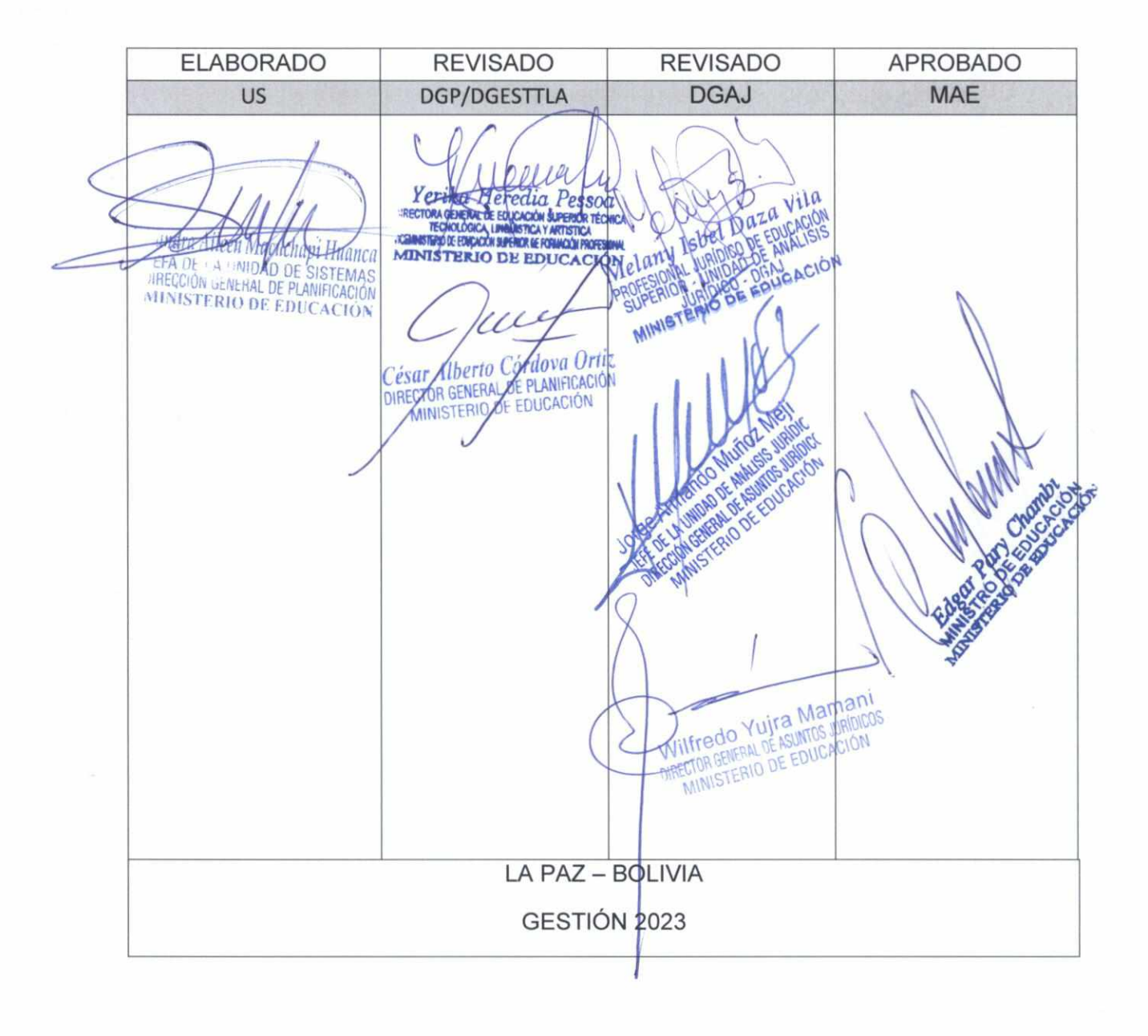

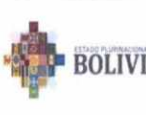

 $\rightarrow$   $^1$ 

r

### MANUAL DE USUARIO DEL SISTEMA ACADÉMICO RITT PARA INSTITUTOS TÉCNICOS Y TECNOLÓGICOS DE CARÁCTER **FISCALES, CONVENIO Y PRIVADOS**

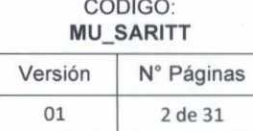

### **INDICE**

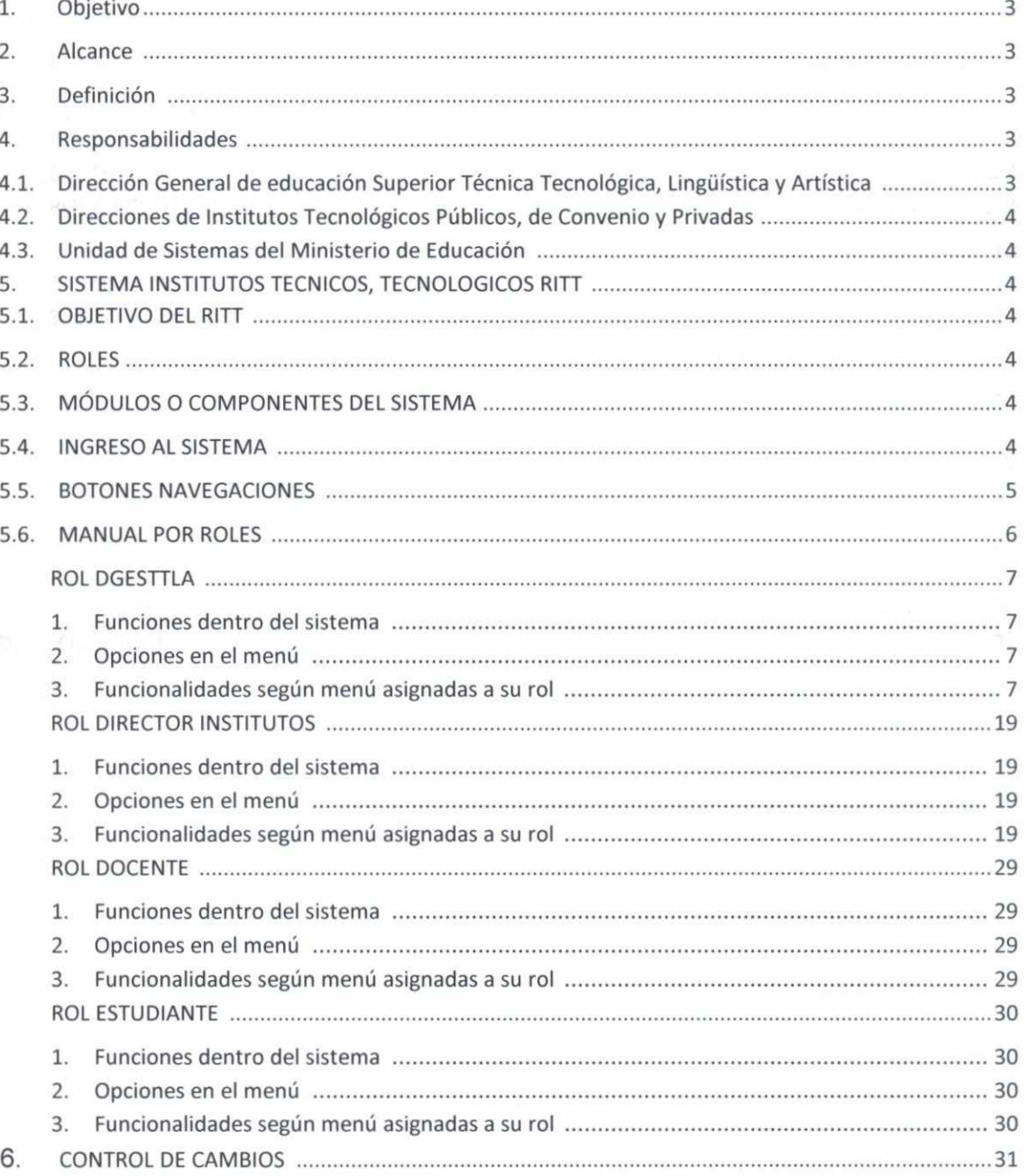

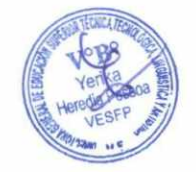

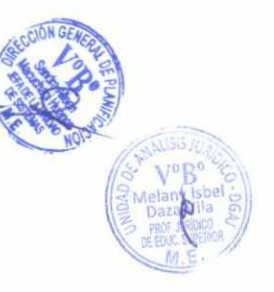

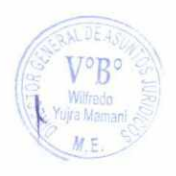

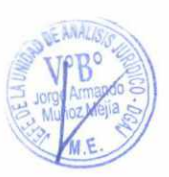

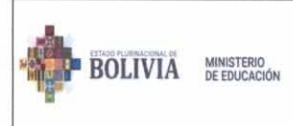

**MANUAL DE USUARIO DEL SISTEMA ACADÉMICO RITT PARA INSTITUTOS TÉCNICOS Y TECNOLÓGICOS DE CARÁCTER FISCALES, CONVENIO Y PRIVADOS** 

CÓDIGO: **MU\_SARITT**  Versión **N°** Páginas 01 3 de 31

### **MANUAL DE USUARIO DEL SISTEMA DE INSTITUTOS RRITT ACADÉMICO PARA INSTITUTOS TÉCNICOS Y TECNOLÓGICOS DE CARÁCTER FISCALES, CONVENIO Y PRIVADOS**

### **1. OBJETIVO**

El Manual de Usuario es un documento de comunicación técnica que tiene el objetivo de brindar asistencia a los servidores públicos del Ministerio de Educación, que hacen uso del Sistema de Institutos Técnicos Tecnológicos (RITT). El documento presenta instrucciones necesarias en forma clara, amigable y fácilmente comprensible para el usuario.

### **2. ALCANCE**

El Manual de Usuario se aplica a los registros de institutos, carreras, planes de estudio, asignaturas, así como el seguimiento académico (semestral, anual) de los institutos técnicos tecnológicos públicos, de convenio y privados pertenecientes al Ministerio de Educación.

### **3. DEFINICIÓN**

- **MINEDU:** Ministerio de Educación
- **RITT:** Instituto Técnico Tecnológico
- **DGESTTLA:** Dirección General de educación Superior Técnica Tecnológica, Lingüística y Artística
- **Inscripción:** Realizar el registro de selección de las asignaturas a cursar durante el período académico para el cual el estudiante hizo su preselección.
- **Matriculación:** Realizar el registro de un estudiante nuevo.
- **Periodo Académico:** Detalle de la gestión académica en curso.
- **Plan de Estudios:** Programa en el cual se detalla el conjunto de enseñanzas que han de cursarse para cumplir un ciclo de estudios determinado o para obtener un título en una determinada carrera.
- **Oferta Académica:** Las asignaturas habilitadas durante el periodo académico.
- **Botones de Navegación:** Botones que permiten el acceso a las diferentes opciones con las que cuenta el sistema.
- **Notas:** las notas consideradas la ponderación cuantitativa de las actividades teóricas y prácticas.
- **Contraseña:** Código que se asigna al usuario para el acceso a un determinado sistema.
- **Modalidad Régimen de Estudio:** La modalidad de régimen de estudio considerada a la semestral o anual.
- **Formulario:** Ventana donde se llenan los Datos de un determinado registro (atención, afiliación, solicitud).
- **Registro:** Datos que ingresa el usuario en un formulario.
- **Roles:** Funciones y/o accesos con los que cuentan los usuarios.
- **Sistema:** Conjunto de elementos relacionados entre sí que funciona como un todo.
- **URL directa:** Enlace directo para el ingreso al sistema.
- **Usuario:** Persona que tiene acceso al Sistema Académico RRITT.

### **4. RESPONSABILIDADES**

- **4.1. Dirección General de educación Superior Técnica Tecnológica, Lingüística y Artística** 
	- Proporcionar la información necesaria, oportuna y permanente que permita el eficiente manejo del sistema para todos los usuarios.
	- Establecer lineamientos de mejoras y/o supervisión de los registros del sistema.

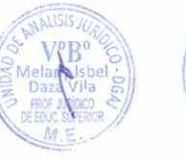

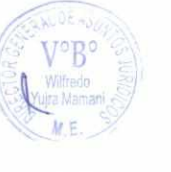

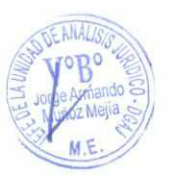

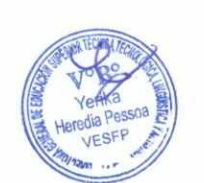

**RADIER** 

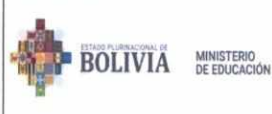

### **4.2. Direcciones de Institutos Tecnológicos Públicos, de Convenio y Privadas**

• En su condición de usuarios, hacer uso del sistema con responsabilidad

### **4.3. Unidad de Sistemas del Ministerio de Educación**

- Administrar **técnicamente** el Sistema RITT, manteniendo la base de datos segura e integra, con la guarda de registros.
- Capacitar a los usuarios en el uso del RITT, durante la implementación del sistema.
- Asistir técnicamente a los usuarios en cuanto a sus dudas para el manejo del sistema.

### **5. SISTEMA INSTITUTOS TECNICOS, TECNOLOGICOS RITT**

### **5.1. OBJETIVO DEL RITT**

El sistema académico RITT, tiene por objetivo realizar los registros de institutos, carreras, planes de estudio, oferta académica, asignaturas, estudiantes, docentes, administrativos, inscripciones y todo el historial académico (semestral, anual) de los institutos técnicos tecnológicos pertenecientes al Ministerio de Educación.

### **5.2. ROLES**

La Estructura del Sistema académico RITT está compuesta por los siguientes roles predefinidos, estos son:

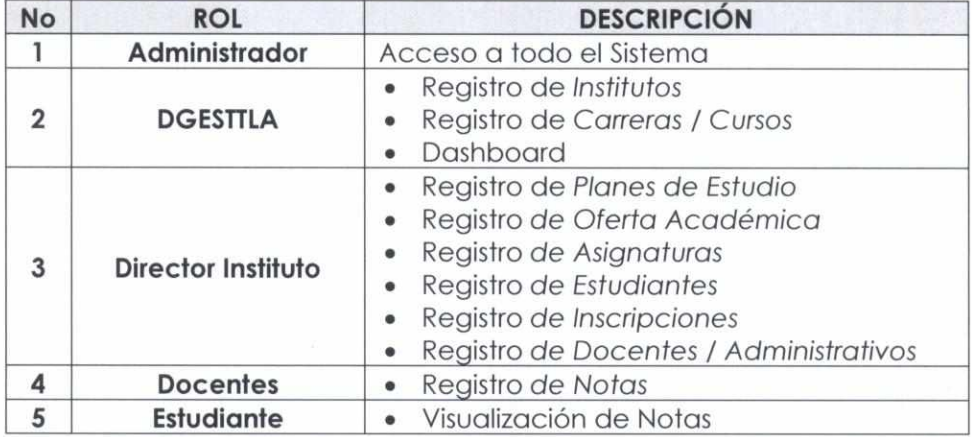

### **5.3. MÓDULOS O COMPONENTES DEL SISTEMA**

Los módulos con los que cuenta el sistema son los siguientes:

- Módulo de Institutos
- Módulo de Carreras / Cursos
- Módulo de Planes de Estudio
- Módulo de Oferta Académica
- Módulo de Asignaturas
- Módulo de Estudiantes
- Módulo de Inscripciones
- Módulo de Docentes / Administrativos
- Modulo Notas
- Modulo Reportes

### **5.4. INGRESO AL SISTEMA**

Al momento de ingresar al sistema académico RITT (una vez obtenido su usuario y contraseña), una vez habilitado, debe ingresar a la ruta:

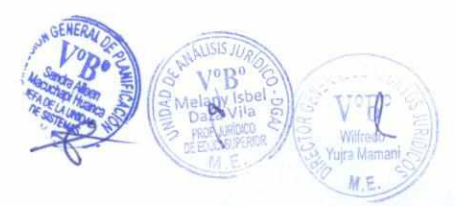

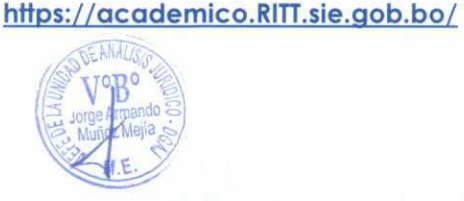

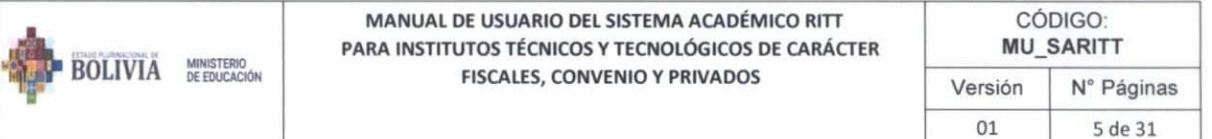

Una vez que este habilitado, e ingresando al link, nos mostrara el siguiente Login, donde debe ingresar con su Usuario y contraseña asignado:

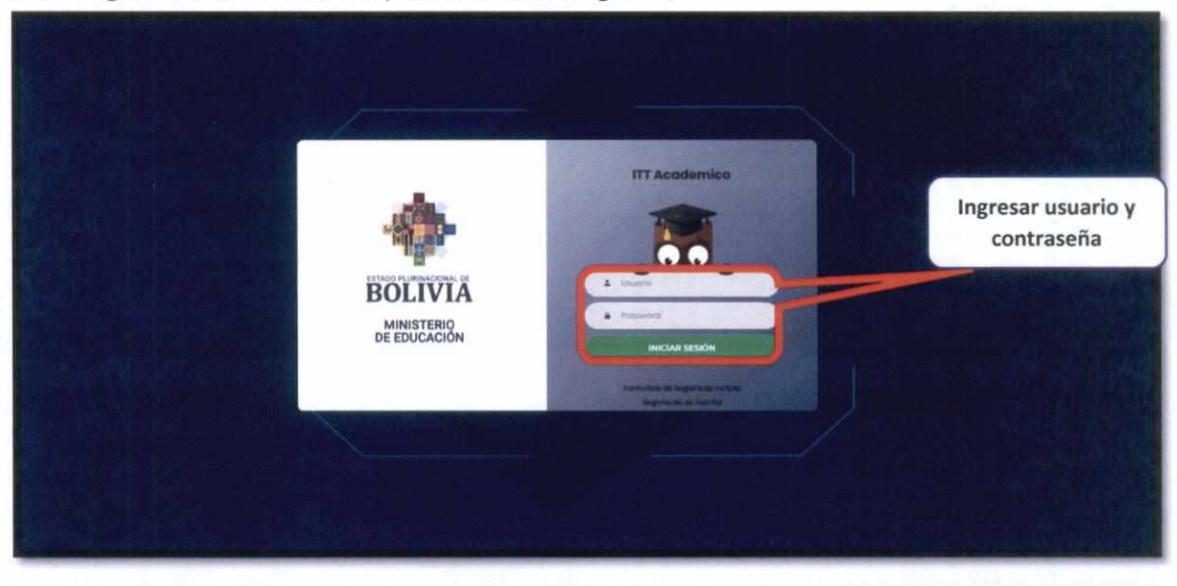

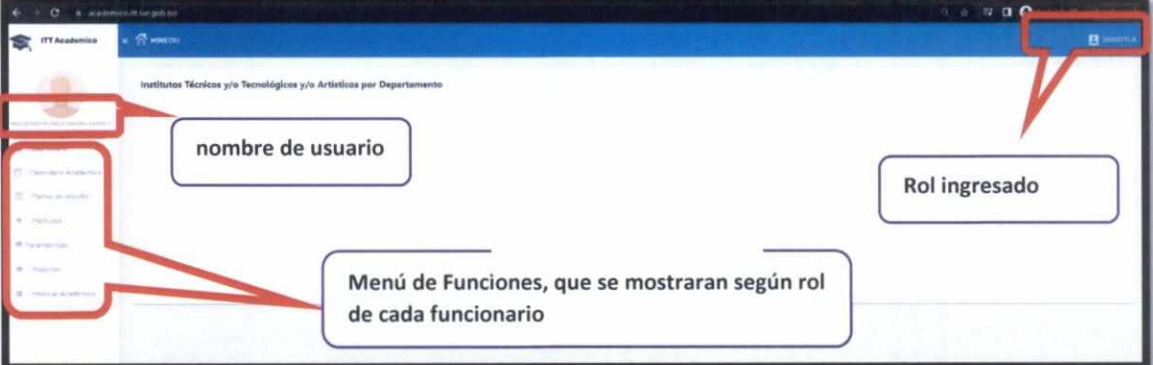

### **5.5. BOTONES NAVEGACIONES**

En términos generales, el sistema tiene los siguientes botones de interacción que cumplirán estas funciones:

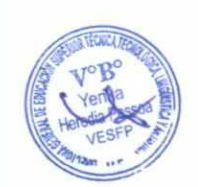

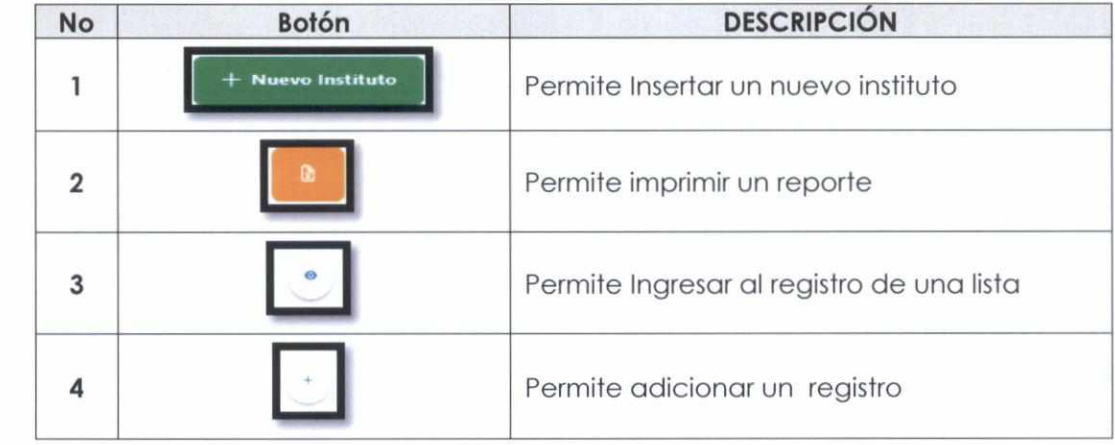

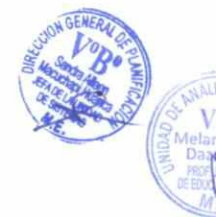

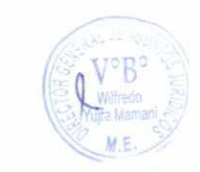

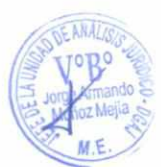

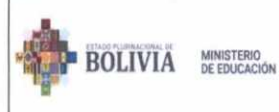

### MANUAL DE USUARIO DEL SISTEMA ACADÉMICO RITT PARA INSTITUTOS TÉCNICOS Y TECNOLÓGICOS DE CARÁCTER **FISCALES, CONVENIO Y PRIVADOS**

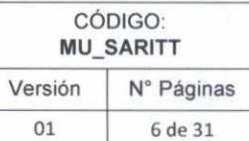

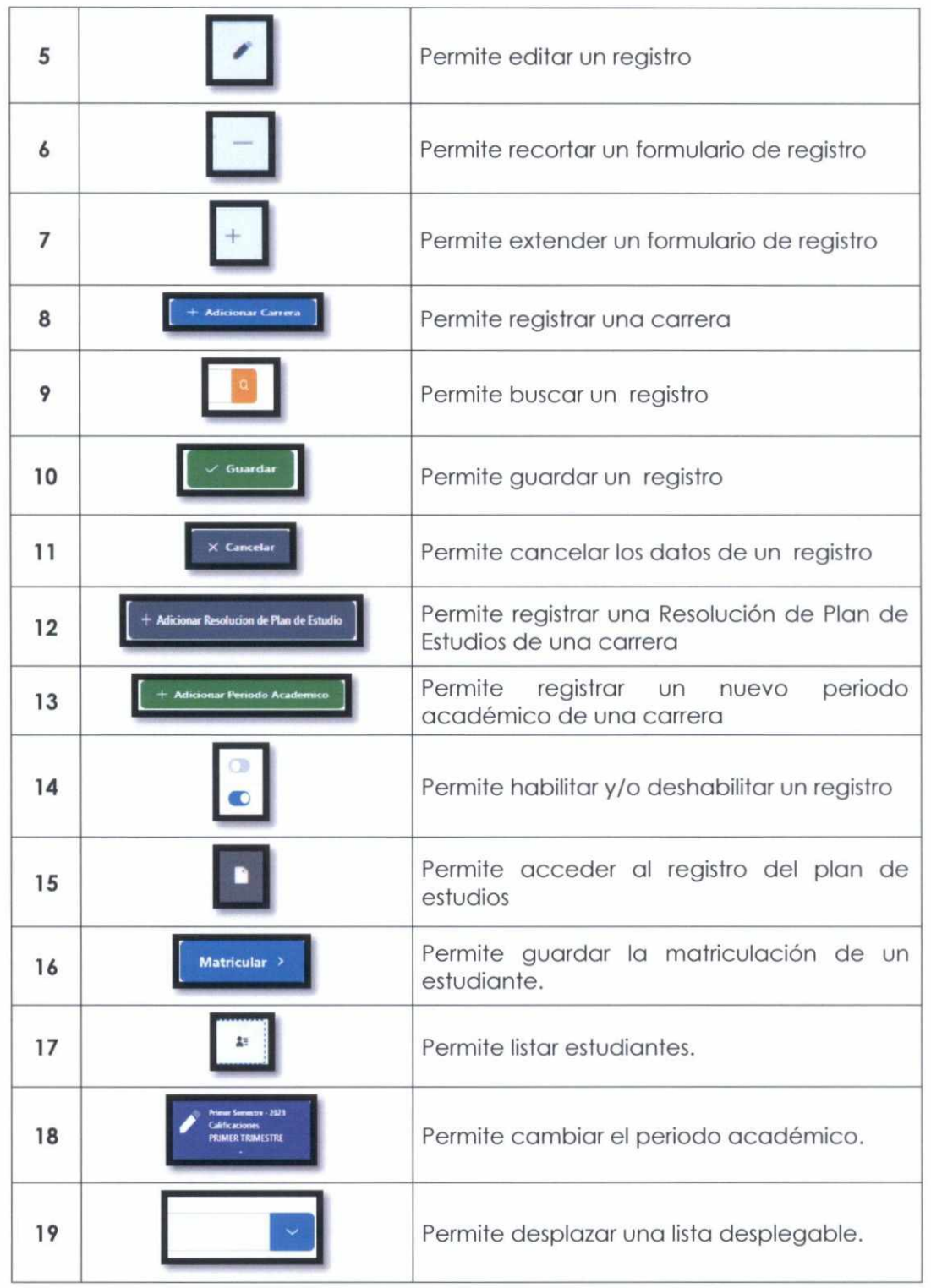

## **5.6. MANUAL POR ROLES**

El sistema académico RITT, cuenta con 4 roles asignados por defecto, los cuales tienen las opciones asignadas según disposición previa y se detallan a continuación:

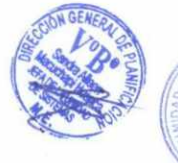

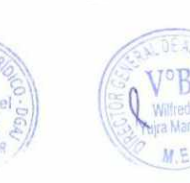

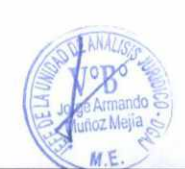

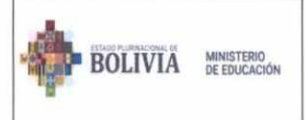

MANUAL DE USUARIO DEL SISTEMA ACADÉMICO RITT PARA INSTITUTOS TÉCNICOS Y TECNOLÓGICOS DE CARÁCTER FISCALES, CONVENIO Y PRIVADOS

## **ROL DGESTTLA**

### **A. Funciones dentro del sistema**

El usuario rol DGESTTLA, cumple las siguientes funciones dentro del sistema académico RITT:

- Realizar el registro de institutos
- Ver y/o realizar el registro de Carreras /Cursos
- Tener un monitoreo del sistema
- Dashboard

### **B. Opciones en el menú**

El usuario rol DGESTTLA, podrá tener acceso al siguiente cuadro de accesos dentro del menú del sistema:

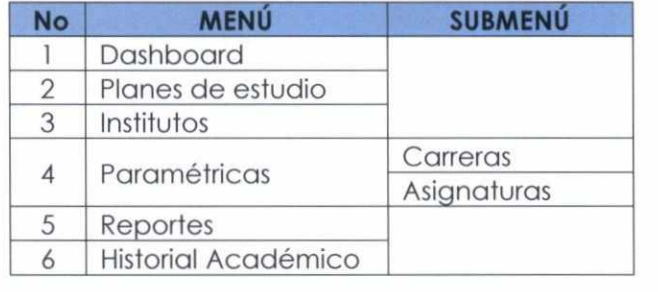

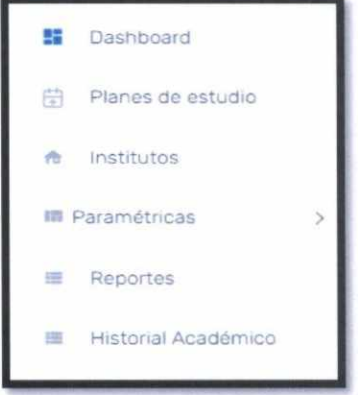

### **C.Funcionalidades según menú asignadas a su rol**

### **1. DASHBOARD**

El Dashboard es el panel inicial donde se listan los totales de INSTITUTOS, CARRERAS, ESTUDIANTES Y DOCENTES a nivel general y por departamento:

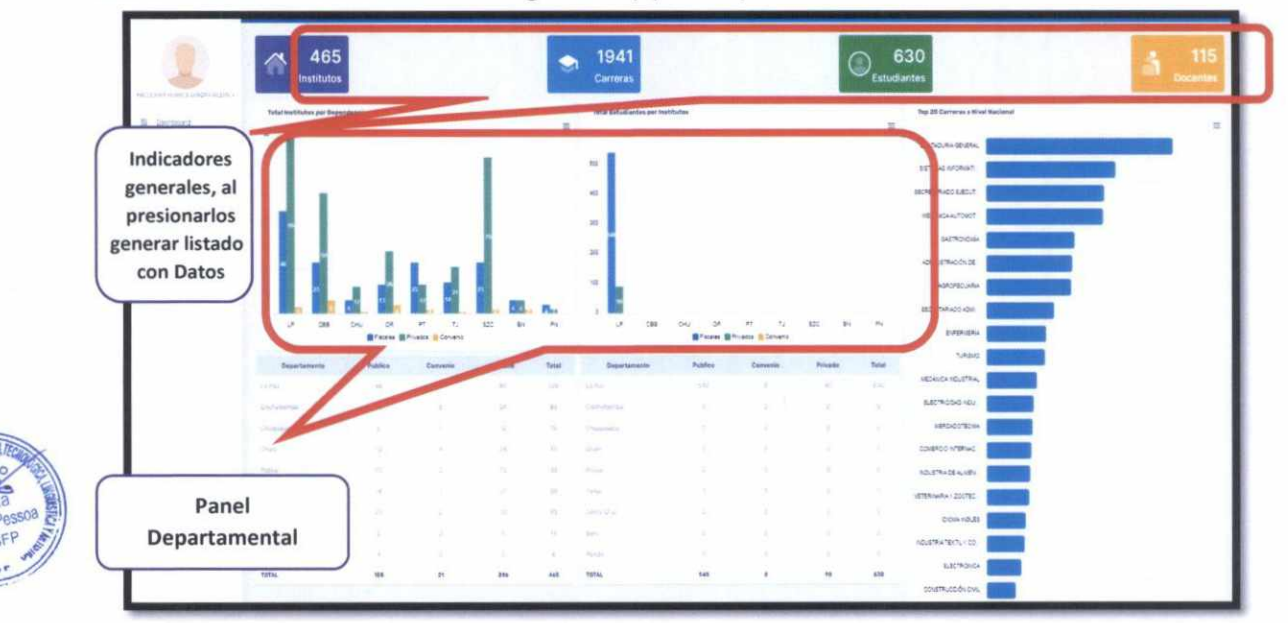

Este módulo solo está habilitado para el presente rol.

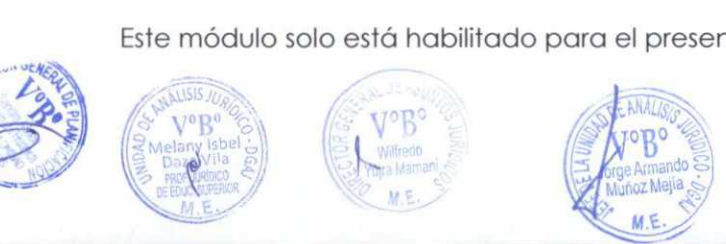

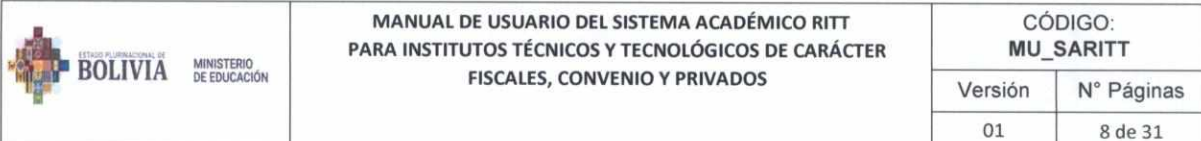

### 2. PLANES DE ESTUDIO

Podrá visualizar el listado de Planes de estudio a nivel general:

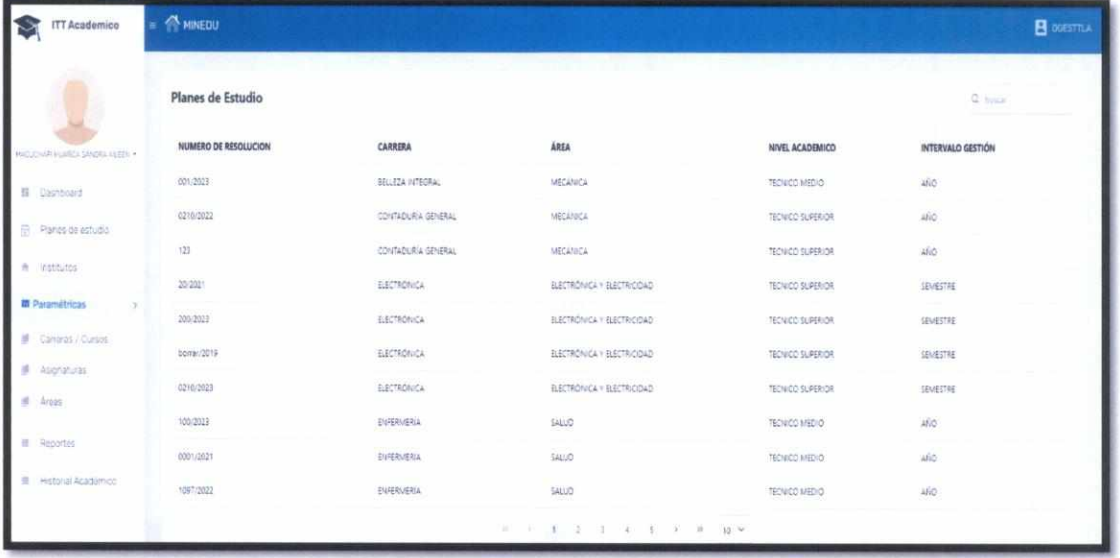

### 3. INSTITUTOS

El rol DGESTTLA, podrá visualizar el listado de los institutos sus carreras, los planes de estudio, oferta académica, docentes asignados, estudiantes y sus notas registradas:

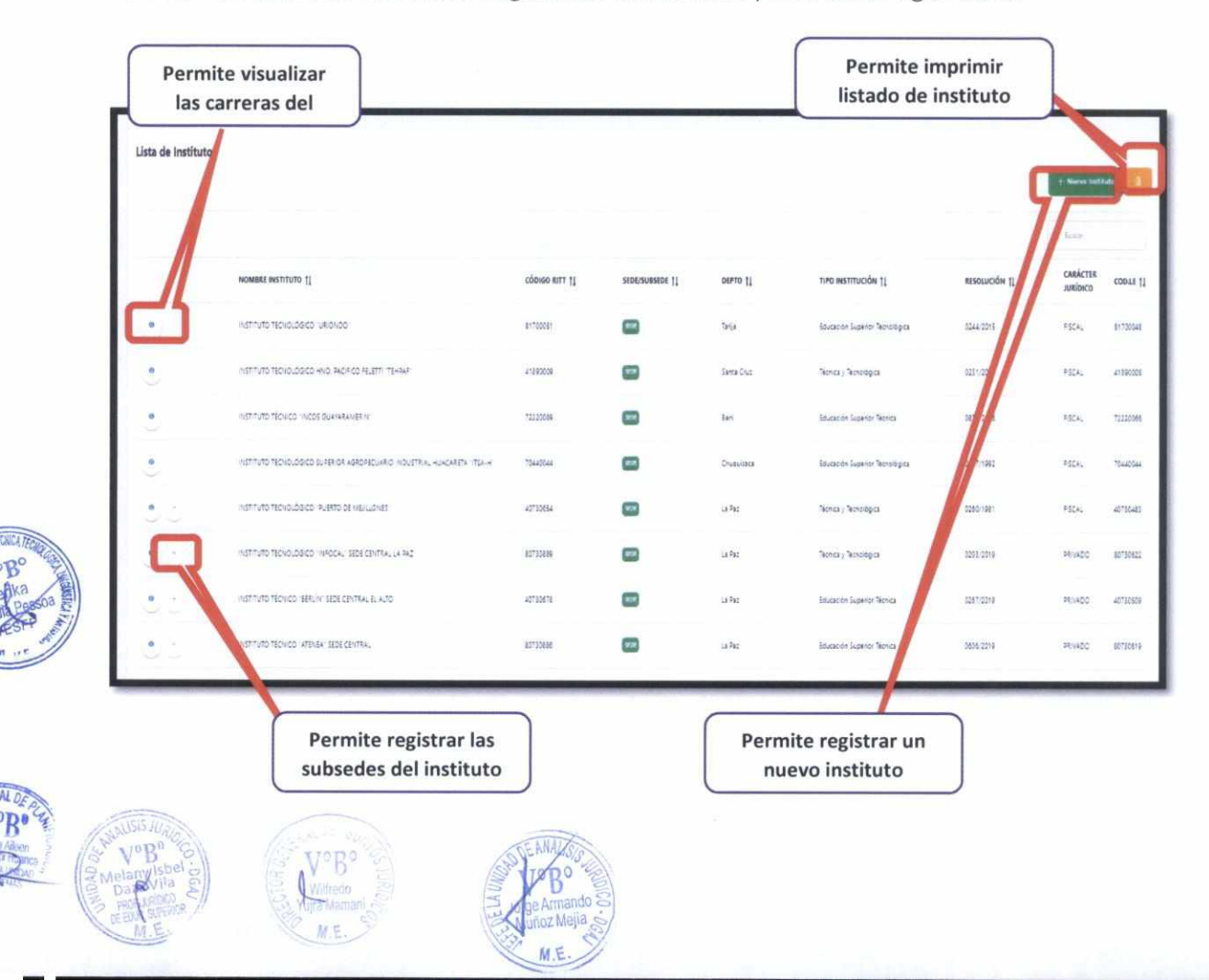

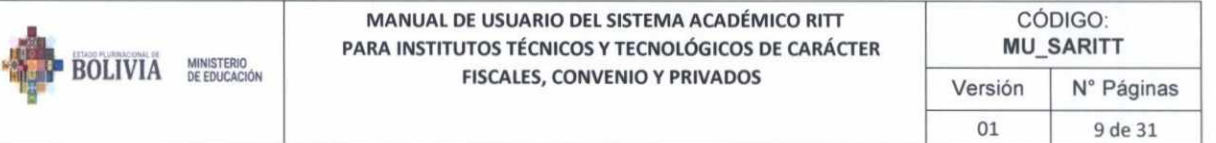

### 3.1. Opciones en el menú Institutos

A continuación, se detallan las acciones a los botones encontrados en la pantalla de institutos:

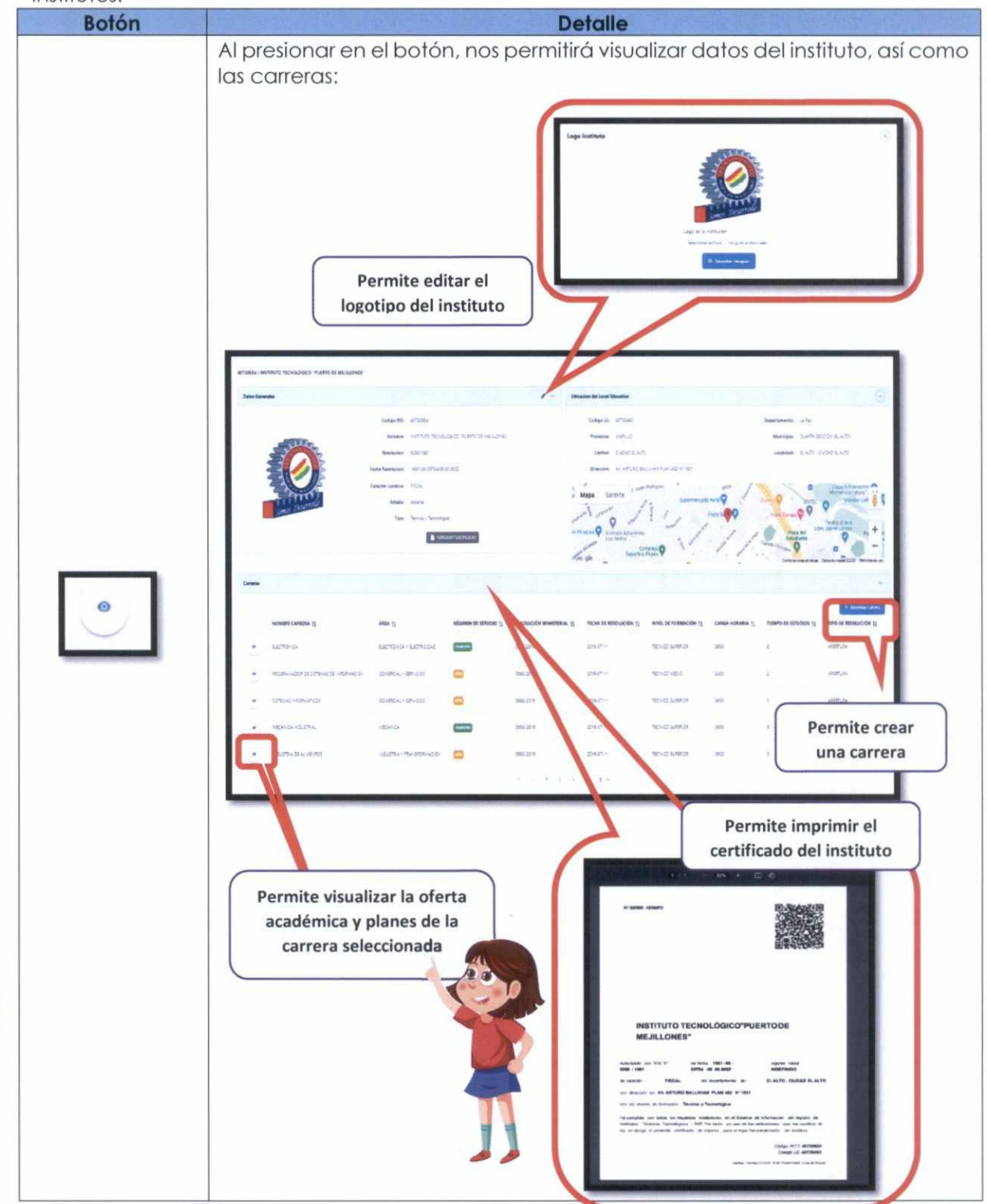

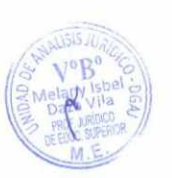

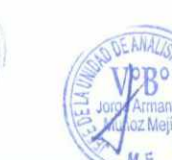

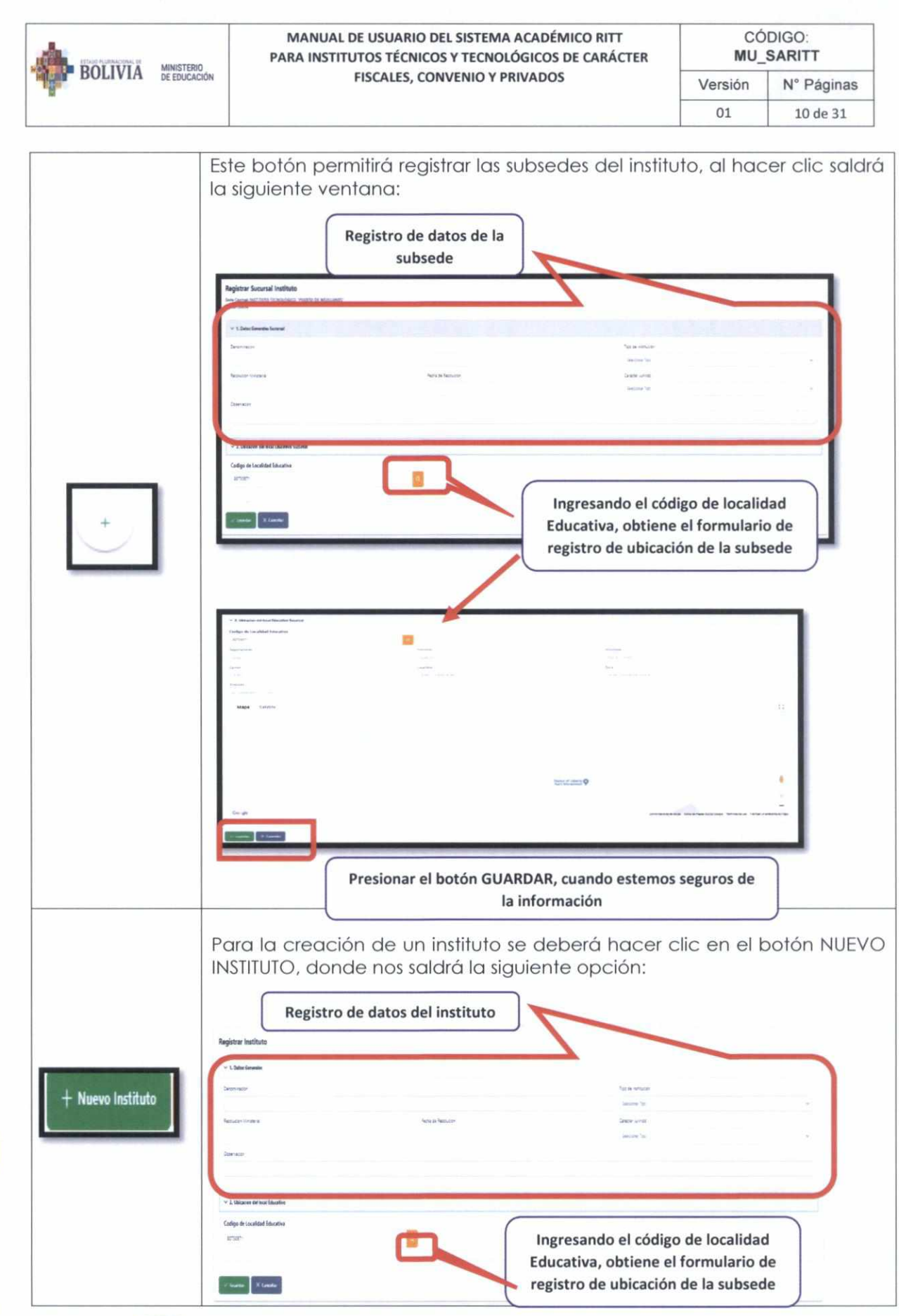

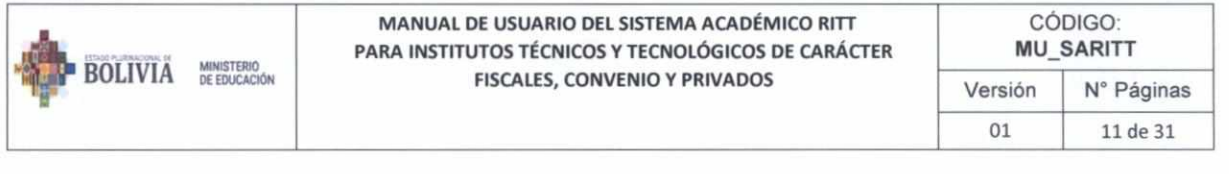

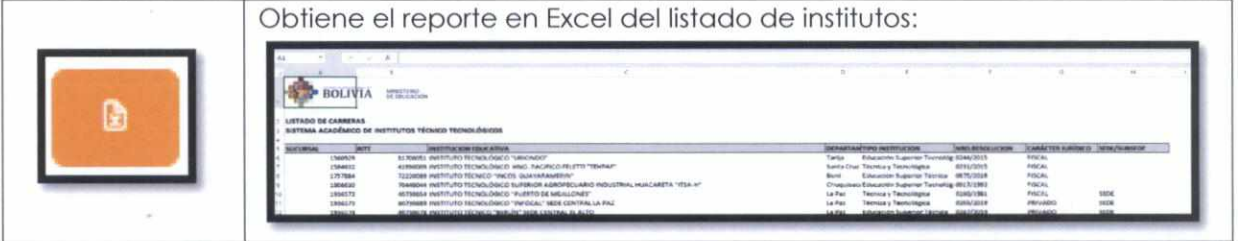

#### Creación de carrera y opciones en el menú carrera  $3.2.$

Una vez ingresando a la opción Institutos y teniendo el listado de carreras, como se ve a continuación:

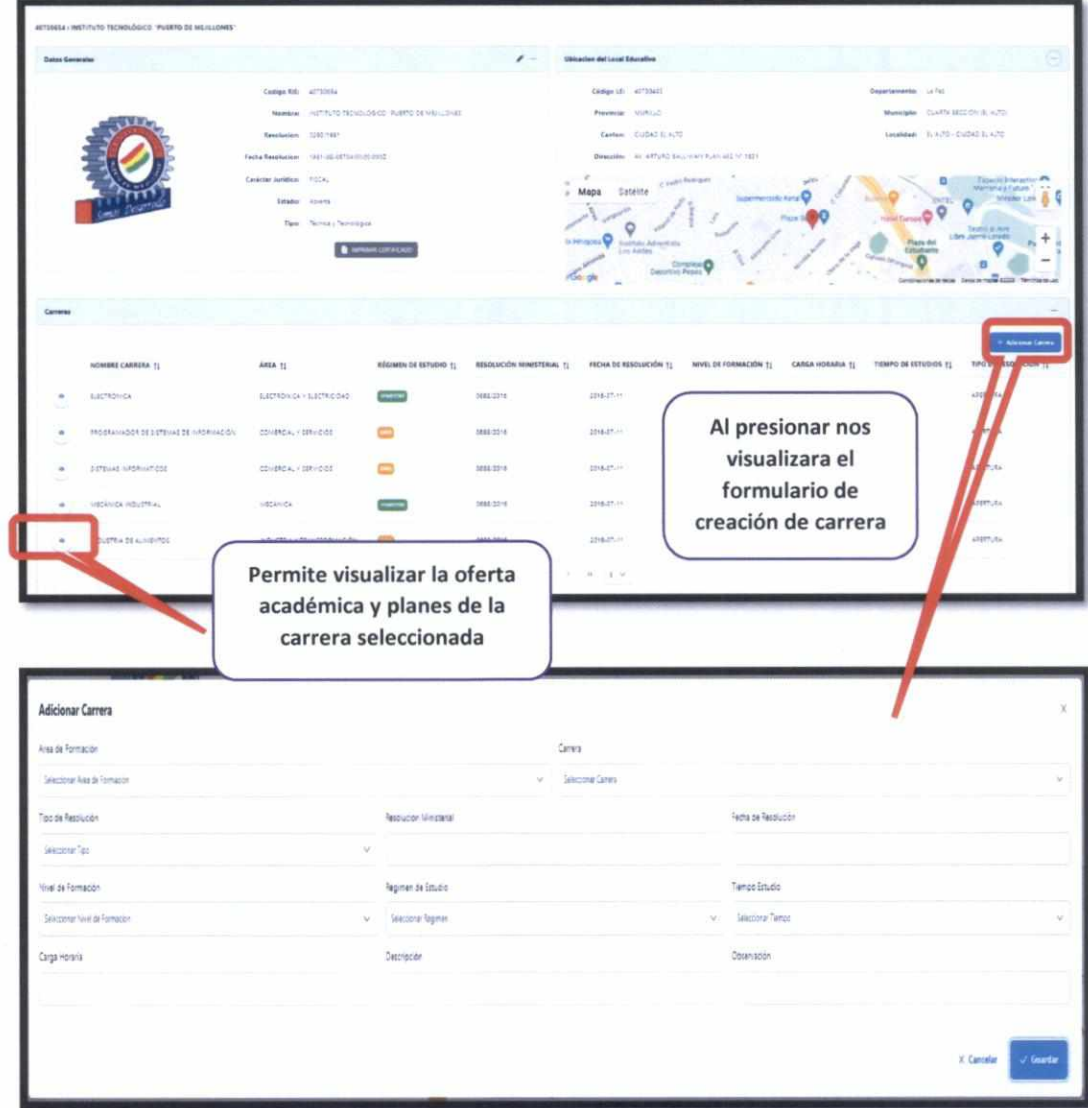

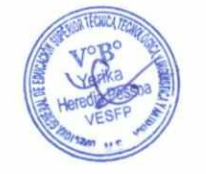

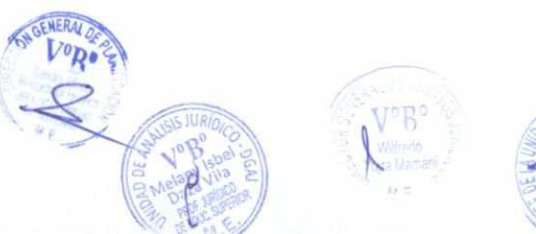

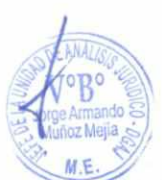

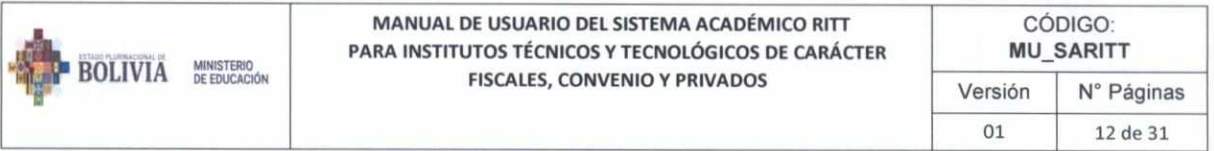

Para poder realizar la asignación del CALENDARIO ACADÉMICO, inserción de planes de

estudio y oferta académica, se debe presionar el botón , donde nos saldrá la siguiente pantalla:

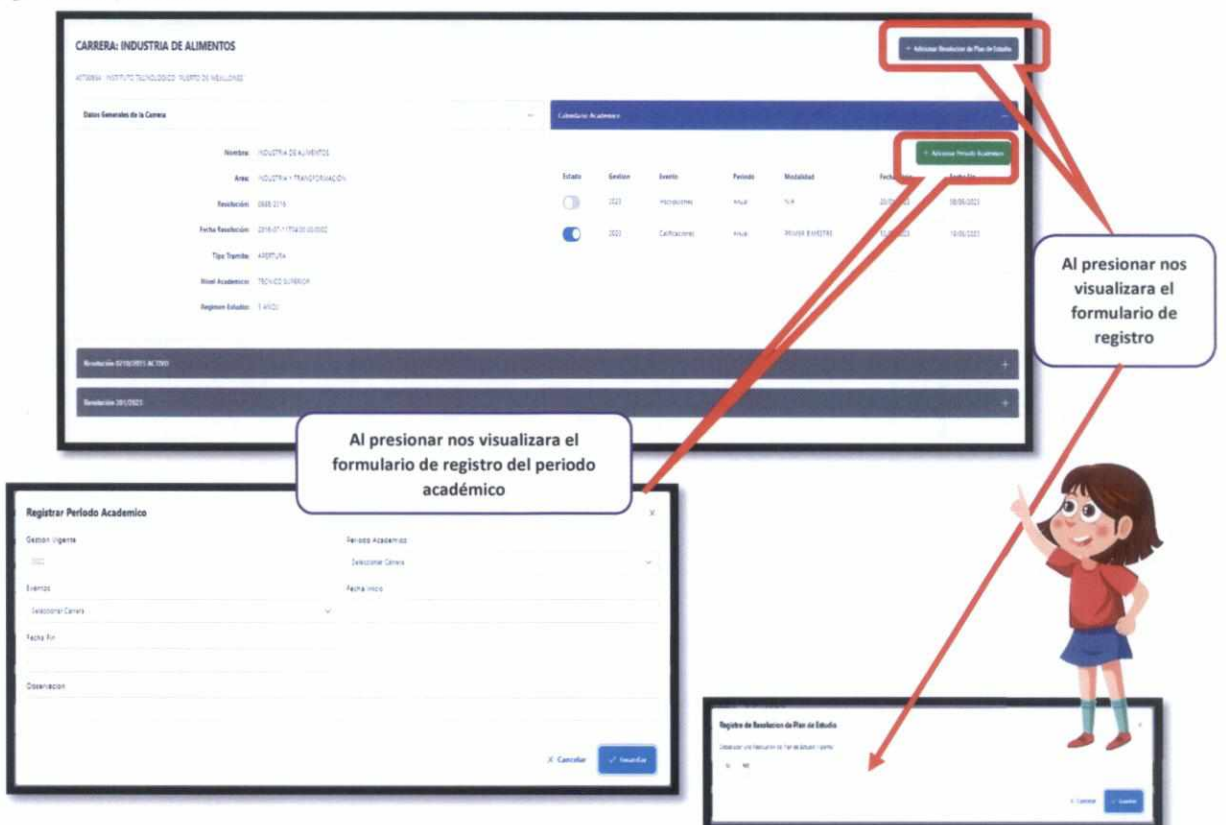

Para el caso de Inserción de Plan de Estudios:

**M** 

**da,011,01** 

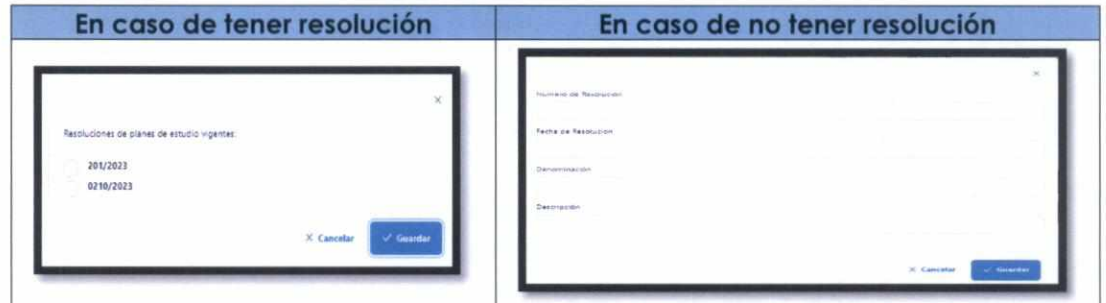

Una vez ingresando el Plan de Estudios, se insertará las grillas en la parte inferior de la pantalla:

> L/ **B°**  rge Armando

Muñoz Mej

11"

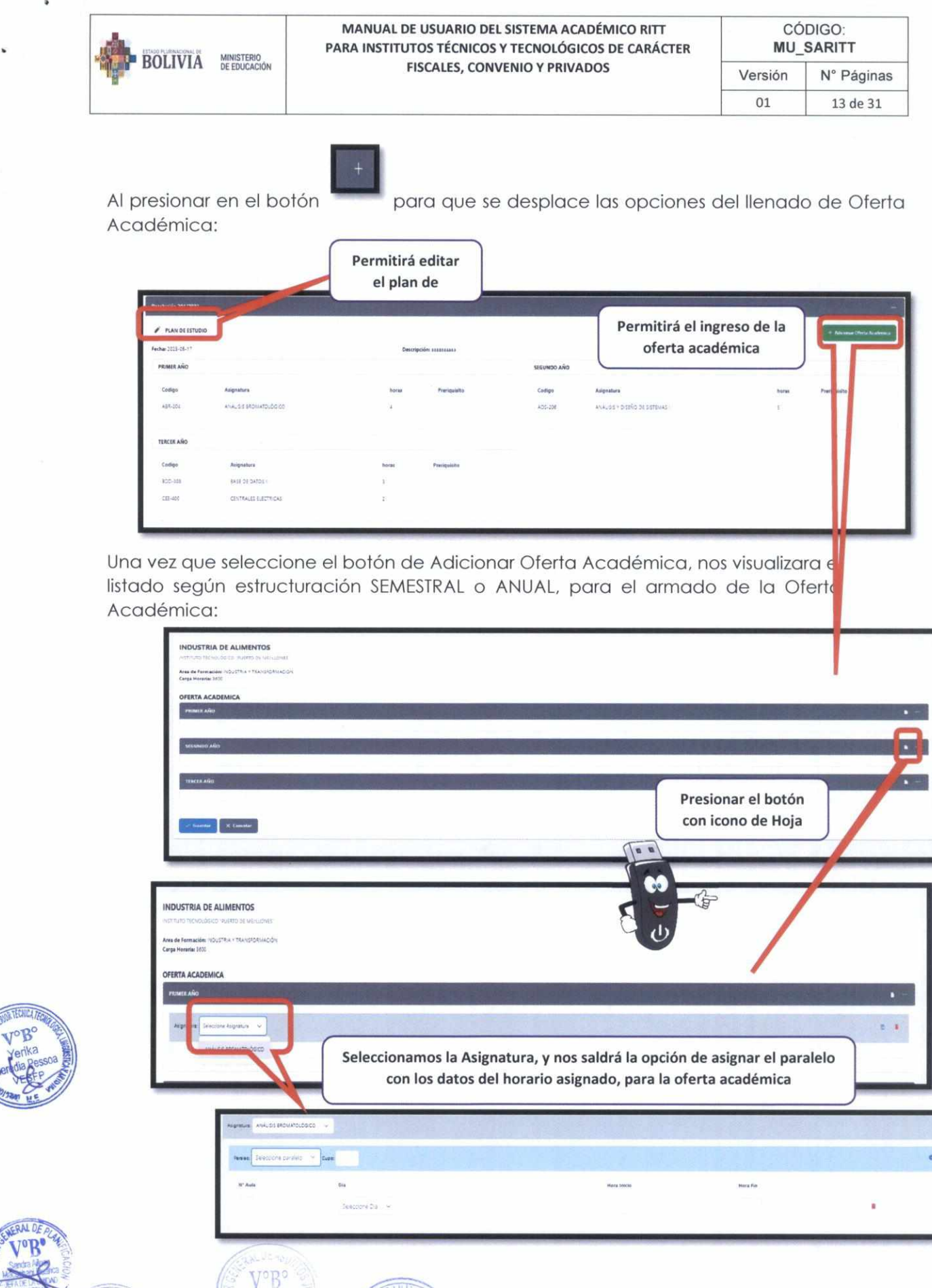

Wilfredo<br>Wilfredo<br>Jujra Mamar

**FROEM** 

îñ.

EANALIS **Jopo** oz M

M.E

 $\epsilon$ 

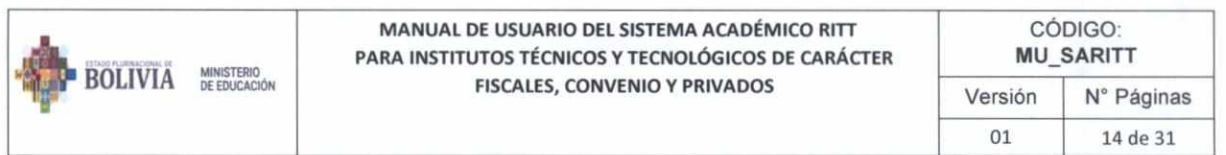

### **Editar el Plan de Estudios**

PLAN DE ESTUDIO

, al presionar nos

Para editar el plan de estudios se deberá el botón saldrá la siguiente pantalla:

**CARRERA: INDUSTRIA DE ALIMENTOS PLAN DE ESTUDIO**  $\sim$  2 nna án 1 **a** warrant • DISHO DE ESTAVAE **tlOtl. AMO 3** 

- **Paso 1:** Seleccionar la asignatura a ingresar al Plan de Estudios, sin soltar el mouse y arrastrarlo al plan de Estudios a ingresar
- **Paso 2:** Una vez insertado en el primer, segundo o tercer año correspondiente, se debe insertar, las horas y si cuenta con pre requisitos:

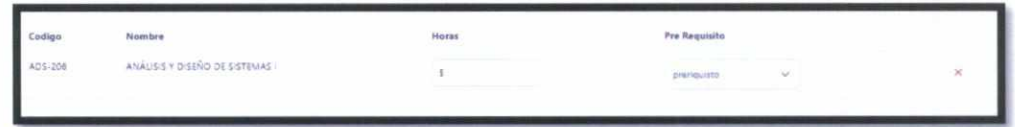

**• Paso 3:** Una vez armado el Plan de estudios se debe presionar el botón Guardar. **Recuerda que una vez guardado no podrá editar el plan de estudios:** 

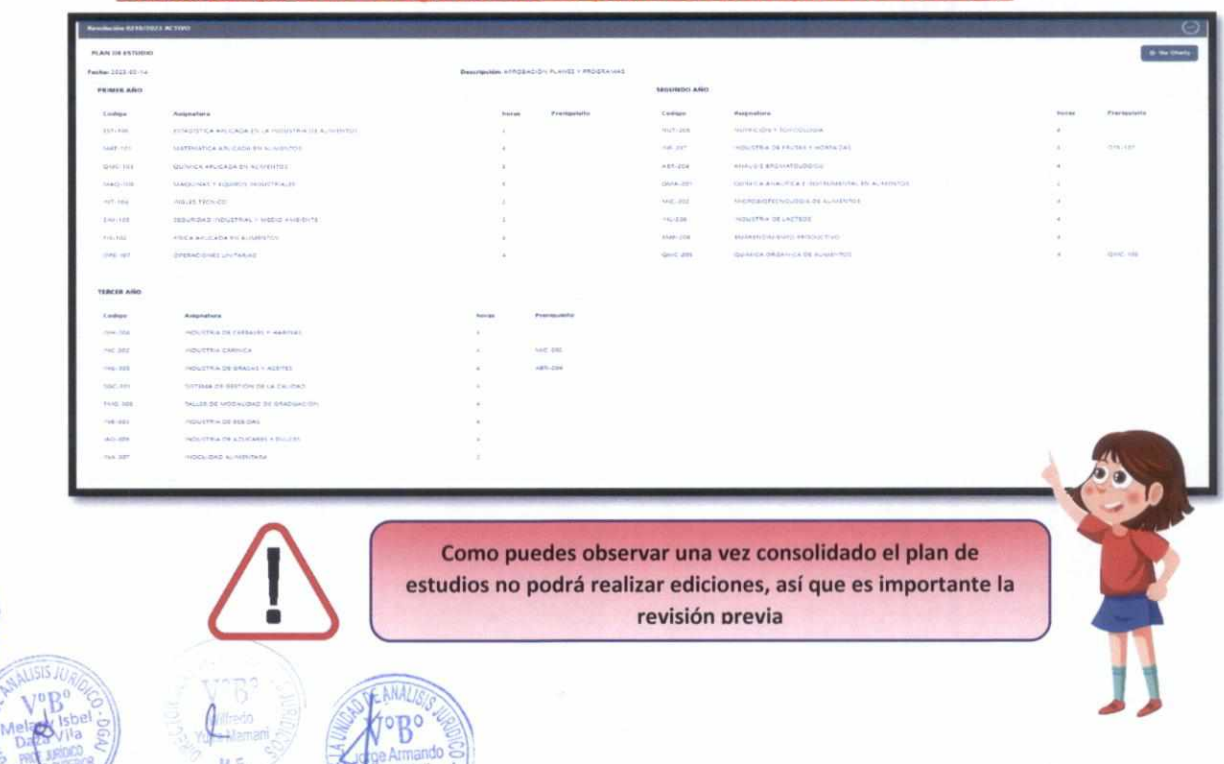

" Muñoz Mejía ~

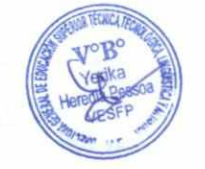

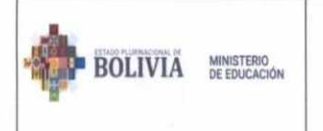

MANUAL DE USUARIO DEL SISTEMA ACADÉMICO RITT PARA INSTITUTOS TÉCNICOS Y TECNOLÓGICOS DE CARÁCTER **FISCALES, CONVENIO Y PRIVADOS** 

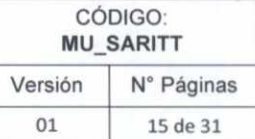

### 4. PARAMÉTRICAS

Así también el rol DGESTTLA podrá visualizar la lista de Carreras y Asignaturas:

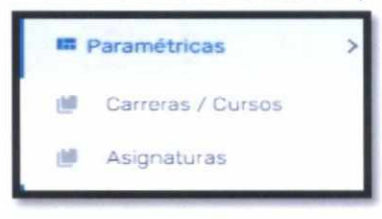

### 4.1. Carreras

El listado de carreras le permitirá crear nuevas carreras, editar y eliminar las carreras. (Es importante considerar que los cambios de edición y eliminación repercutirán en todos los institutos):

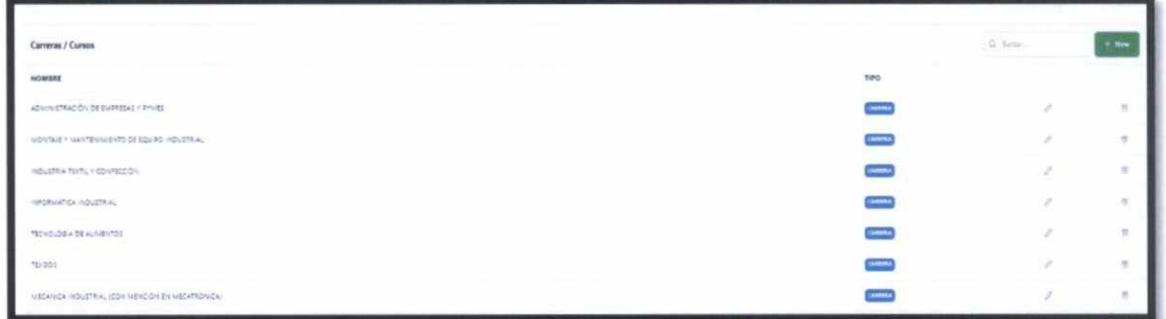

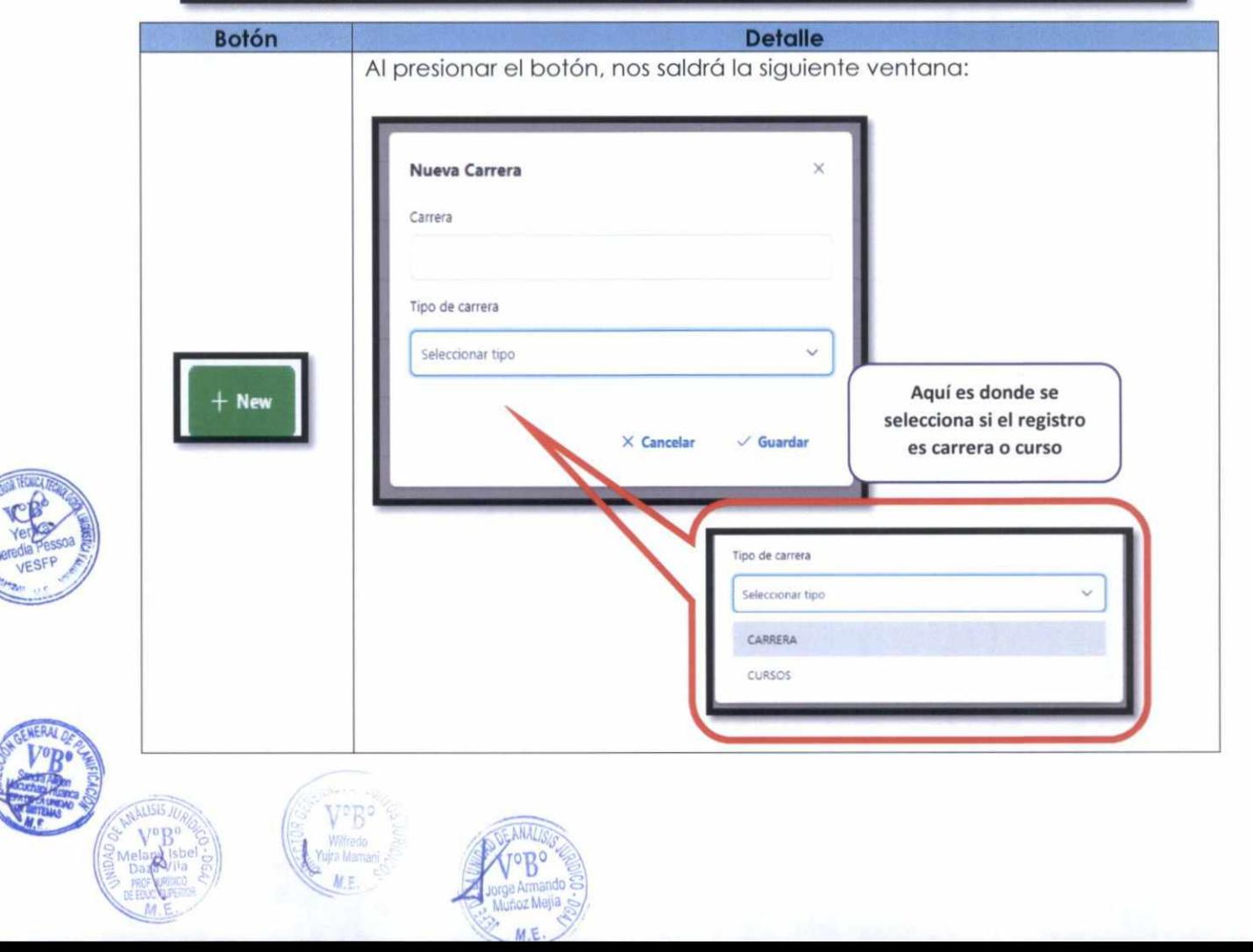

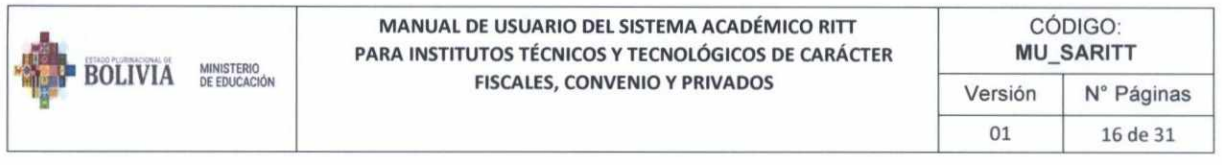

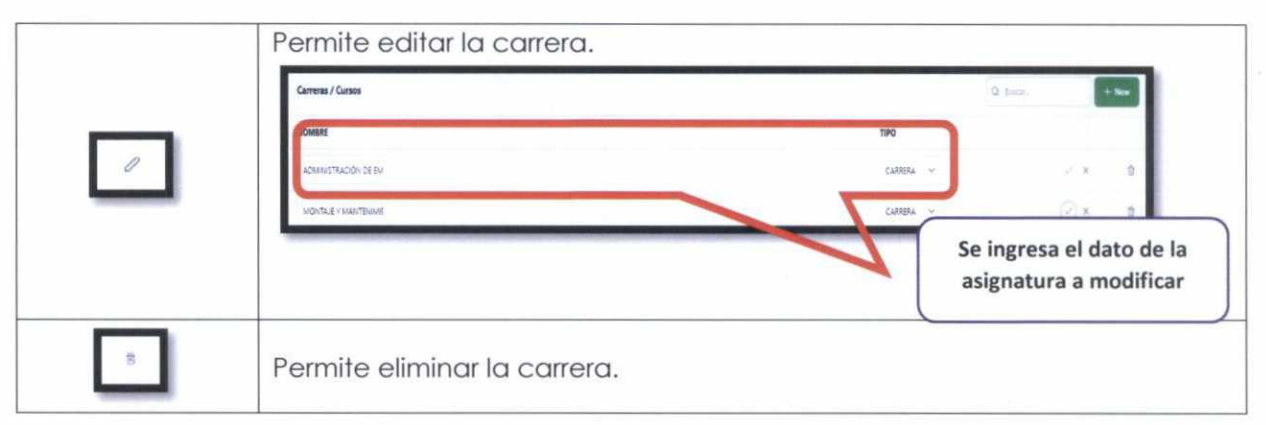

#### Asignaturas  $4.2.$

En esta opción se listará las asignaturas y le permitirá crear nuevas asignaturas (materias), editar y eliminar las asignaturas. (Es importante considerar que los cambios de edición y eliminación repercutirán en todos los institutos):

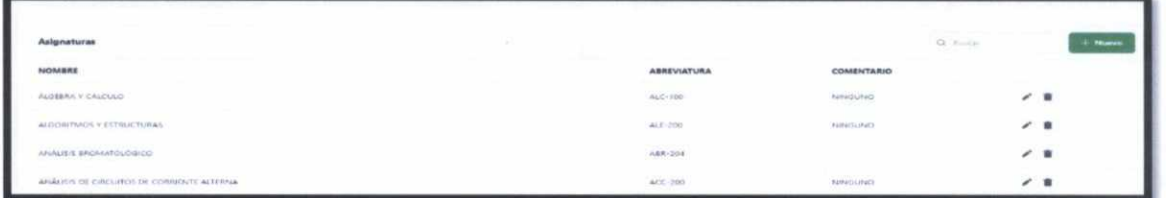

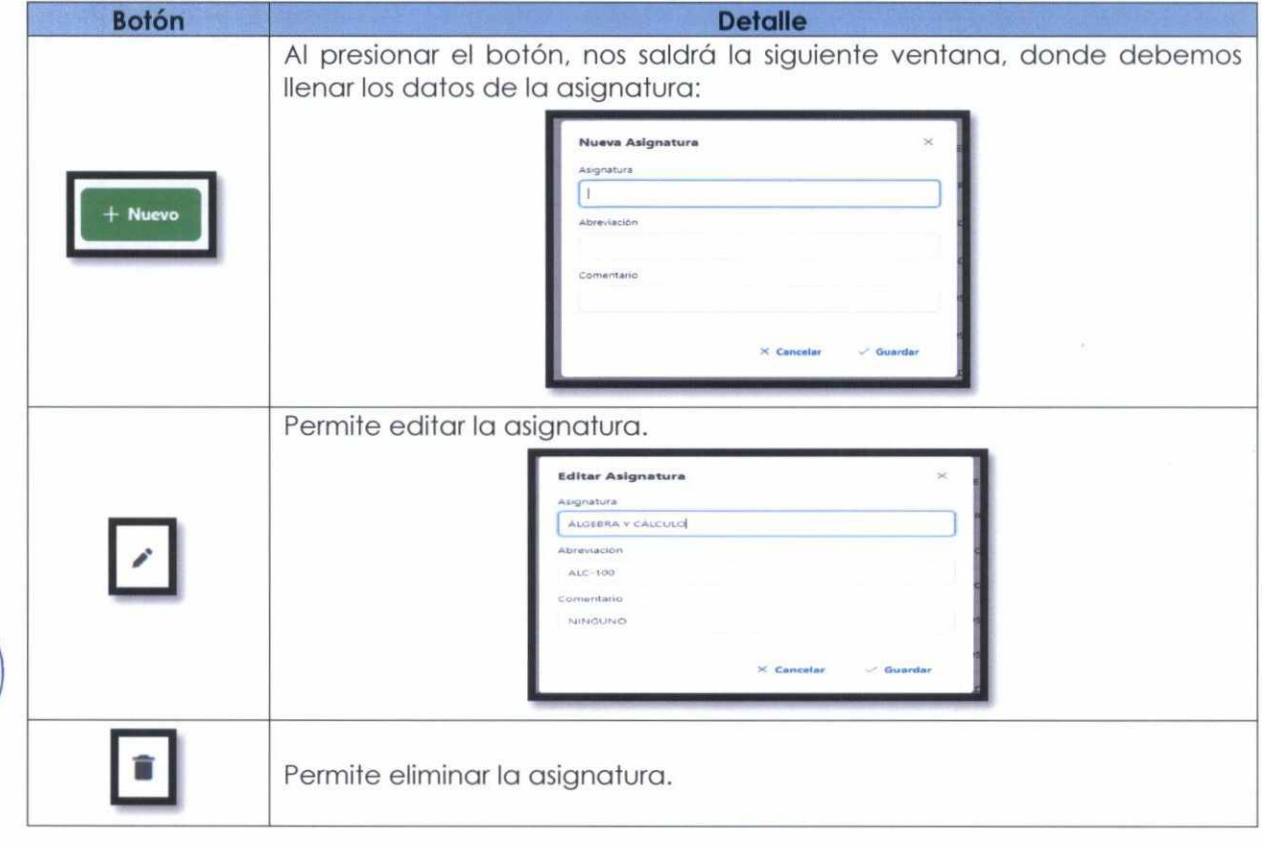

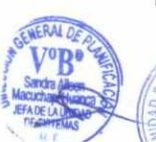

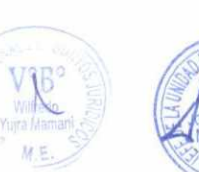

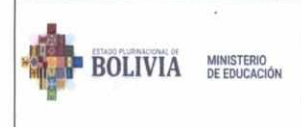

### MANUAL DE USUARIO DEL SISTEMA ACADÉMICO RITT PARA INSTITUTOS TÉCNICOS Y TECNOLÓGICOS DE CARÁCTER **FISCALES, CONVENIO Y PRIVADOS**

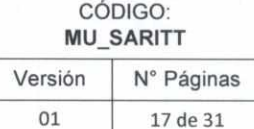

### 5. REPORTES

El rol DGESTTLA podrá acceder a todos los reportes con los que cuenta el sistema académico RITT:

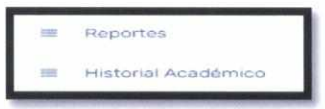

#### $5.1.$ Reportes

Al hacer clic en el botón Reportes, le saldrá la siguiente pantalla:

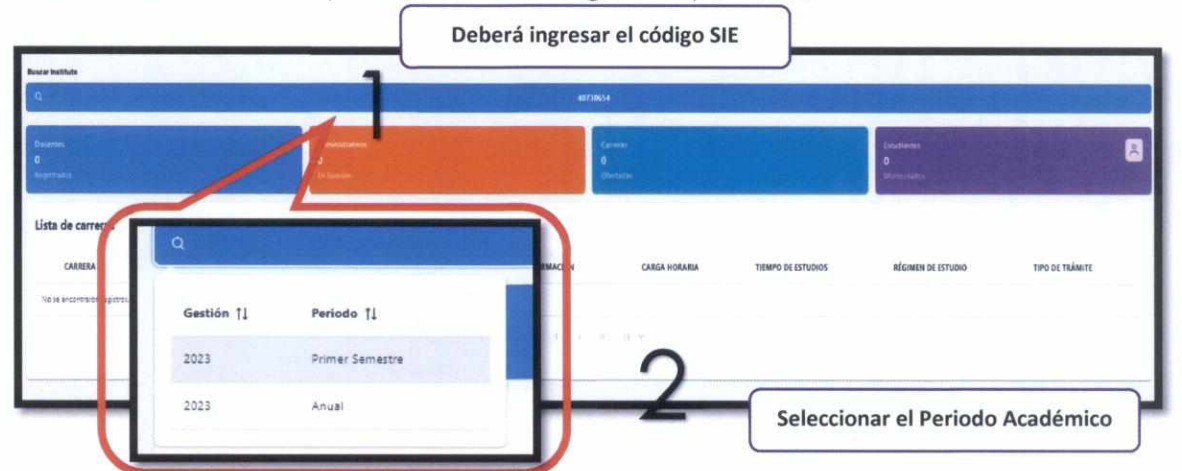

Una vez seleccionado el periodo académico nos listara el detalle del instituto:

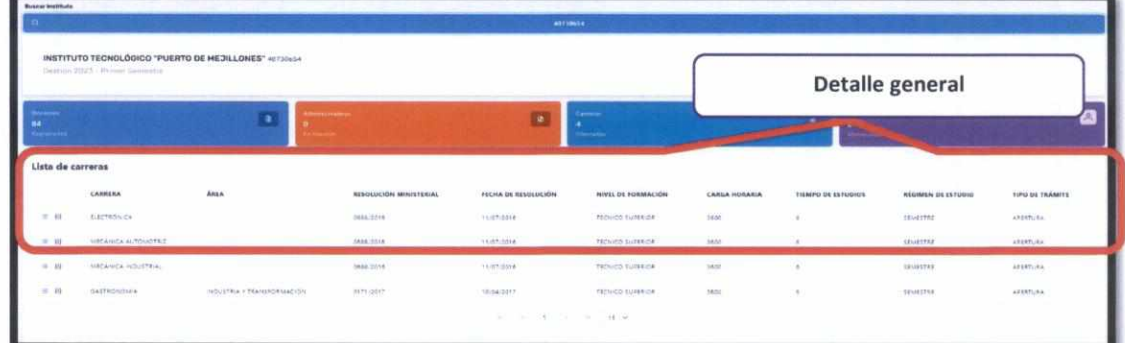

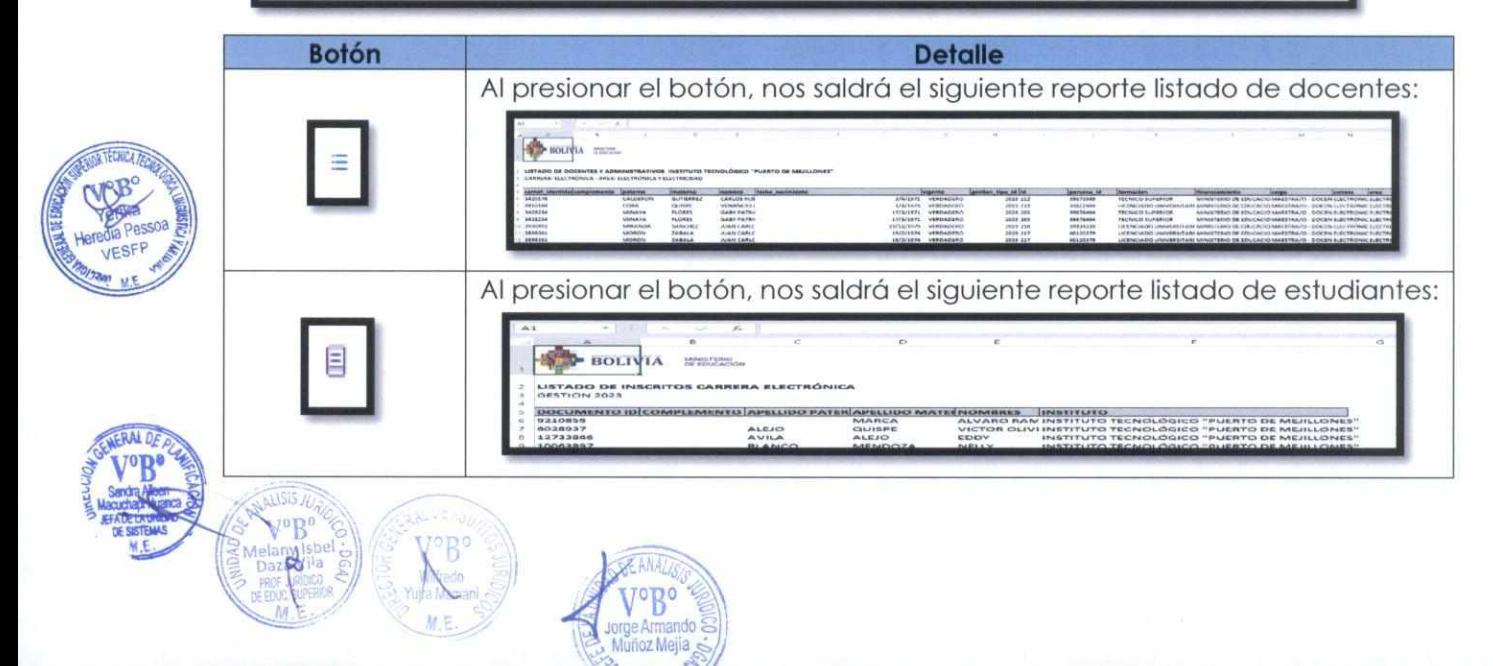

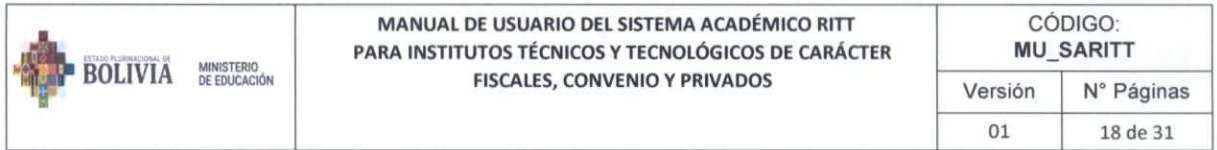

#### **Historial Académico**  $5.2.$

 $18.5$ 

Destinado a la búsqueda de seguimiento académico de un estudiante, al hacer clic en el botón del menú HISTORIAL ACADÉMICO:

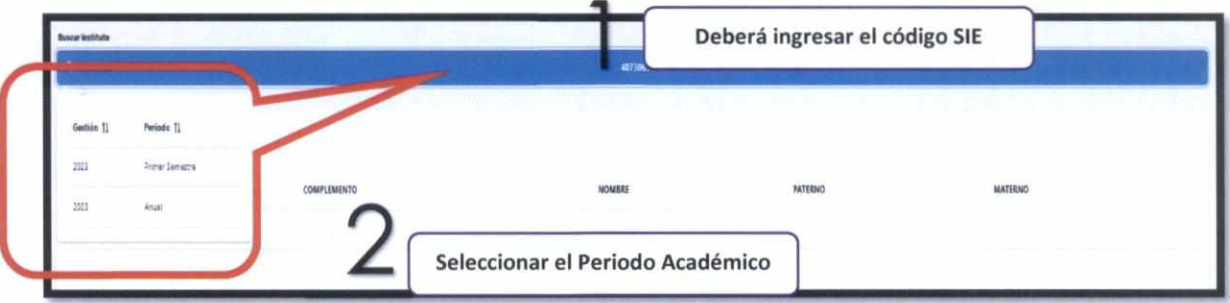

Una vez seleccionado el periodo académico nos listara el detalle de carreras del instituto:

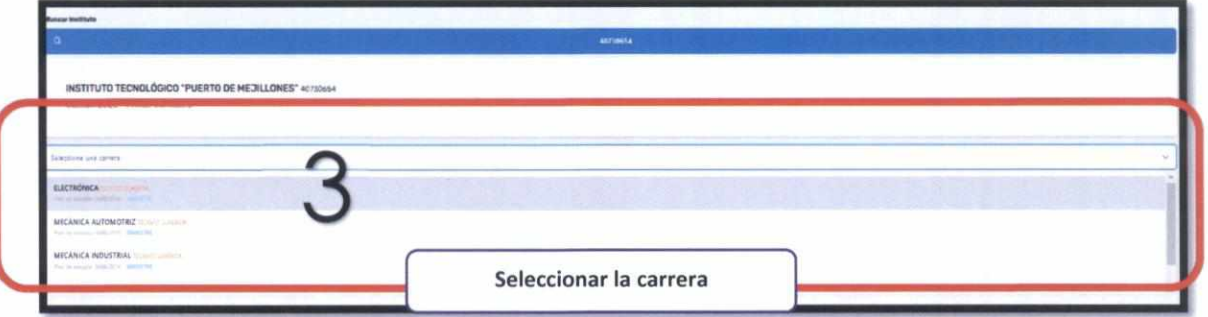

Una vez seleccionada la carrera, nos listara la lista de estudiantes de la carrera, y debemos

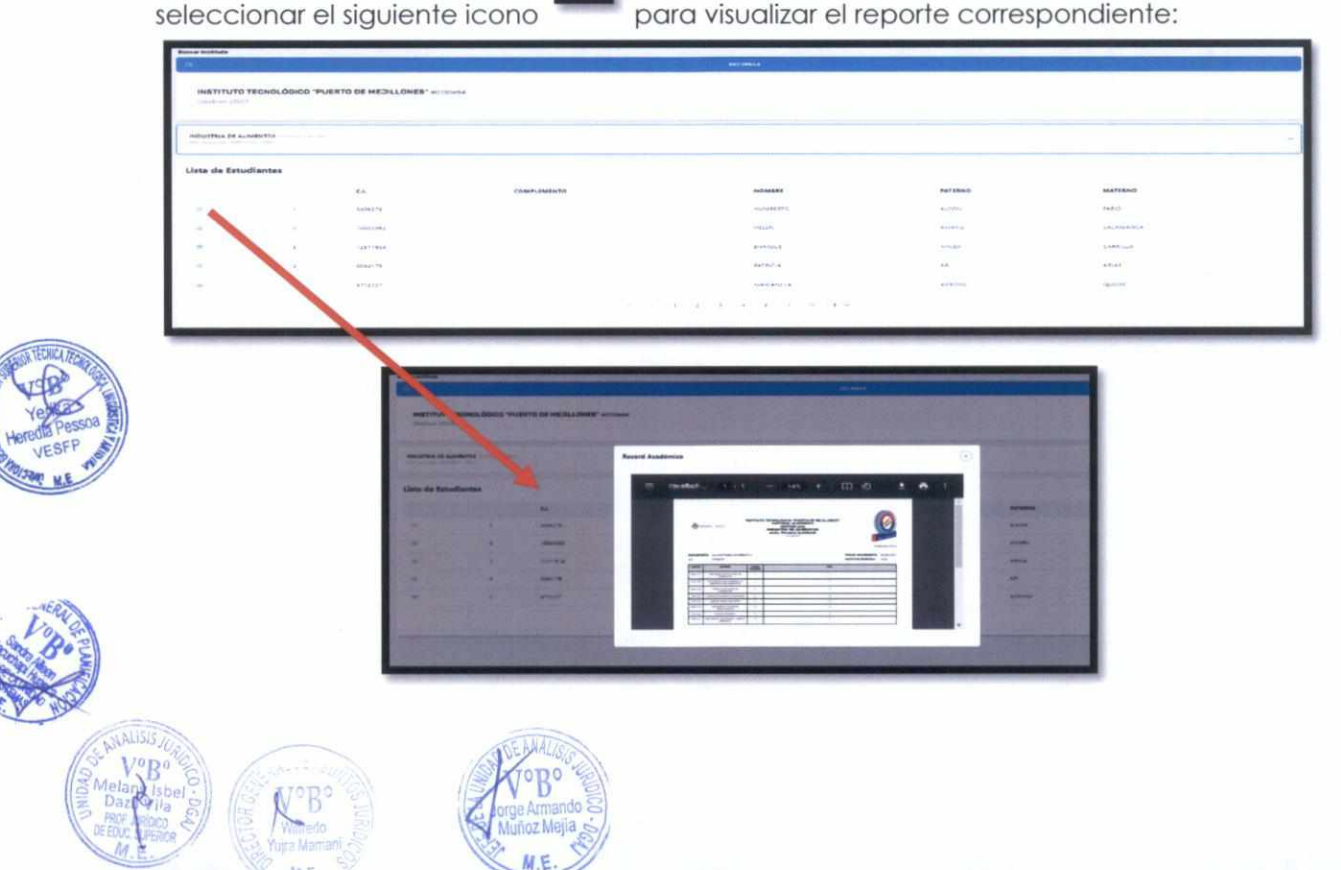

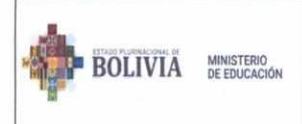

MANUAL DE USUARIO DEL SISTEMA ACADÉMICO RITT PARA INSTITUTOS TÉCNICOS Y TECNOLÓGICOS DE CARÁCTER FISCALES, CONVENIO Y PRIVADOS

## **ROL DIRECTOR INSTITUTOS**

### A. Funciones dentro del sistema

El usuario rol Director Institutos, cumple las siguientes funciones dentro del sistema académico RITT:

- · Realizar la edición de datos de su instituto
- Ver y/o realizar el registro de Carreras / Cursos de su instituto
- · Realizar el Registro de Estudiantes de su instituto
- · Realizar las inscripciones de su instituto
- · Realizar el registro docente / administrativo de su instituto
- Reportes

### B. Opciones en el menú

El usuario rol Director Institutos, podrá tener acceso al siguiente cuadro de accesos dentro del menú del sistema:

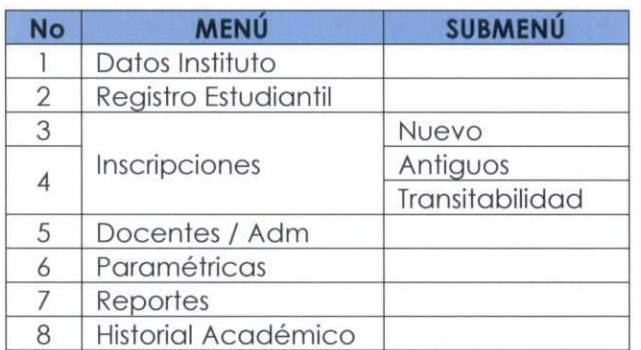

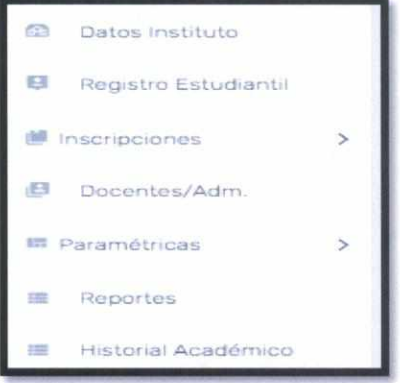

### C. Funcionalidades según menú asignadas a su rol

### 1. DATOS INSTITUTO

El rol Director podrá realizar la edición de datos de su instituto:

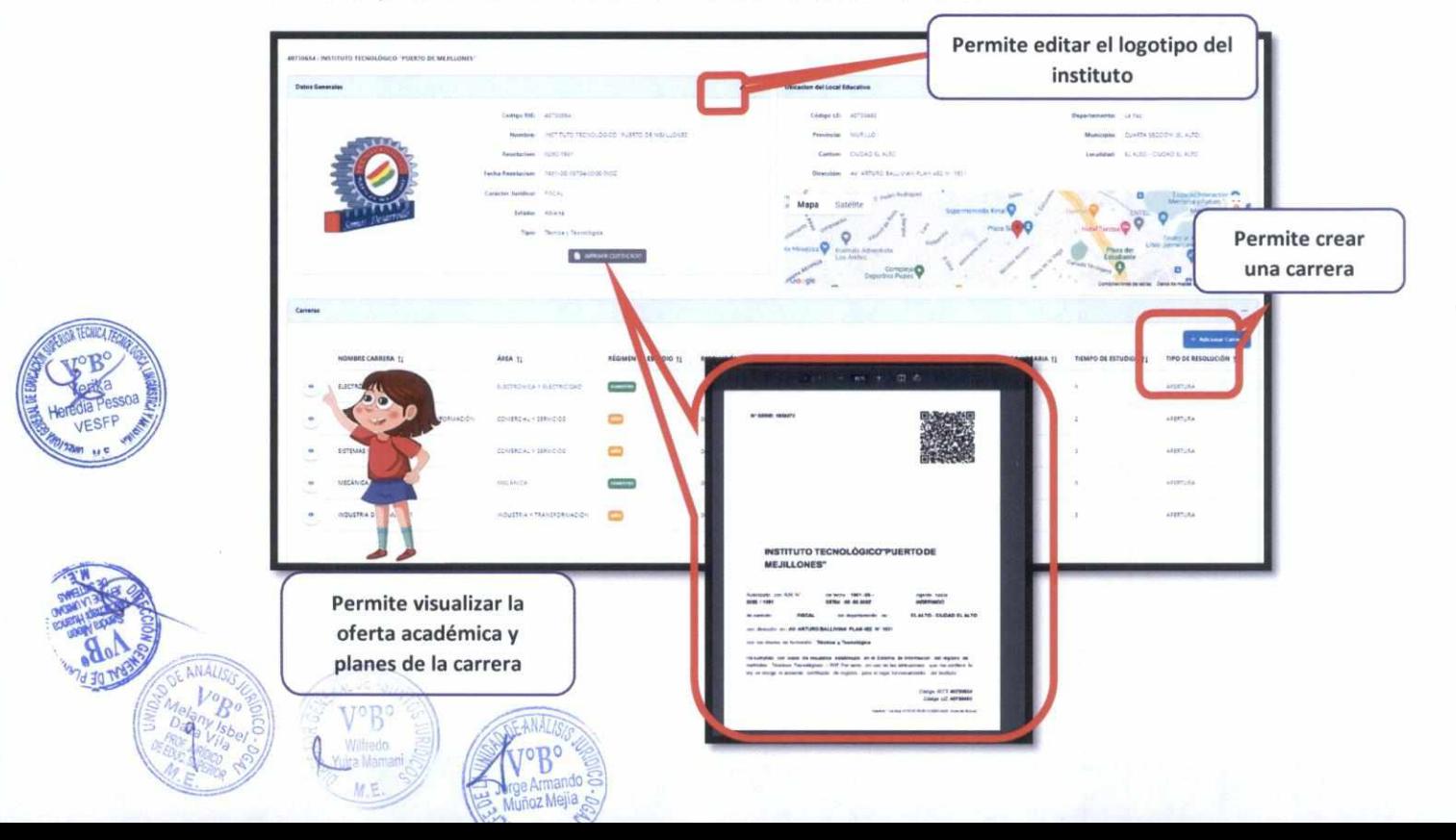

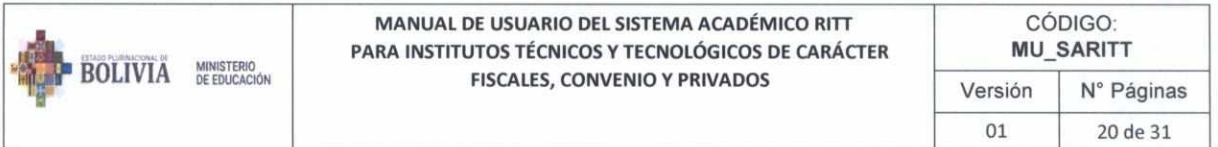

### 2. REGISTRO ESTUDIANTIL

El usuario rol Director Institutos, tiene la función de realizar registro de los estudiantes, para ello deberá presionar en el botón Registro Estudiantil y nos habilitará la siguiente pantalla:

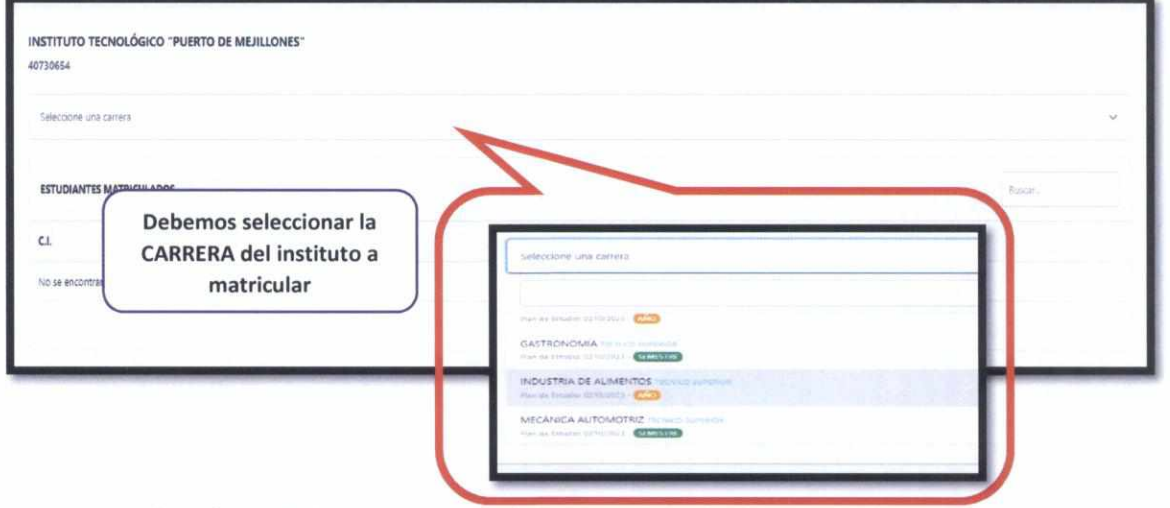

Una vez seleccionada la carrera, nos listara los estudiantes ya registrados, en caso de no encontrar presionaremos en el botón NUEVO:

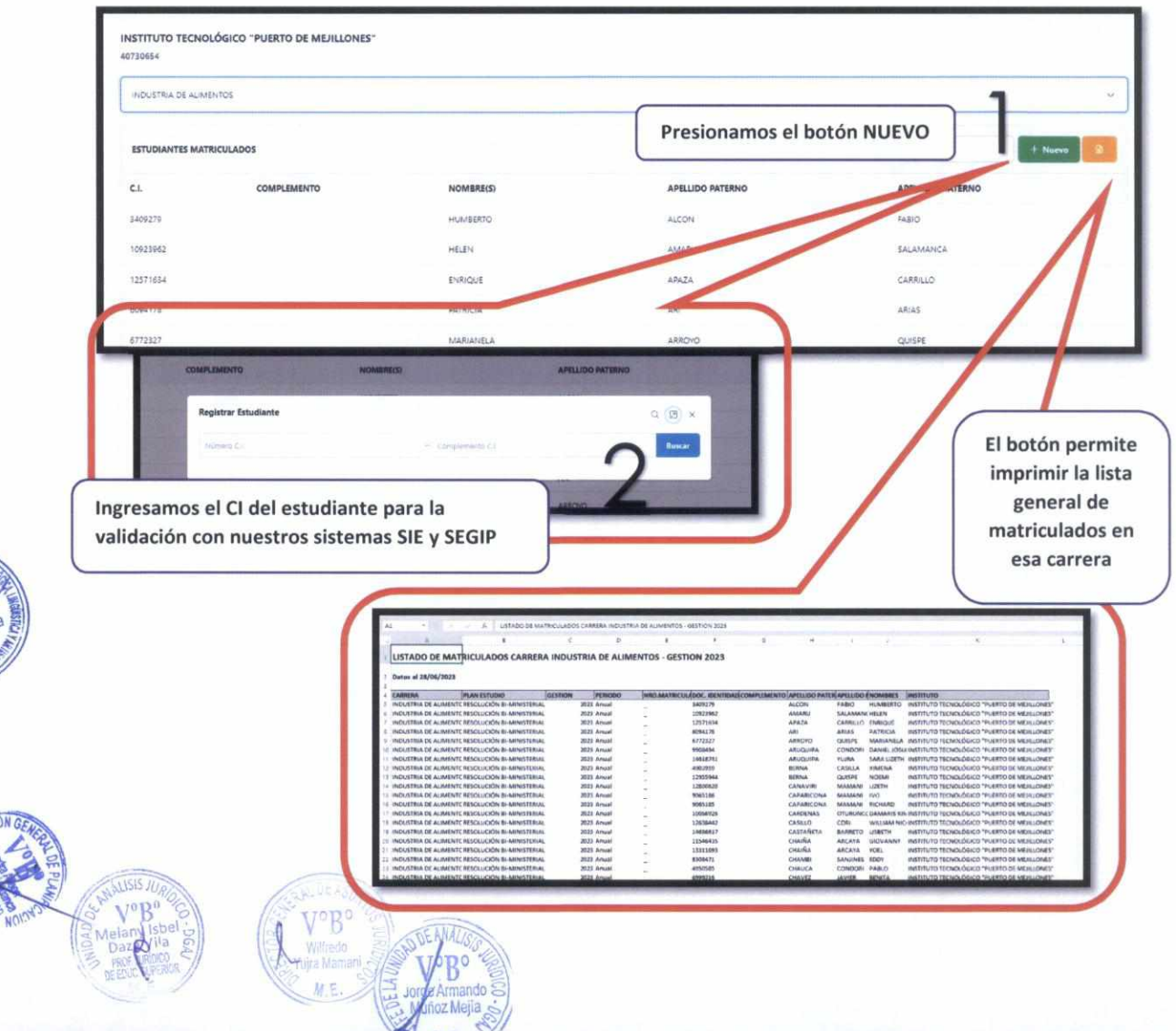

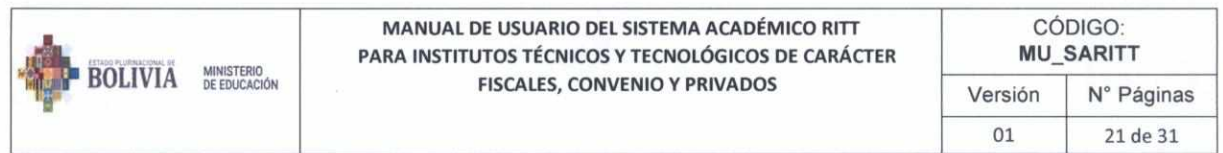

Una vez ingresado el CI, en caso de encontrarse en nuestra base de datos del SIE -ACADEMICO se recuperarán los datos principales

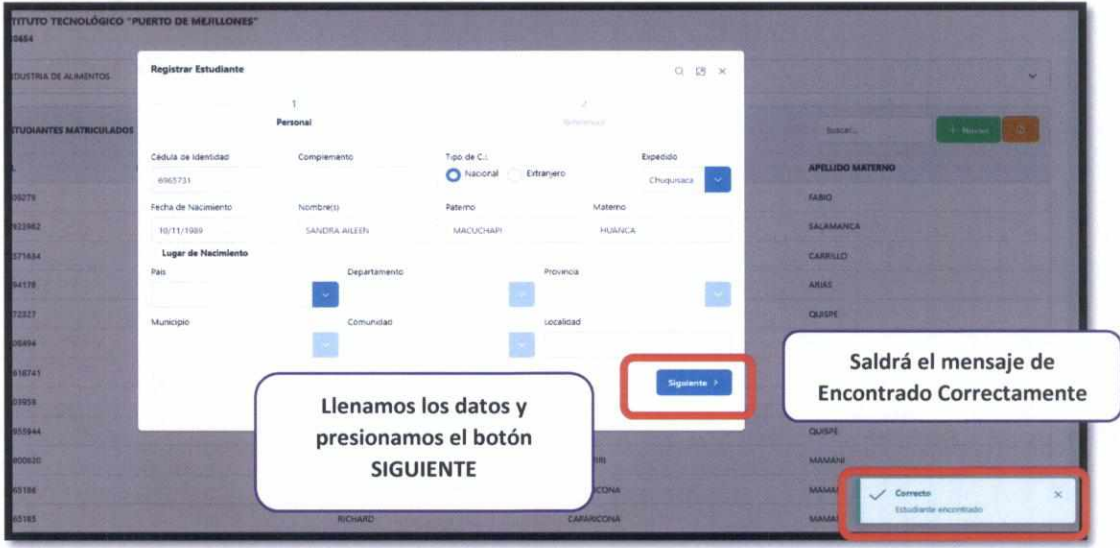

Continuamos con el llenado, una vez verificado los registros presionamos el botón **MATRICULAR:** 

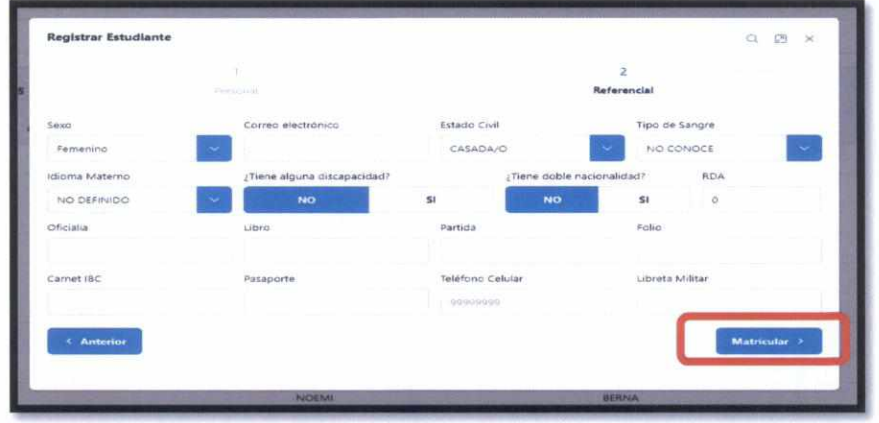

Con esos datos finalizaríamos el registro del estudiante.

### 3. INSCRIPCIONES

Una vez que el estudiante este registrado en el instituto, se puede proceder a la matriculación, contaremos con las opciones de registro NUEVO, ANTIGUO y **TRANSITABILIDAD:** 

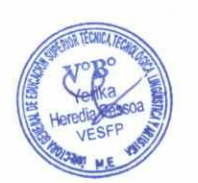

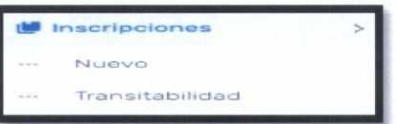

Donde:

- $\bullet$ NUEVO: Registro de inscripción a estudiantes nuevos al instituto
- ANTIGUO: Registro de inscripción de estudiantes a partir del 2do semestre o 2 do año (Modulo que se habilitara en la segunda versión del sistema RITT).

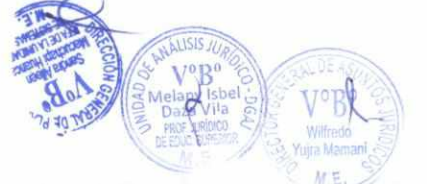

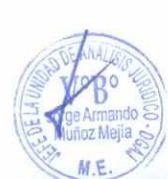

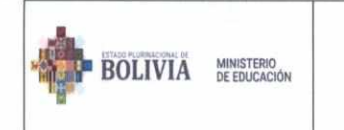

 $\lambda$  $\epsilon$ 

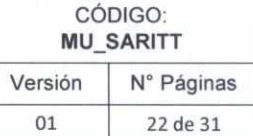

- TRANSITABILIDAD: Registro de inscripción de estudiantes provenientes de BTH, CEA  $\bullet$ o ETA.
	- $3.1.$ **Nuevos**

Para registrar a un nuevo estudiante:

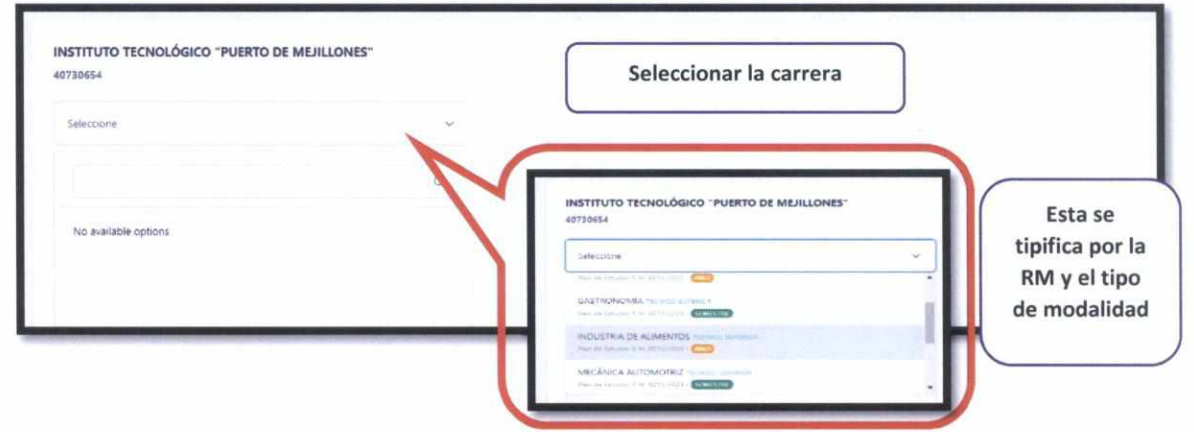

Una vez seleccionado la carrera, se listará todos los estudiantes matriculados, para que puedan ser inscritos:

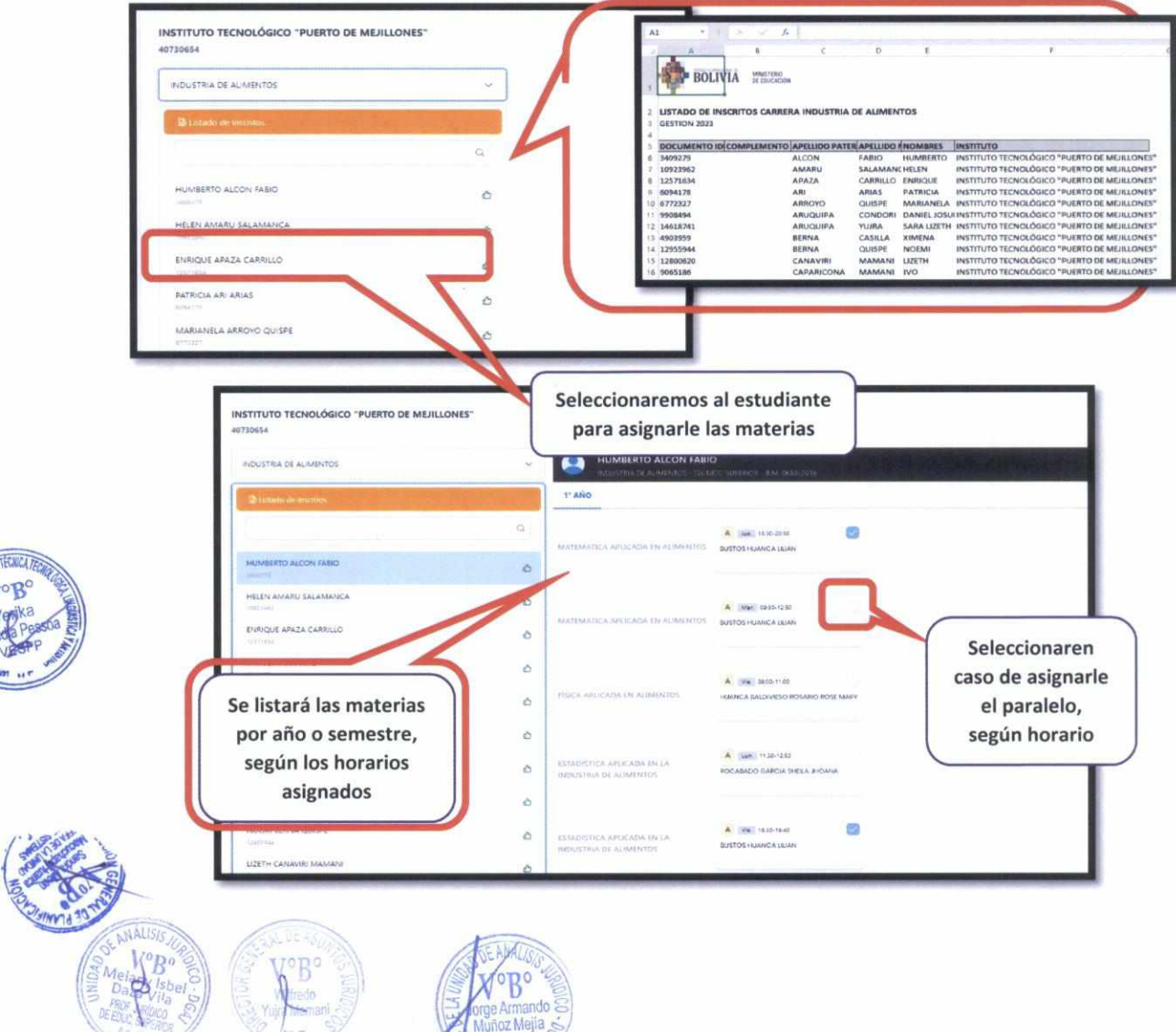

oz Meila

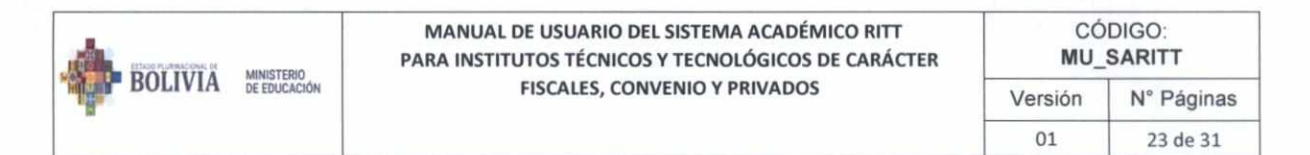

### 3.2. Transitabilidad

Para los casos de Transitabilidad, se habilitará y considerara solo a los que ingresan provenientes de BTH, CEA o ETA:

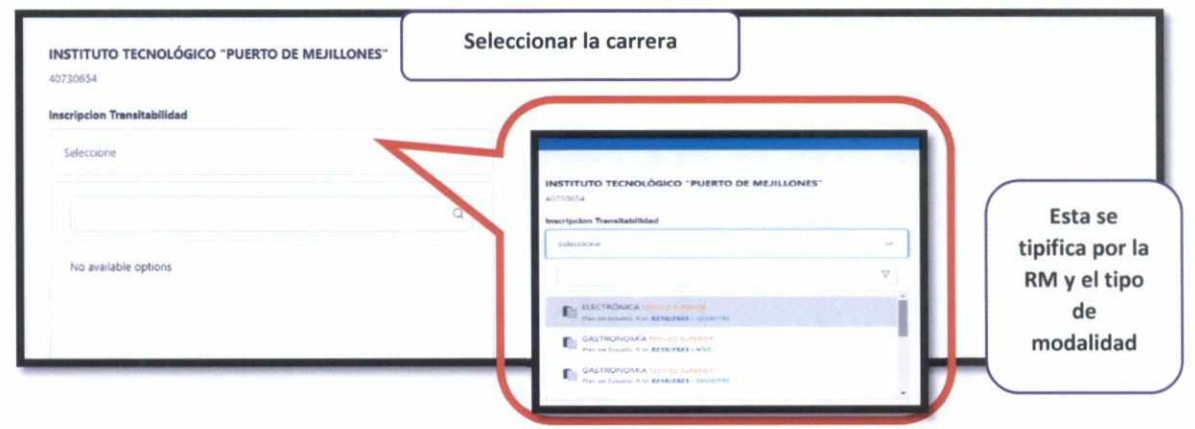

Una vez seleccionado la carrera, se listará todos los estudiantes, para que puedan ser inscritos en la modalidad de Transitabilidad:

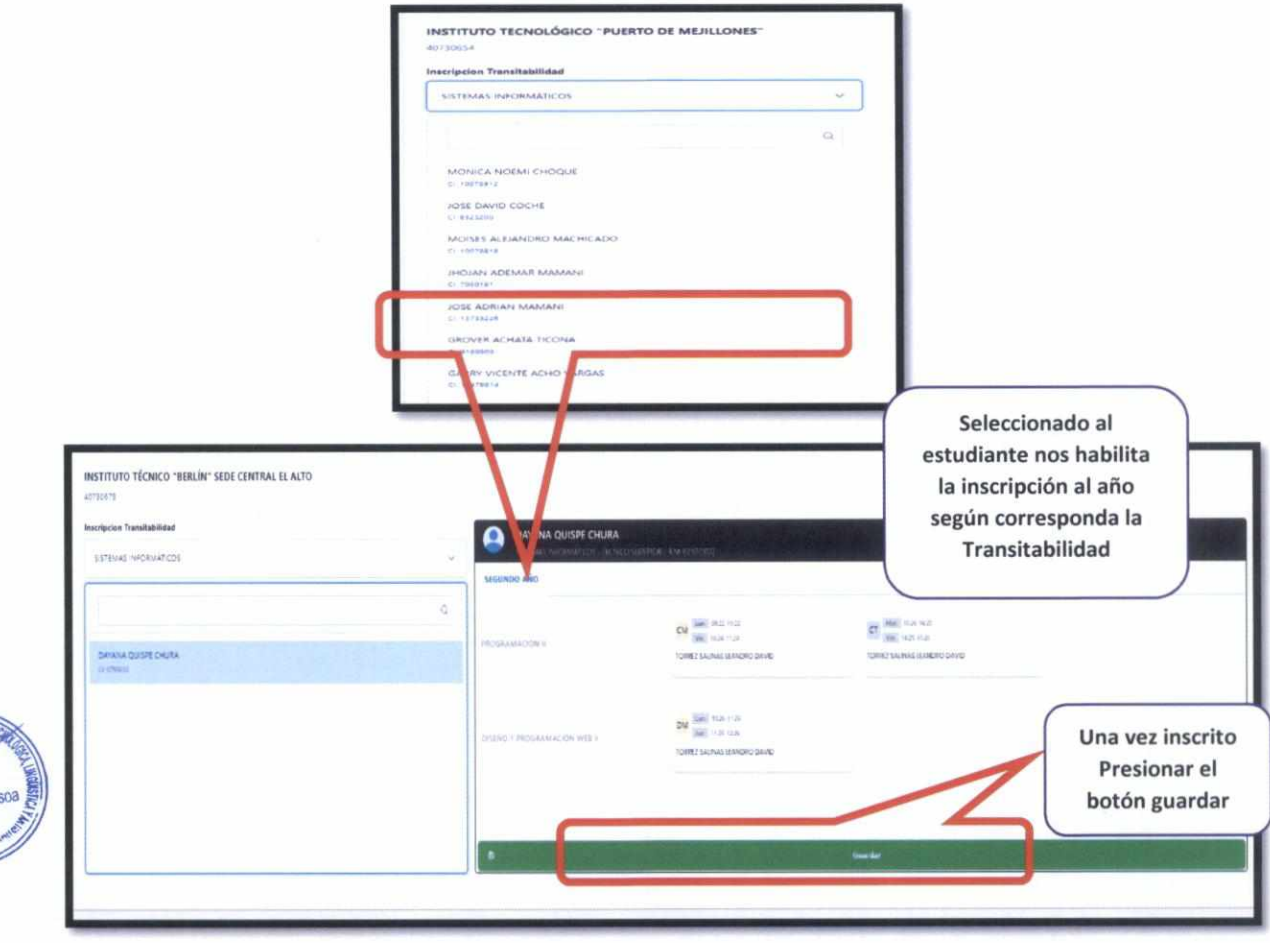

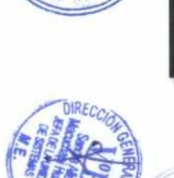

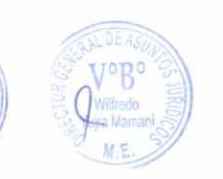

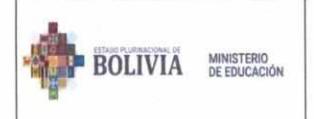

 $\Delta$ 

MANUAL DE USUARIO DEL SISTEMA ACADÉMICO RITT PARA INSTITUTOS TÉCNICOS Y TECNOLÓGICOS DE CARÁCTER FISCALES, CONVENIO Y PRIVADOS

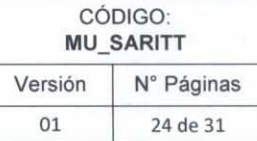

### 4. DOCENTES / ADMINISTRATIVOS

El rol Director podrá realizar creación de docentes y/o administrativos (considerando que al momento de crear a los docentes se creará automáticamente su usuario y/o contraseña), al presionar el botón saldrá la siguiente pantalla:

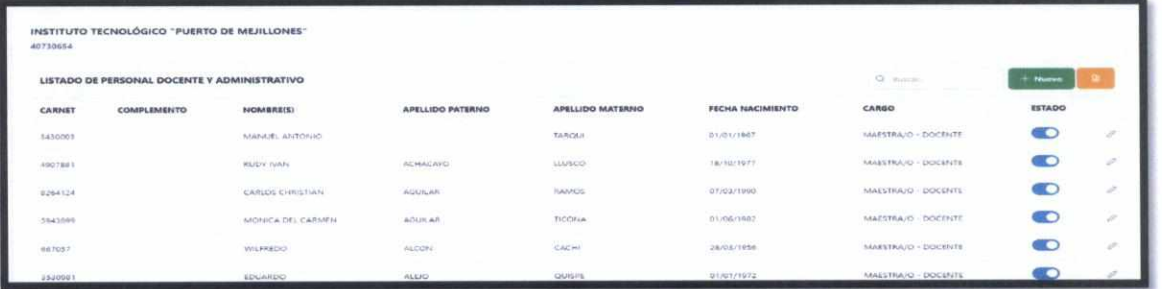

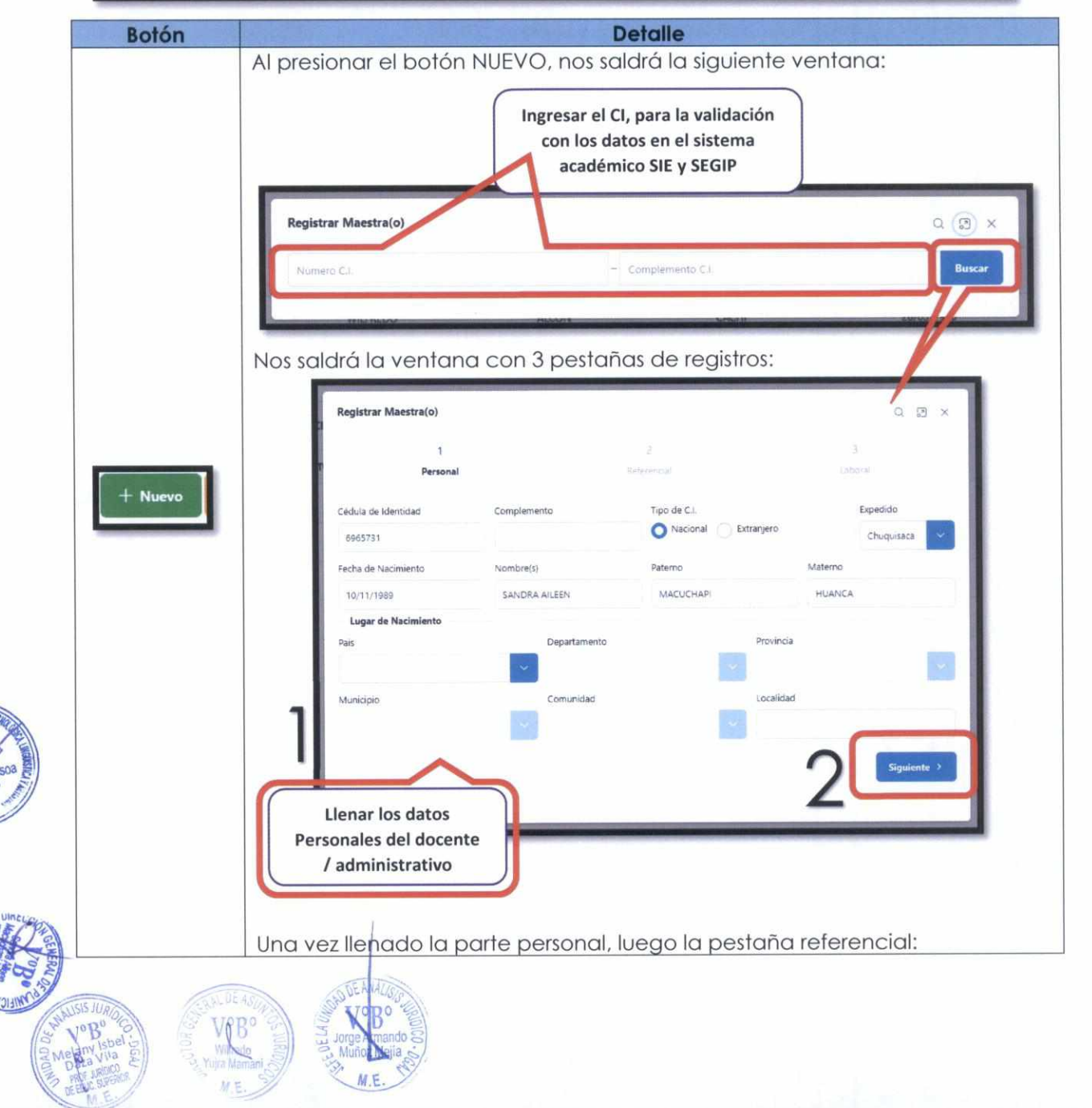

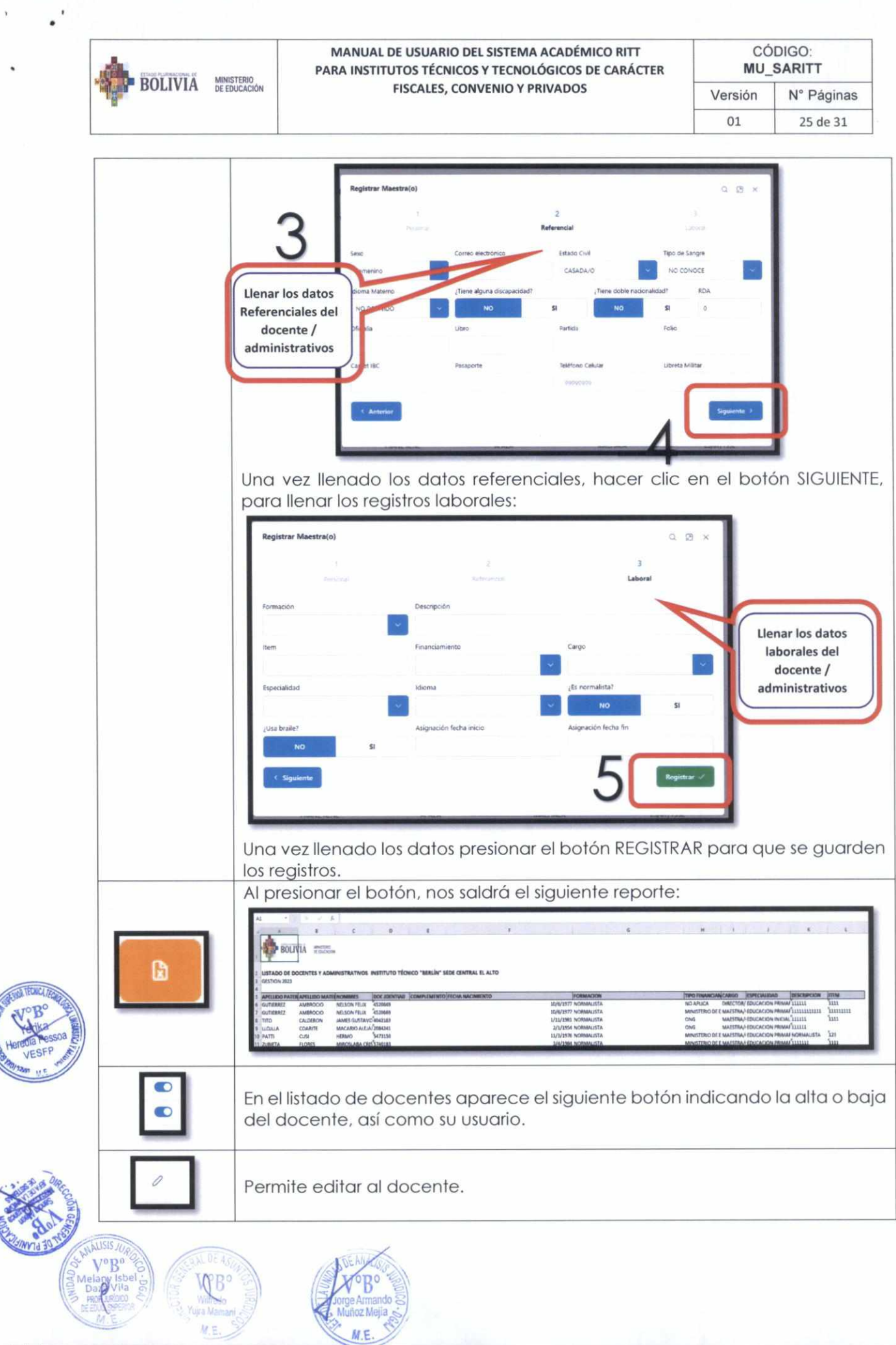

**CONTROLLATED** 

**KONTY** 

Yujra Man<br>M. E.

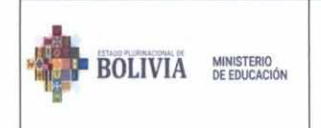

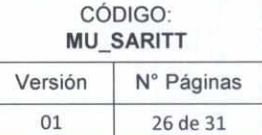

### 5. PARAMÉTRICAS

Así también el rol Director de institutos podrá visualizar la lista de Asignaturas, para realizar un seguimiento de la existencia de las mismas:

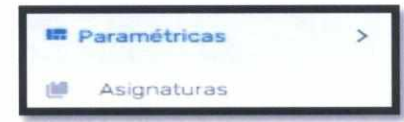

### 5.3. Asignaturas

En esta opción se listará las asignaturas

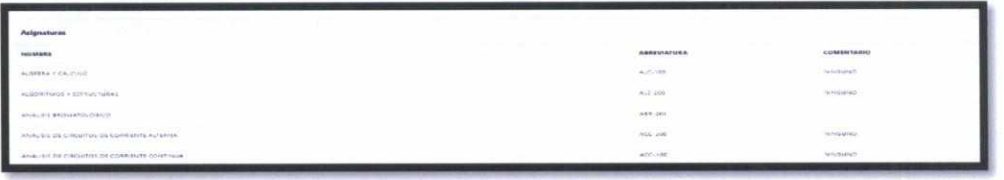

### 6. REPORTES

El rol director Institutos podrá acceder a todos los reportes con los que cuenta su instituto:

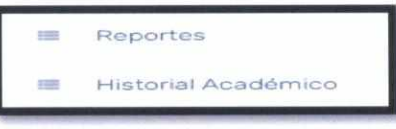

#### $6.1.$ Reportes

Al hacer clic en el botón Reportes, le saldrá la siguiente pantalla:

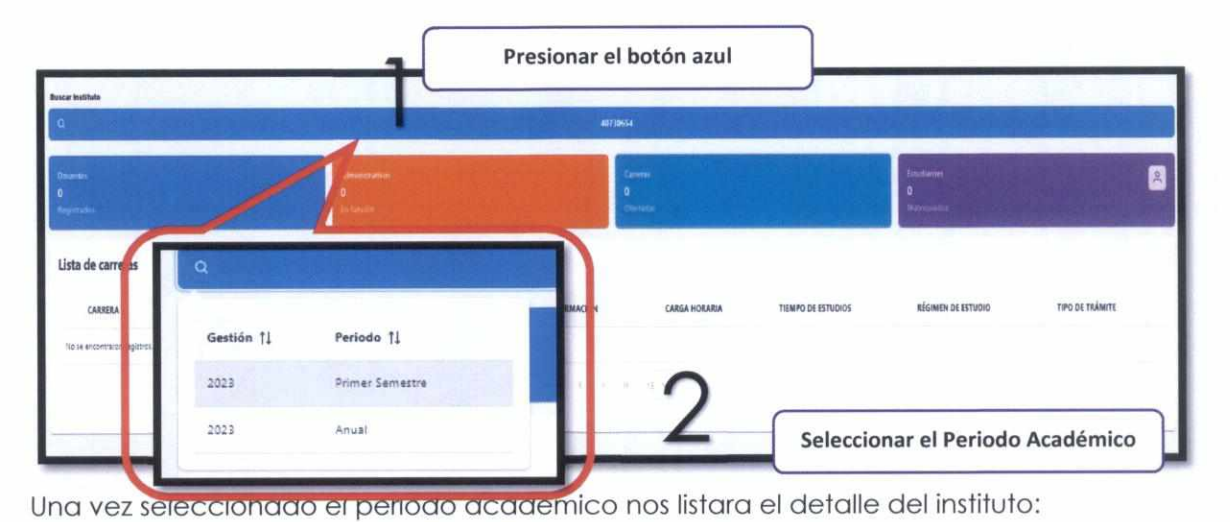

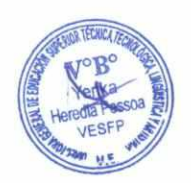

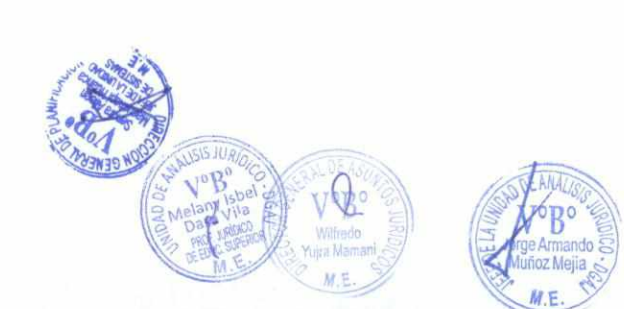

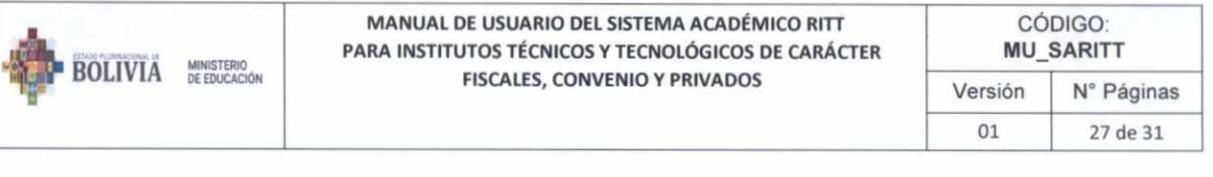

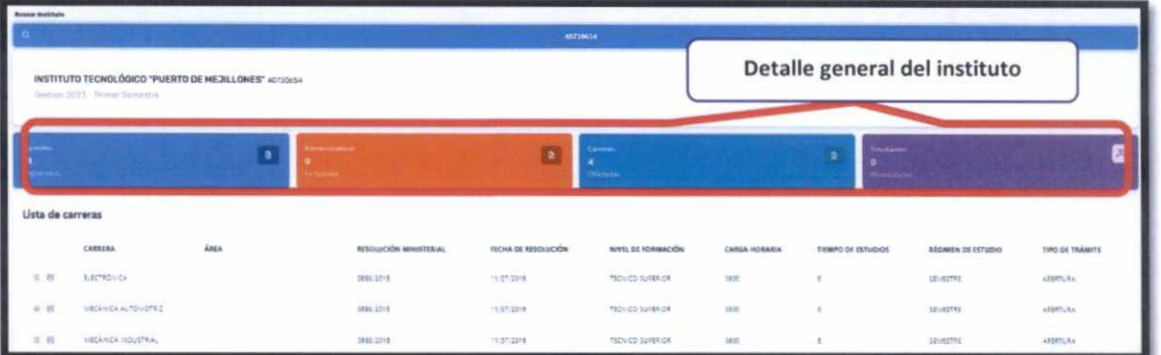

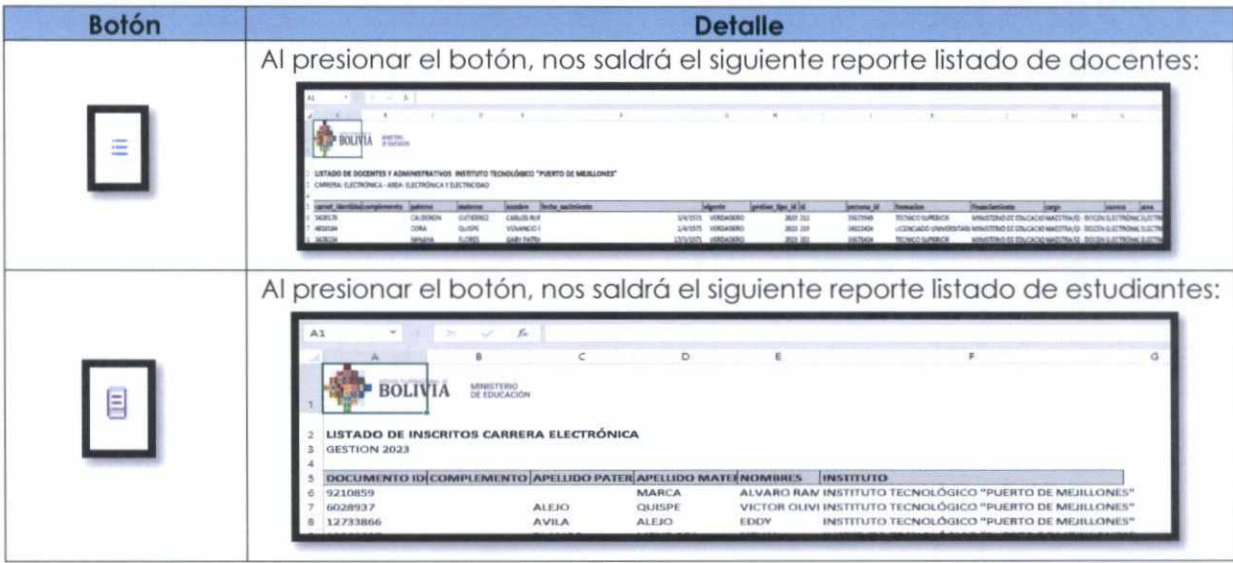

#### $6.2.$ **Historial Académico**

Destinado a la búsqueda de seguimiento académico de un estudiante, al hacer clic en el botón del menú HISTORIAL ACADÉMICO:

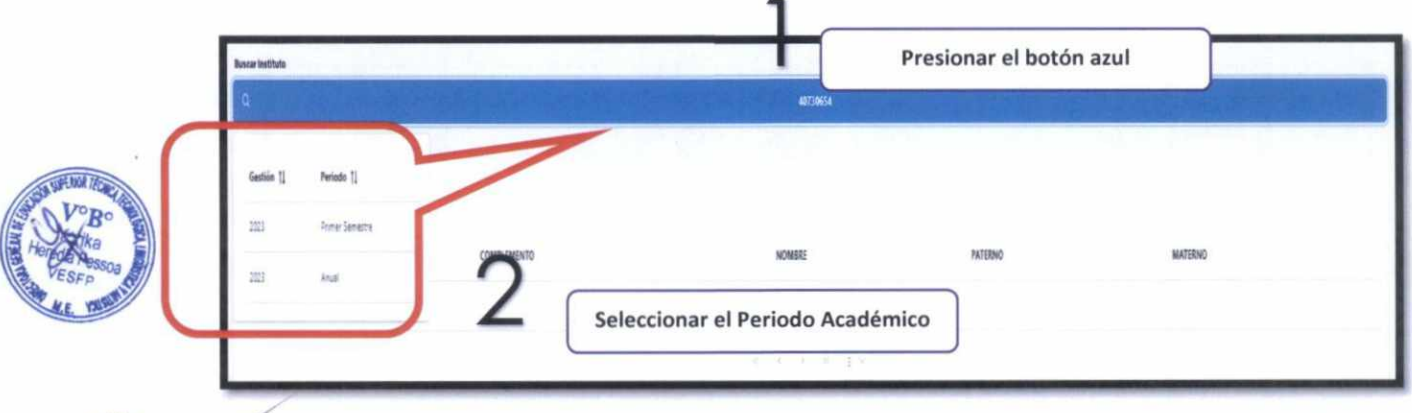

Una vez seleccionado el periodo académico nos listara el detalle de carreras del instituto:

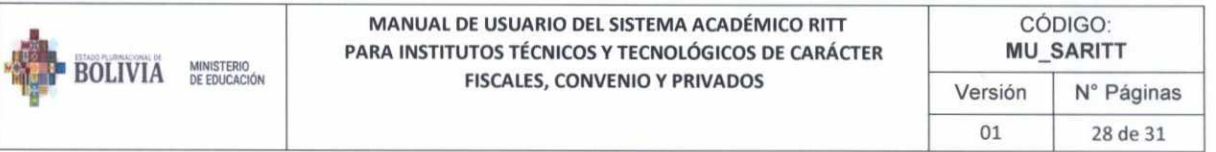

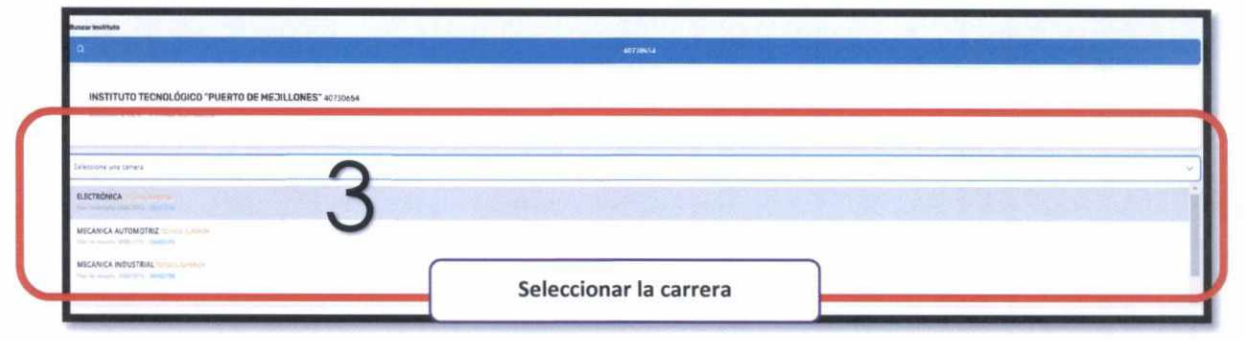

Una vez seleccionada la carrera, nos listara la lista de estudiantes de la carrera, y debemos

■

seleccionar el siguiente icono para visualizar el reporte correspondiente:

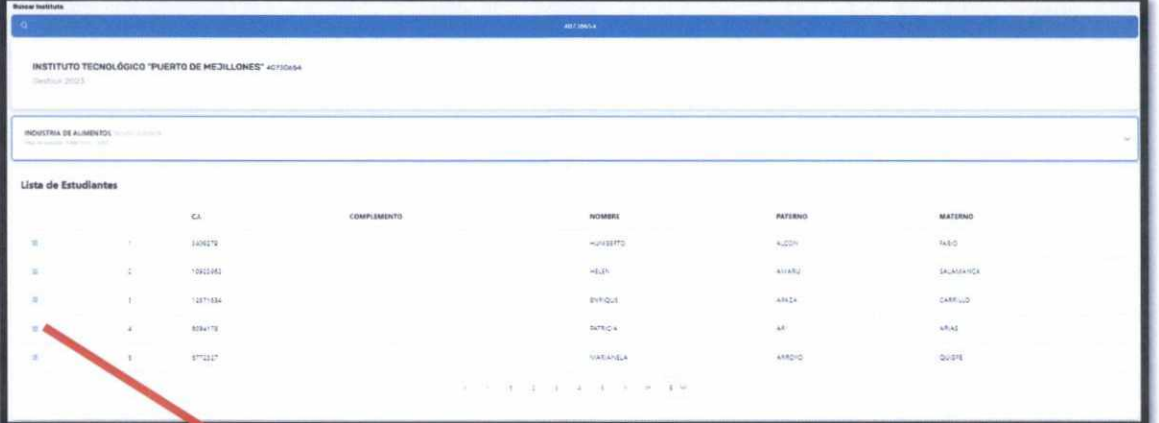

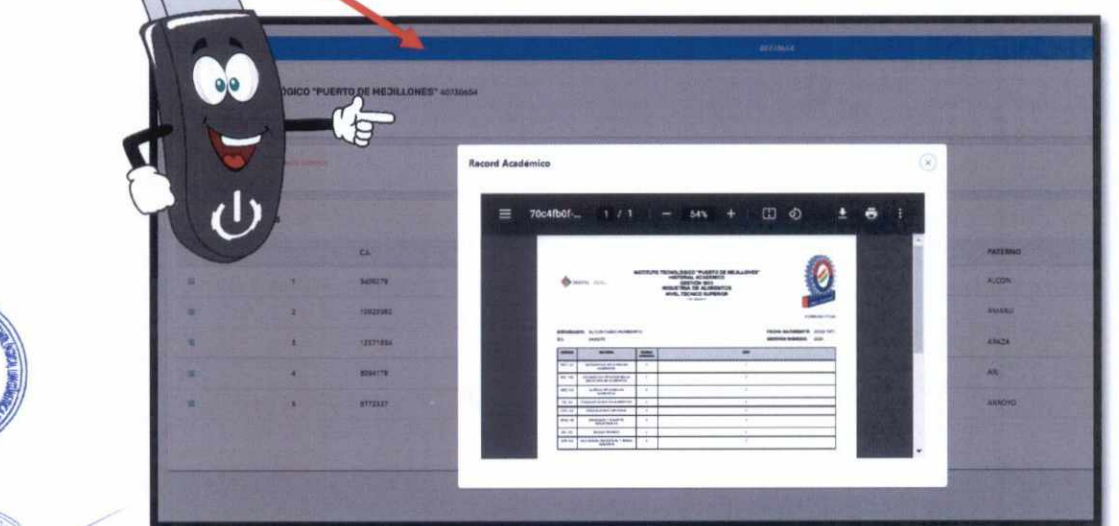

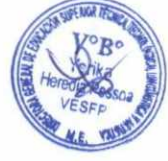

•

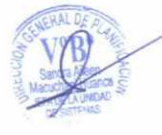

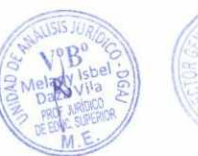

 $V_{\alpha}$ <sub>2</sub>

ø

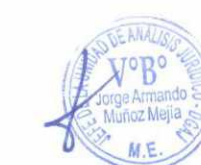

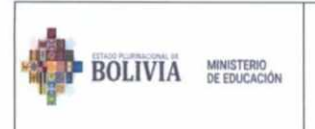

MANUAL DE USUARIO DEL SISTEMA ACADÉMICO RITT PARA INSTITUTOS TÉCNICOS Y TECNOLÓGICOS DE CARÁCTER **FISCALES, CONVENIO Y PRIVADOS** 

asignadas al docente

## **ROL DOCENTE**

### A. Funciones dentro del sistema

El usuario rol Docente, cumple las siguientes funciones dentro del sistema académico RITT:

· Ver y/o realizar el registro de Notas de su instituto

### B. Opciones en el menú

El usuario rol Docente, podrá tener acceso a la opción NOTAS

### C. Funcionalidades según menú asignadas a su rol

El rol Docente podrá realizar la inserción de notas de sus estudiantes asignados en el instituto:

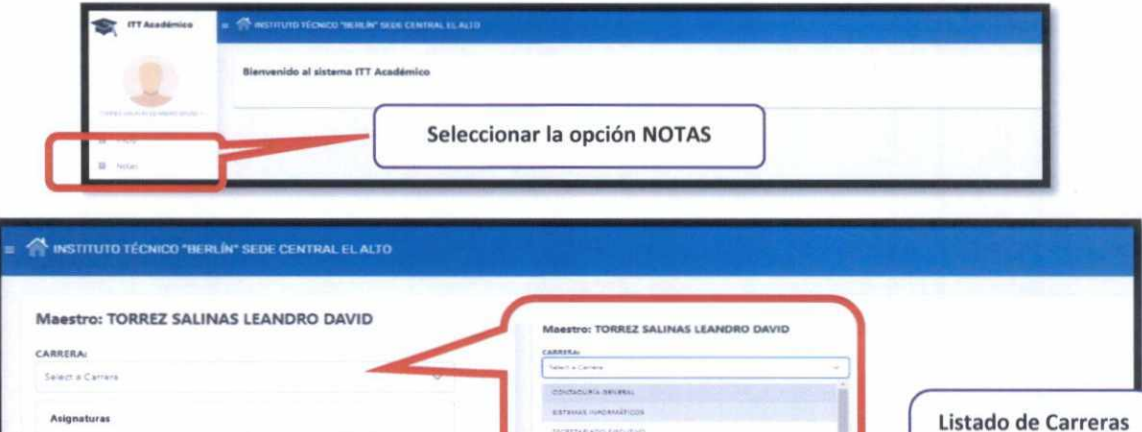

Una vez seleccionado la carrera, se listará las asignaturas a las cuales está asignado el docente:

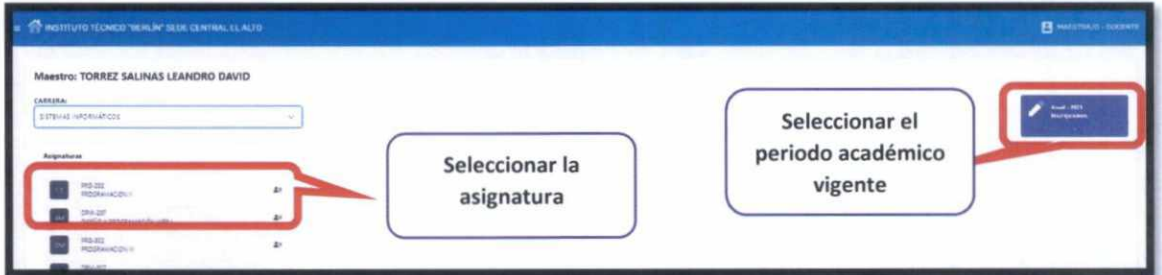

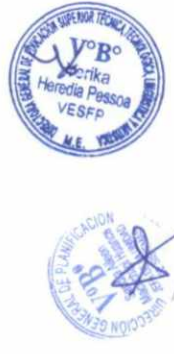

Una vez seleccionado la asignatura, se listará los estudiantes inscritos, para que pueda el docente asignar las notas correspondientes:

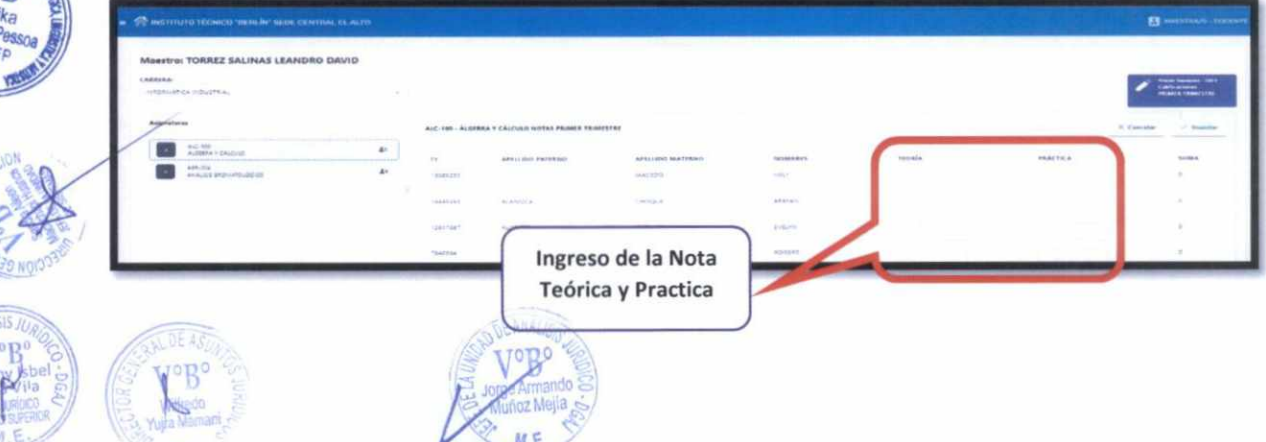

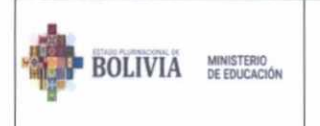

MANUAL DE USUARIO DEL SISTEMA ACADÉMICO RITT PARA INSTITUTOS TÉCNICOS Y TECNOLÓGICOS DE CARÁCTER **FISCALES, CONVENIO Y PRIVADOS** 

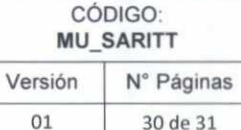

## **ROL ESTUDIANTE**

### A. Funciones dentro del sistema

El usuario rol Estudiante, cumple las siguientes funciones dentro del sistema académico RITT:

· Ver las Notas de su carrera

### B. Opciones en el menú

El usuario rol Estudiante, podrá tener acceso a visualizar las notas con las que cuenta:

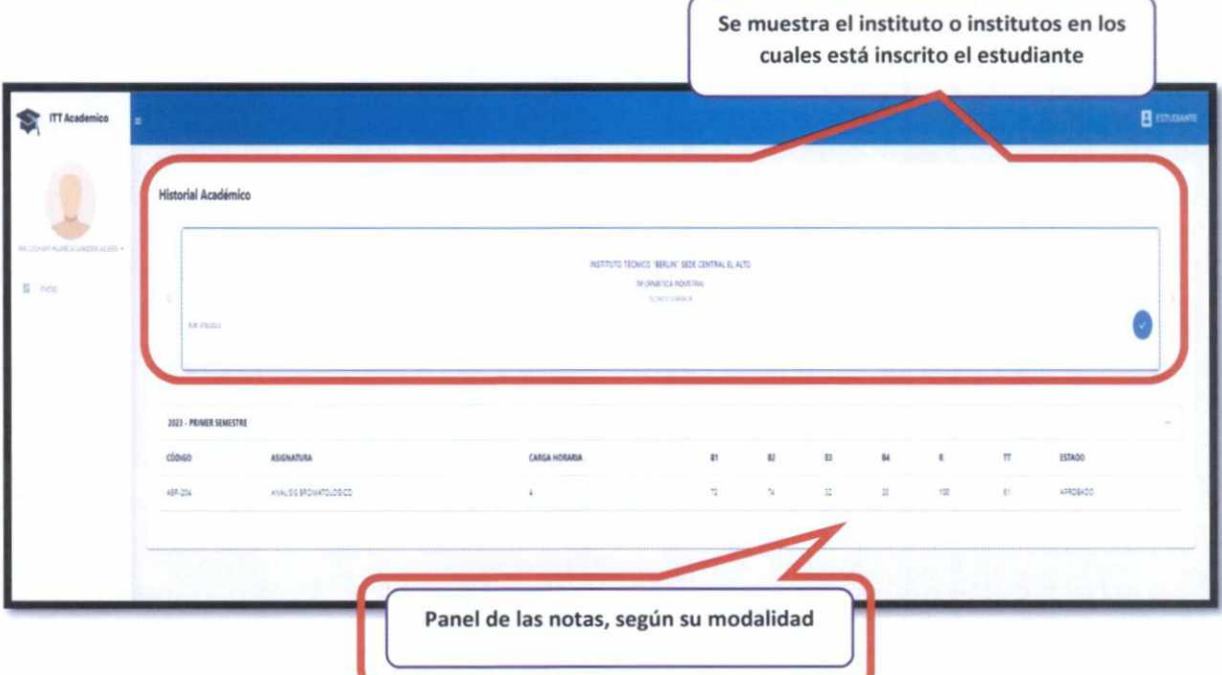

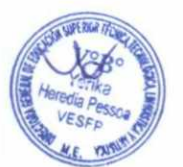

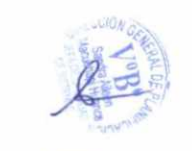

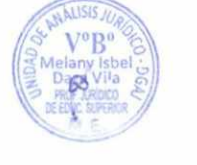

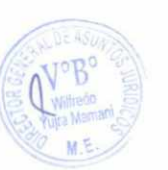

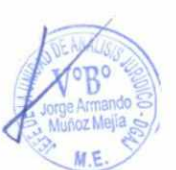

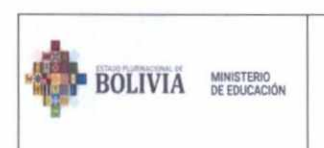

1

₹

e

### **MANUAL DE USUARIO DEL SISTEMA ACADÉMICO RITT PARA INSTITUTOS TÉCNICOS Y TECNOLÓGICOS DE CARÁCTER FISCALES, CONVENIO Y PRIVADOS**

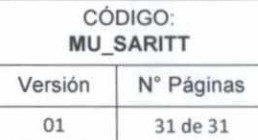

## **6. CONTROL DE CAMBIOS**

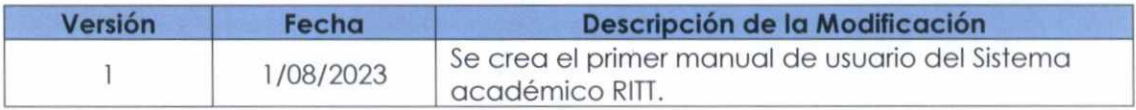

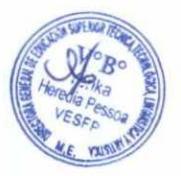

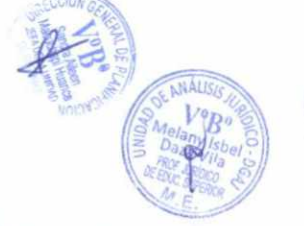

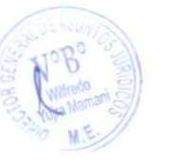

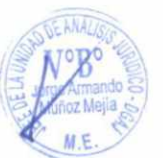